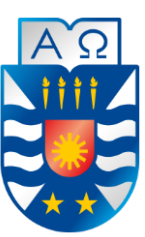

**UNIVERSIDAD DEL BÍO-BÍO FACULTAD DE CIENCIAS EMPRESARIALES ESCUELA INGENIERÍA CIVIL INFORMÁTICA** 

## **Sistema de Gestión de mantenimiento de maquinarias clínicas e industriales para el Servicio de Salud de Ñuble**

Fabrizio Reyes Peña Jonathan Sepúlveda Sandoval

> Profesor Guía Luis Gajardo Díaz

Memoria para optar al título de Ingeniero Civil en Informática

Chillán, Junio de 2019

#### **Agradecimientos**

*Primeramente, agradecer a Dios por brindarme las herramientas necesarias durante toda mi formación académica y personal.* 

*Agradecer a mis Padres, mi Hermano y mi Polola que siempre estuvieron conmigo, apoyándome, dándome ánimo y confianza en todo momento, así como también a mis amigos y cercanos.* 

*Gracias a la Universidad del Bio-Bio y todo su personal, Jefatura de carrera y profesores quienes siempre estuvieron con la disposición de enseñar y entregarme todo lo necesario para ser un buen profesional. Igualmente agradezco a secretaría de carrera, auxiliares, a quienes me atendieron en el casino y cafetería, entre otros, sin duda fueron parte muy importante en todo lo que involucra este proceso.* 

*A todos, muchas gracias.* 

#### *Jonathan Andrés Sepúlveda Sandoval*

*Quiero agradecer a todas las personas que me apoyaron durante mi formación profesional, primeramente, a mis Padres, que me apoyaron completamente durante todos estos años, brindándome todo lo necesario para poder llegar hasta aquí. También agradezco a todos los profesores y compañeros que me ayudaron durante este tiempo, en especial a los más cercanos.* 

*Muchas gracias a todos.* 

*Fabrizio Benito Reyes Peña* 

## **Resumen**

Este proyecto se presenta para dar conformidad a los requisitos exigidos por la Universidad del Bio-Bío en el proceso de titulación para la carrera de Ingeniería Civil en Informática. El título del proyecto es "Sistema de Gestión de mantenimiento de maquinarias clínicas e industriales para el Servicio de Salud de Ñuble".

El presente proyecto se realizó para el Servicio de Salud de Ñuble, el cual es el único servicio de salud del Sistema Nacional de Servicios de Salud en la región de Ñuble, y uno de los 29 existentes a nivel nacional. Su área de influencia comprende las 21 comunas de la región de Ñuble con una población cercana a los 500.000 habitantes, este tiene a su cargo una serie de hospitales y CESFAM dentro del área, de los cuales en este proyecto se consideraron 5 hospitales y un CESFAM.

El problema que se presenta es la falta de un sistema apoyado por TI para el mantenimiento de las maquinarias que tiene a su cargo los centros de salud del Servicio de Salud de Ñuble, por lo que no se está cumpliendo con el decreto ministerial 290, en el cual se establecen ciertas normas técnicas de mantenimiento hospitalario y para cumplir con estas es necesario tener una buena gestión del área. Además de esto no se tiene una buena organización de las mantenciones, lo cual dificulta la búsqueda de información al momento de realizar informes o necesitar datos.

El proyecto presentado tiene como fin desarrollar un sistema web que permita la gestión de las mantenciones y de las maquinarias clínicas e industriales, de forma que los procesos involucrados en la gestión de la realización de una mantención sean más rápidos y eficientes de principio a fin.

Para realizar el proyecto se utilizó la metodología iterativa incremental, contando con dos iteraciones. En cuanto al diseño del sistema, se tomó como base lo solicitado por el cliente y se usaron colores normalmente utilizados en software del Gobierno (rojo, azul, gris, etc).

## **Abstract**

This project is presented to comply with the requirements demanded by the University of Bio-Bío in the process of qualification for the degree in Civil Engineering in Computer Science. The project title is "Maintenance Management System of clinical and industrial machinery for the Ñuble Health Service".

This project was carried out for the Ñuble Health Service, which is the only health service of the National Health Services System in the Ñuble region, and one of 29 existing nationwide. Its area of influence includes the 21 communes of the Ñuble region with a population close to 500,000 inhabitants, this is in charge of a series of hospitals and CESFAM within the area, of which 5 hospitals and one CESFAM were considered in this project.

The problem that arises is the lack of an IT-supported system for the maintenance of the machinery that is in charge of the health centers of the Ñuble Health Service, so that ministerial decree 290 is not being complied with, in which establishes certain technical standards of hospital maintenance and to comply with these it is necessary to have a good management of the area. In addition to this there is no good organization of maintenance, which makes it difficult to find information when making reports or needing data.

The project presented aims to develop a web system that allows the management of maintenance and clinical and industrial machinery, so that the processes involved in the management of maintenance are faster and more efficient from beginning to end.

To perform the project the incremental iterative methodology was used, with two iterations. As for the design of the system, what was requested by the client was taken as a basis and colors normally used in government software (red, blue, gray, etc.) were used.

Universidad del Bío-Bío. Red de Bibliotecas - Chile

Sistema de Gestión de maquinarias clínicas e industriales para el Servicio de Salud de Ñuble

## Índice General

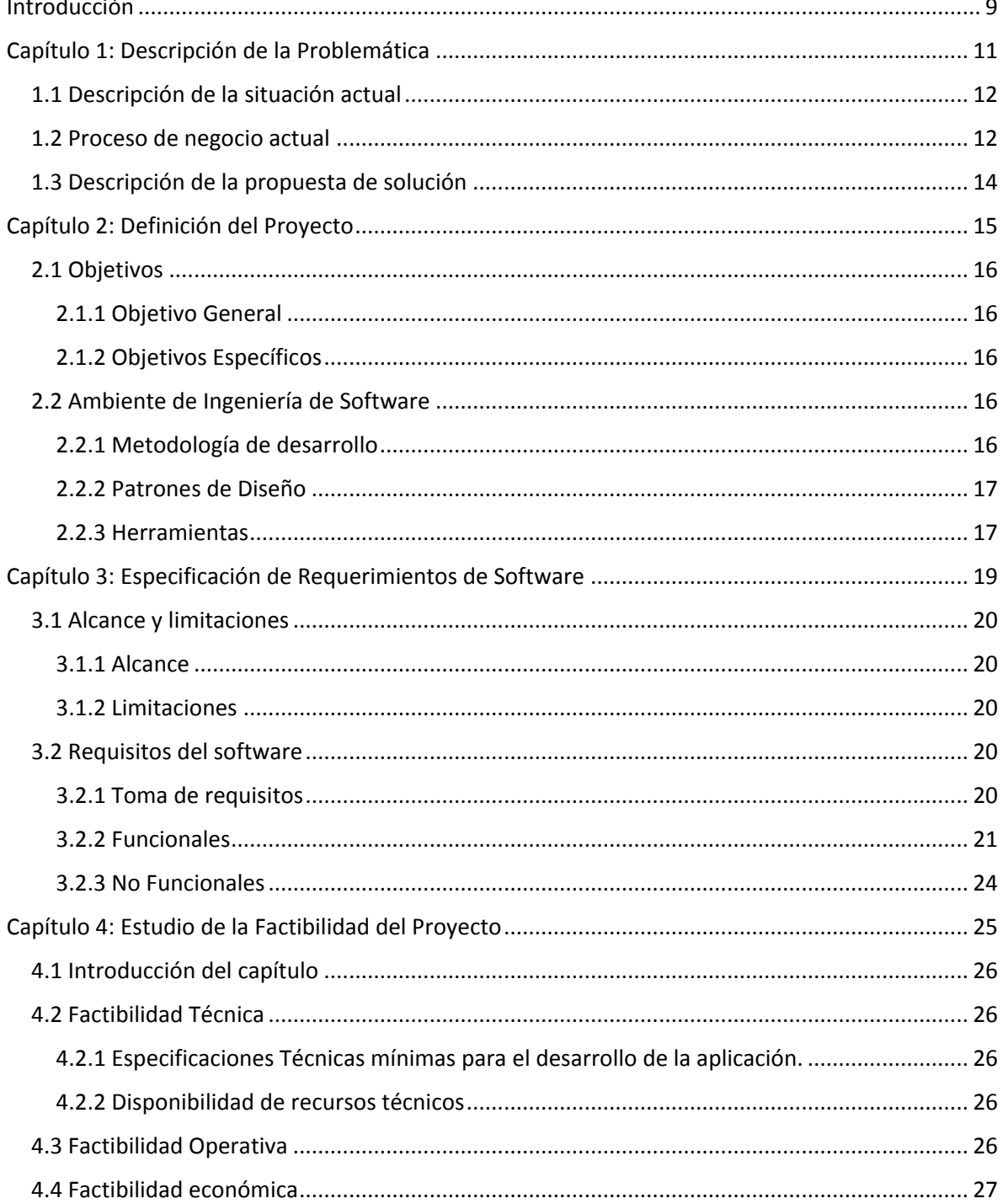

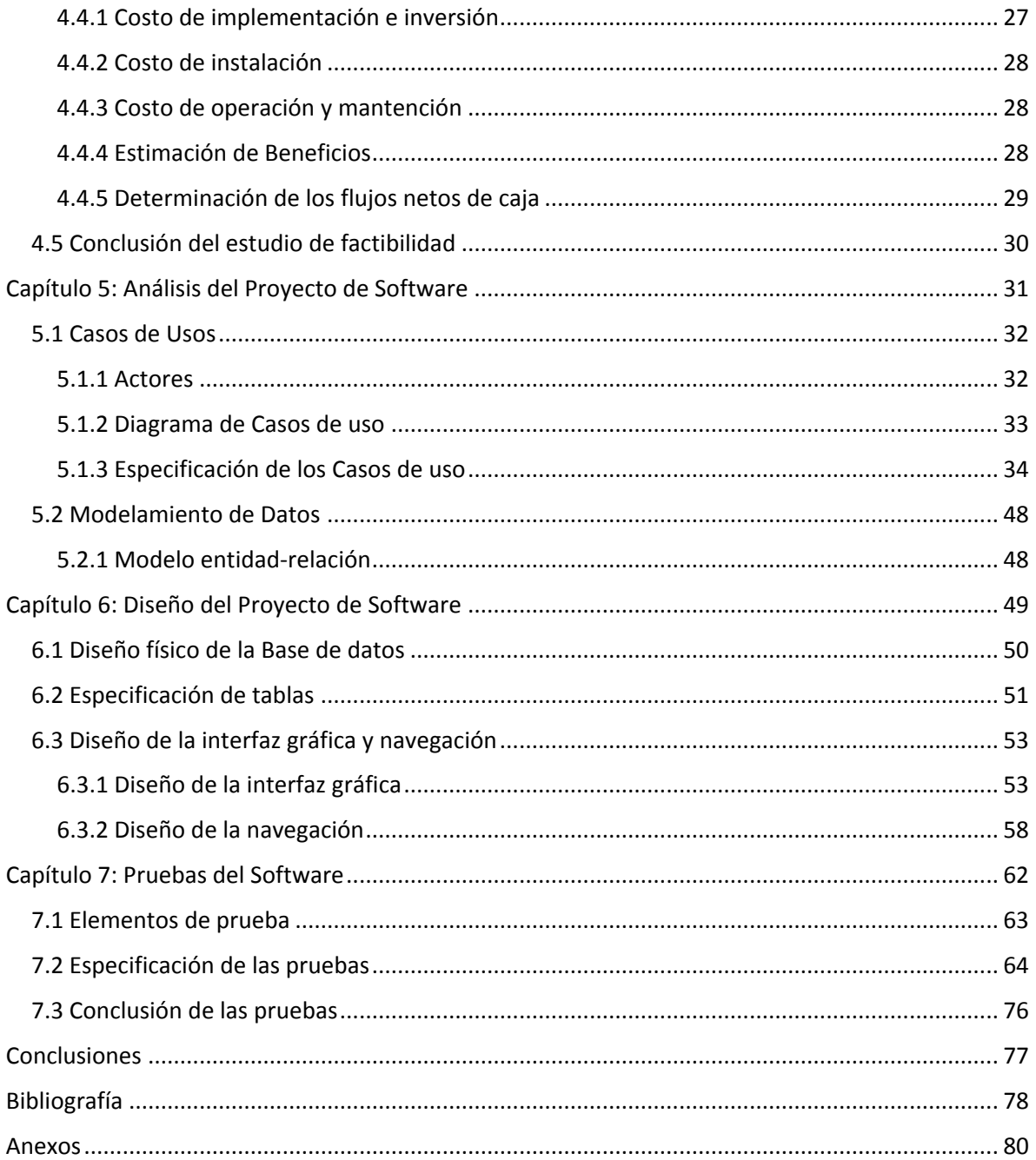

## **Índice de Tablas**

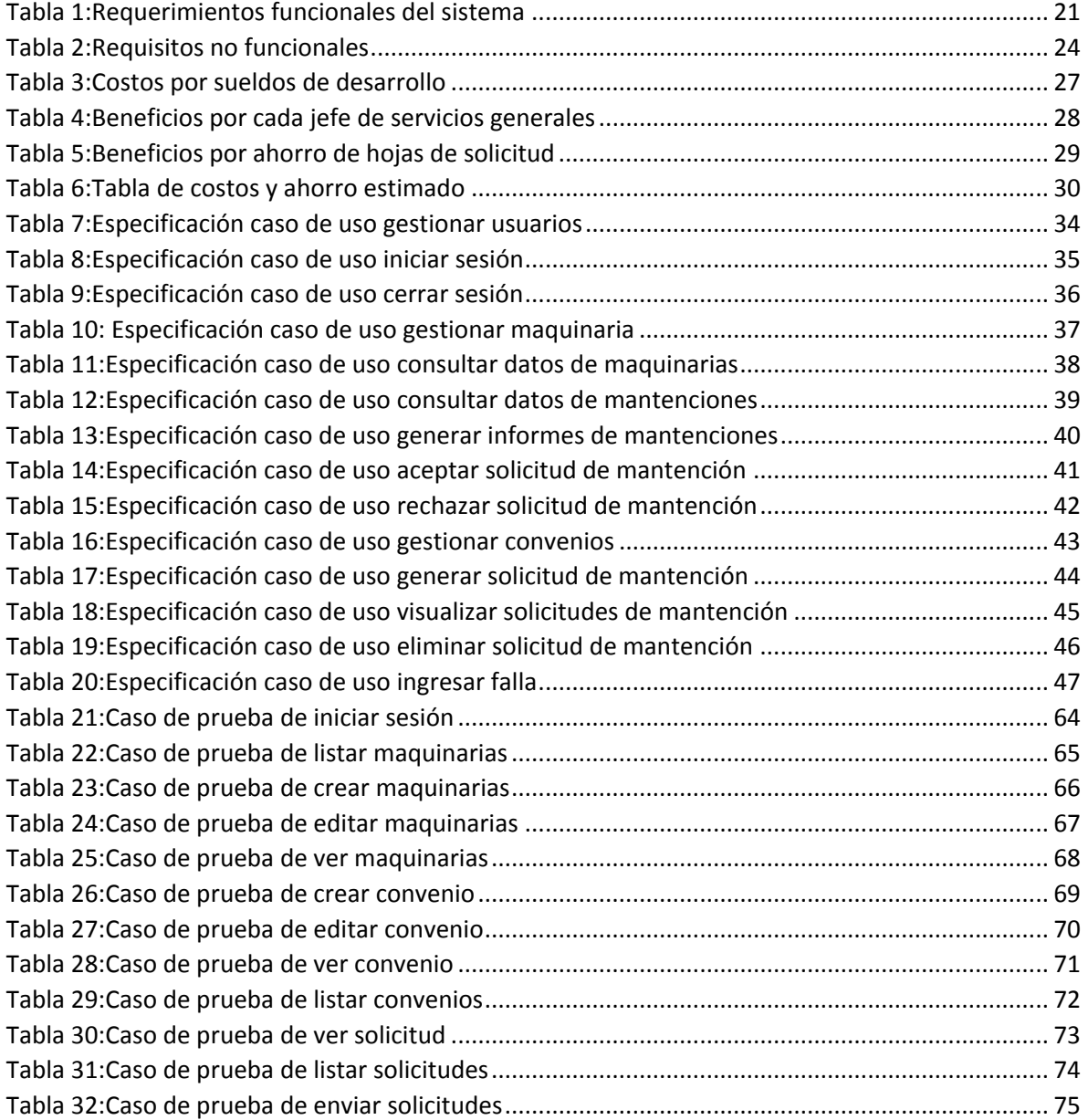

## **Índice de Figuras**

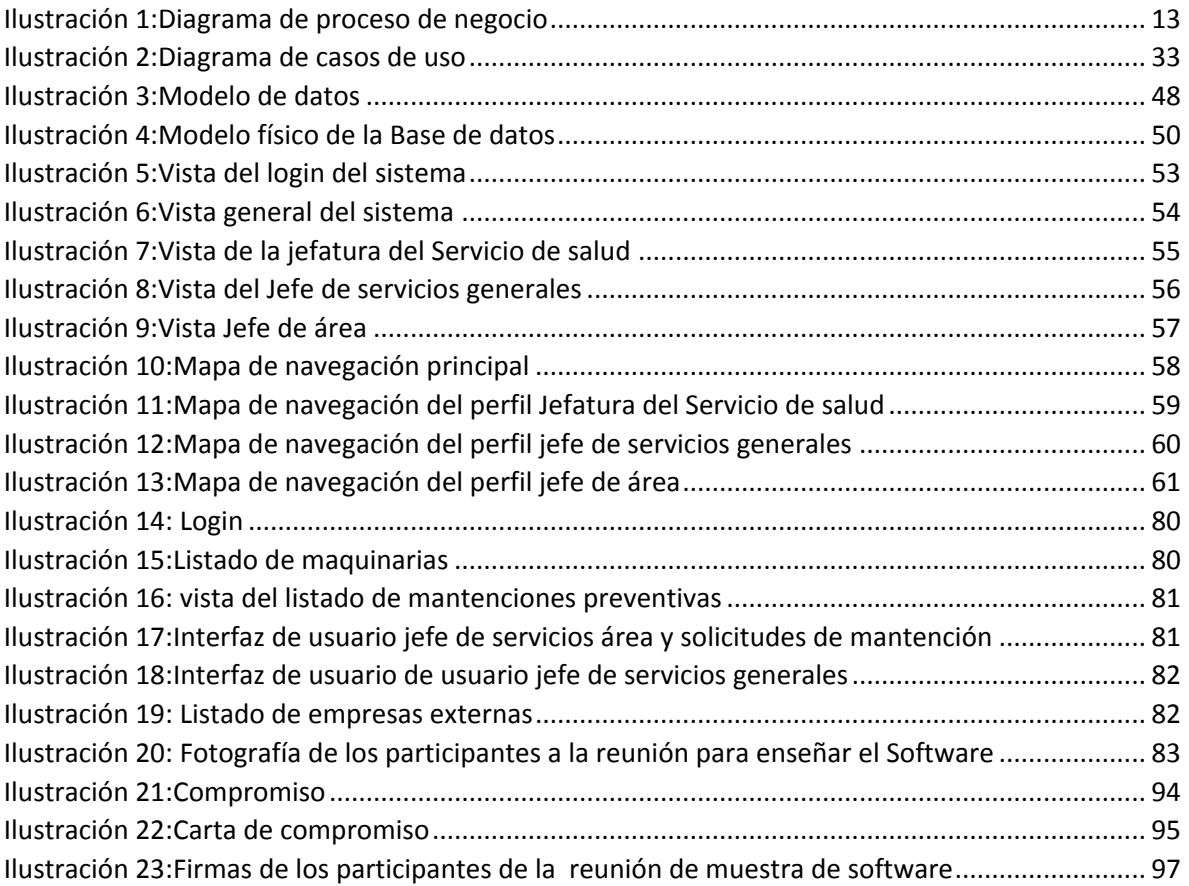

## **Introducción**

<span id="page-8-0"></span>El Servicio de Salud de Ñuble es una entidad encargada de la administración de los distintos centros de salud pertenecientes a la región, siendo estos los servicios más concurridos por la ciudadanía, inmersos en la comunidad como una necesidad vital y por lo tanto sobre el que hay grandes expectativas.

Más de 3.100 personas forman parte del equipo de trabajo y otras 1.500 se suman desde los centros de salud de atención primaria.

Se unen a través de una red que integra desde las postas que acercan la salud a la gente en los lugares más apartados de la región hasta llegar a centros más complejos como los hospitales.

Dentro del ámbito de la salud existen muchos factores que son importantes para las personas, entre los cuales destaca la calidad de atención que ofrecen los diferentes centros de salud del país. Uno de estos factores y que cobra vital importancia es el estado de las herramientas o específicamente las maquinarias tanto clínicas como industriales que el personal calificado de diferentes áreas de la salud utilizará para la revisión del estado de un paciente.

Lamentablemente existe un problema muy frecuente en los centros de salud que consiste en la ineficiente y mala gestión de las mantenciones de maquinarias que se utilizan, lo cual afecta directa e indirectamente al paciente.

Específicamente el Servicio de Salud de Ñuble solicitó la realización de este proyecto debido a que presentaba el problema descrito anteriormente en los centros de salud ubicados en Bulnes, El Carmen, Coelemu, Quirihue, Yungay y el CESFAM Violeta Parra.

Por lo tanto, se propone el desarrollo de un sistema web para automatizar de forma completa todos los procesos y actividades que actualmente son necesarias para lograr un correcto manejo y cumplimiento de las mantenciones de cada maquinaría.

En el presente informe se estructura la información por capítulos, comenzando con el capítulo 1, en el cual se presenta la problemática y se hace un análisis completo de la situación actual de los hospitales en lo que a gestión de mantenciones se refiere, exponiendo también una propuesta de solución.

En el capítulo 2, se establecen las principales características del proyecto, se definen los objetivos tanto generales como específicos, además de establecer ciertas metodologías y herramientas que serán fundamentales a lo largo del proyecto.

En el capítulo 3, se realiza una especificación de los requerimientos del software, estableciendo los alcances y limitaciones que se lograron identificar.

En el capítulo 4, se presenta un estudio completo de la factibilidad del proyecto, en las diferentes áreas que lo componen: técnica, operativa y económica y luego en base a esta información se realizó una conclusión referente a la viabilidad del proyecto.

En el capítulo 5, se analizan los actores que intervienen con el sistema, así como también los casos de uso y su especificación.

En el capítulo 6, se presentan diferentes modelos de desarrollo de software, que permiten tener una base para el diseño de variadas partes que componen el sistema, así como el diseño físico de la base de datos, diagrama de clases, diseño de las diferentes interfaces de usuario y diseño de la navegación de los perfiles de usuario.

En el capítulo 7, se especifican las pruebas de software, estableciendo los elementos de prueba y especificando cada una de ellas, donde luego para finalizar se desarrollan en base a los resultados obtenidos una conclusión general.

## <span id="page-10-0"></span>**Capítulo 1: Descripción de la Problemática**

## <span id="page-11-0"></span>**1.1 Descripción de la situación actual**

El problema que se presenta es la ausencia de un sistema apoyado por TI para el mantenimiento de maquinarias clínicas e industriales en 5 hospitales de Ñuble (El Carmen, Bulnes, Yungay, Coelemu y Quirihue) y el CESFAM Violeta Parra, por lo que no se está cumpliendo con el decreto ministerial 290 (emitido en enero de 2018), en el cual se establecen ciertas normas técnicas de mantenimiento hospitalario y para cumplir con estas es necesario tener una buena gestión del área.

Es importante dentro del problema tener en cuenta que el sistema actual es muy básico y se presentan serios problemas en la gestión de los recursos, lo cual impide que se logre una gestión correcta, ya que de momento todo se registra en planillas no muy estructuradas y algunos archivos Excel, esto hace que todo el proceso sea bastante lento y poco eficaz, teniendo en cuenta que existen alrededor de 5000 máquinas entre estos Centros de Salud.

## <span id="page-11-1"></span>**1.2 Proceso de negocio actual**

El principal proceso de negocio (Ilustración 1) al cual se enfocará el sistema es el de realizar una mantención de cualquier maquinaria en general. Dicho proceso se inicia en el momento en que al Encargado de área se le notifica o encuentra alguna falla en un equipo. Este envía al Jefe de Servicios Generales una solicitud de mantención del equipo. El Jefe de Servicios Generales al recibir dicha solicitud puede decidir si dicha mantención corresponde o no según vea necesario. En caso de rechazar la solicitud, se envía una notificación de rechazo al Encargado de área diciendo que dicha mantención no es necesaria o no se puede realizar, explicando los motivos del rechazo terminando así el proceso de negocio. En el caso de que la solicitud sea aprobada por el Jefe de Servicios Generales se envía un correo a una empresa externa solicitando realizar dicha mantención y se queda a la espera de que la empresa termine de realizar dicha mantención. Por su parte, la empresa externa al recibir solicitud de realizar la mantención, procede a realizarla y al finalizar notifica al Jefe de Servicios Generales que la mantención fue realizada, al momento de que el Jefe de Servicios Generales reciba dicha notificación y se asegure de que la mantención fue realizada, procede a enviar una solicitud de pago a Finanzas para que esta cancele a la empresa externa el pago por la mantención realizada. Luego de esto Finanzas recibe la solicitud de pago y se encarga de cancelar a la empresa el pago por los servicios. Finalmente, la empresa externa recibe el pago por la mantención y termina el proceso de negocio.

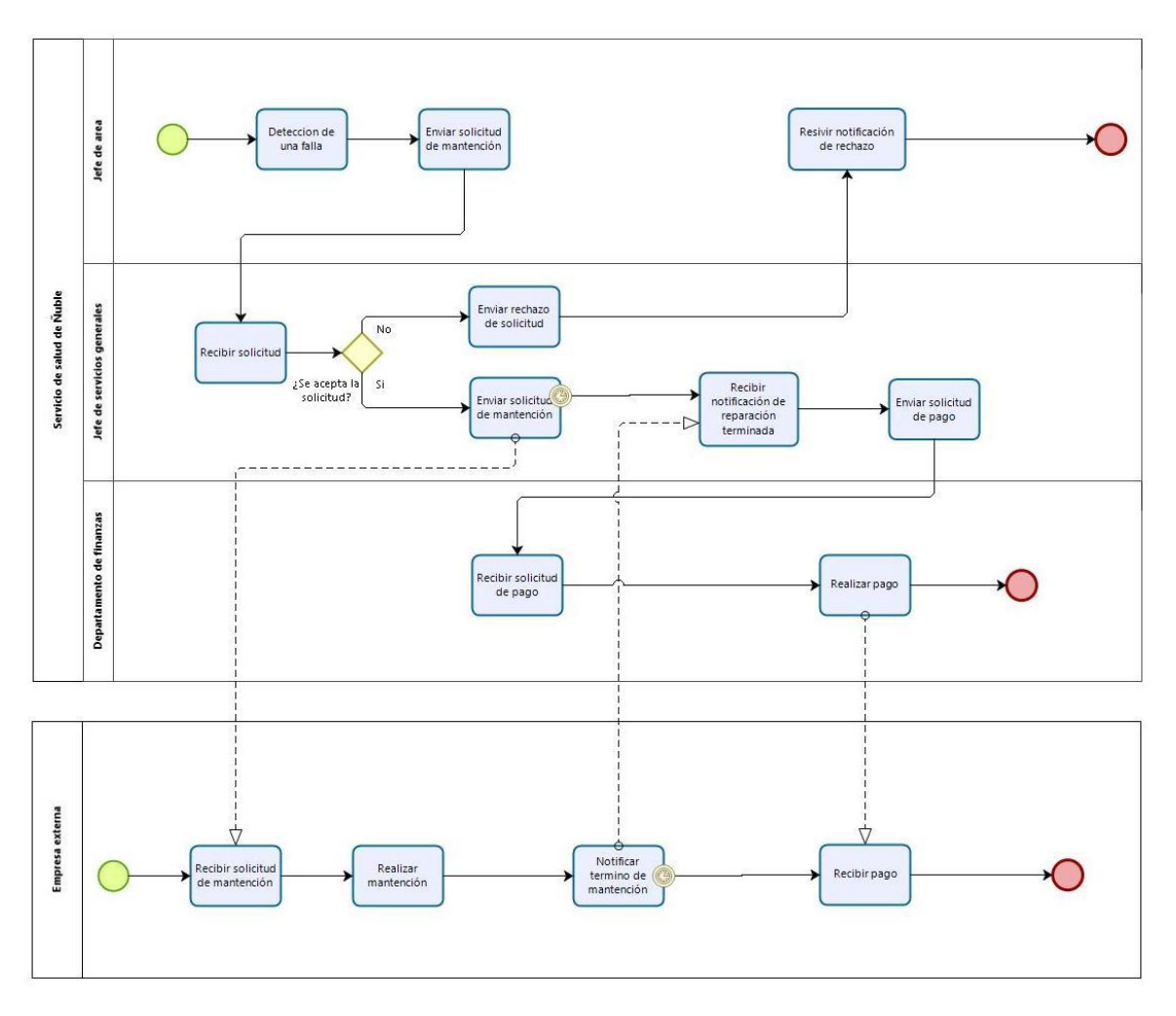

<span id="page-12-0"></span>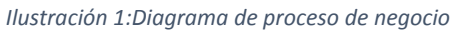

### <span id="page-13-0"></span>**1.3 Descripción de la propuesta de solución**

Para dar solución a la problemática presentada, se propone desarrollar un sistema web que sea el encargado de gestionar las mantenciones de las maquinarias de las cuales el Servicio de Salud de Ñuble está encargado. Dicho sistema se encargará de ayudar con la gestión de las mantenciones de cada maquinaria, dando la posibilidad de que los usuarios tengan un mayor orden y control sobre el proceso de mantención.

El sistema cuenta con tres tipos de roles de usuarios, estos son los Encargados de Área, quienes se encargarán de solicitar mantenciones de las maquinarias que tengan a cargo. También está el Jefe de Servicios Generales quien es el encargado de la gestión de las mantenciones, decidiendo si son o no necesarias en ese momento, además pueden solicitar informes sobre las maquinarias del Centro de salud en el cual se encuentren. Finalmente, se encuentra la Jefatura del Servicio de Salud de Ñuble, encargada de supervisar las mantenciones de los Centros de salud, solicitando reportes de estas.

Gracias al sistema se tendrá un mayor control y seguimiento tanto de las mantenciones, como de las maquinarias, ya que este almacenará todos los datos que sean necesarios para saber el estado de estas. Además, se optimizará el proceso de elaboración de informes de mantenciones, obteniendo de manera rápida los datos en formato PDF.

*Universidad del Bío-Bío. Red de Bibliotecas – Chile*

Sistema de Gestión de maquinarias clínicas e industriales para el Servicio de Salud de Ñuble

# <span id="page-14-0"></span>**Capítulo 2: Definición del Proyecto**

## <span id="page-15-0"></span>**2.1 Objetivos**

Definir los objetivos de un proyecto es el primer paso y es fundamental, ya que servirán como una guía para las posteriores etapas de ejecución, tomando gran importancia identificar de forma clara tanto el objetivo general como los específicos.

## <span id="page-15-1"></span>**2.1.1 Objetivo General**

Desarrollar un sistema que permita la gestión de las mantenciones y de las maquinarias clínicas e industriales de cinco de los hospitales y un CESFAM que se encuentran bajo la administración del Servicio de Salud de Ñuble, de forma que los procesos involucrados en la realización de una mantención sean más rápidos y eficientes de principio a fin.

## <span id="page-15-2"></span>**2.1.2 Objetivos Específicos**

- 1. Permitir llevar un control de las maquinarias que posee cada hospital.
- 2. Permitir la gestión de mantenciones, maquinarias y convenios.
- 3. Permitir llevar un registro de los mantenimientos realizados, convenios que ha tenido cada maquinaria y las ubicaciones que ha tenido la máquina.
- 4. Permitir la obtención de reportes según los requerimientos de los usuarios.
- 5. Construir un sistema responsive utilizando tecnologías web, que permita ser accedido mediante computadores o dispositivos móviles.

## <span id="page-15-3"></span>**2.2 Ambiente de Ingeniería de Software**

Definir el ambiente de ingeniería de software es importante, ya que permite mantener un orden y una estructura al momento de realizar los procesos y tareas de desarrollo. A continuación, se presentan las metodologías, patrones de diseño y herramientas empleadas para el desarrollo y planificación del proyecto.

## <span id="page-15-4"></span>**2.2.1 Metodología de desarrollo**

Como Metodología de desarrollo se utilizó el Iterativo Incremental (Somerville, 2011), que consiste en varias iteraciones de desarrollo, cada una añadiendo funcionalidades hasta tener un producto completo, el proyecto se planifica en diversos bloques temporales llamados iteraciones.

Para el proyecto se realizaron dos iteraciones, la primera contempló desde la creación del software hasta el desarrollo de todos los CRUD del sistema y la interfaz que tendrá. Para el segundo incremento se realizó hasta tener el software completo en cuanto a las funcionalidades requeridas.

## <span id="page-16-0"></span>**2.2.2 Patrones de Diseño**

Como arquitectura de software se utilizará Modelo Vista Controlador (MVC) (Somerville, 2011), ya que facilita la tarea de desarrollo de aplicaciones basado en la idea de reutilización de código y separación de conceptos, el cual se compone de 3 capas: la primera para la representación de la información, la segunda permite la interacción del usuario y la última para la capa de negocio, permitiendo así una facilidad para su posterior mantenimiento.

Para el proyecto se utilizaron los patrones de diseño de Laravel, los cuales son: El patrón Builder (Manager), El patrón de fábrica, El patrón del repositorio, El patrón de estrategia, El patrón del proveedor y El patrón de fachada (Arda Kılıçdağı, 2014)

## <span id="page-16-1"></span>**2.2.3 Herramientas**

Para llevar a cabo el desarrollo del sistema, fue necesario utilizar diferentes herramientas durante el proceso. A continuación, se menciona y describe con más detalle cada una de ellas:

## **2.2.3.1 Frameworks y lenguajes de programación**

El lenguaje manejado para el back-end de la aplicación será PHP, ya que es un lenguaje de programación dinámico que ejecuta el código del lado del servidor, lo que le permite ser flexible, potente y de alto rendimiento el cual será complementado con un Framework, específicamente Laravel. Para el front-end se utilizó HTML (Simpson, 1996), JavaScript, jQuery y Ajax, los diseños se hicieron con Bootstrap y CSS. Para la gestión de la base de datos se utilizó PostgreSQL (Silberschatz, Korth, & Sudarshan, 2006), ya que en conjunto permiten una mejor gestión de los datos almacenados.

- **JavaScript:** lenguaje de programación interpretado, dialecto del estándar ECMAScript. Se define como orientado a objetos, basado en prototipos, imperativo, débilmente tipado y dinámico. (Eich, s.f.)
- **Laravel:** framework de código abierto para desarrollar aplicaciones y servicios web con PHP 5 y PHP 7. Su filosofía es desarrollar código PHP de forma elegante y simple, evitando el "código espagueti". Se utilizó el para el desarrollo del proyecto, ya que este es uno de los mejores y más usados framework de PHP, por su simplicidad, flexibilidad y robustez. (Otwell, 2019)
- **PHP (Hypertext Preprocessor):** lenguaje de programación de propósito general de código del lado del servidor originalmente diseñado para el desarrollo web de contenido dinámico. Se utilizó ya que ambos estudiantes teníamos conocimiento sobre este lenguaje, además de ser de gran utilidad para realizar proyectos web, además de la gran documentación que existe sobre el lenguaje de programación. (The PHP Group, 2001-2019)

## **2.2.4.2 Software utilizado para la gestión del proyecto y edición de documentos**

Para la gestión del proyecto se utilizó principalmente Trello y GitKraken, para llevar un orden y respaldo tanto del código, como de los documentos utilizados. Para el modelaje se usó la página Draw.io y Bizagi. Como editor de código se trabajó "Sublime Text 3" que nos permitirá codificar y mantener un orden en la estructura del proyecto. A continuación, se realiza una pequeña descripción de las herramientas de software utilizadas.

- **Balsamiq**: herramienta que permite diseñar de forma rápida y sencilla maquetas de interfaz para webs. Permitió realizar el Mockup del sistema previo a su desarrollo, lo que permitió anticipar algunos errores de interfaz y navegación. (Balsamiq Studios, s.f.)
- **Bizagi:** Freeware utilizado para diagramar, documentar y simular procesos usando la notación estándar BPMN (Business Process Modeling Notation). Nos permitió realizar el Modelo de Proceso de negocio. (Bizagi Limited, s.f.)
- **Draw.io:** Aplicación web que nos permite crear diagramas de todo tipo desde nuestro navegador, de manera cómoda. Se utilizo para realizar el Modelo Entidad-Relación (MER) y el modelo de Casos de uso. (draw.io, s.f.)
- **Gitkraken:** Es una potente y elegante interfaz gráfica multiplataforma para git desarrollada con Electron. Se utilizó para llevar el control de versiones. (Axosoft, s.f.)
- **Kata Kuntur:** herramienta para el modelamiento de Base de Datos, es multiplataforma y soporta los gestores de base de datos más conocidos. Se utilizó para realizar el modelo de base de datos (Mazuelos, 2019)
- **Microsoft office:** Se utilizo Word para el desarrollo el informe final del proyecto. Excel para realizar cálculos y tablas. (Microsoft, s.f.)
- **Sublime Text 3:** editor de código multiplataforma, ligero y con pocas concesiones a las florituras. El cual se utilizó para la codificación completa del sistema. (Skinner, 2019)
- **Trello:** Permitió coordinar y planificar las distintas actividades durante todo el proceso del proyecto. (Spolsky, s.f.)

# <span id="page-18-0"></span>**Capítulo 3: Especificación de Requerimientos de Software**

## <span id="page-19-0"></span>**3.1 Alcance y limitaciones**

La definición del alcance del proyecto es quizás la parte más importante del proceso inicial. Para poder elaborarla es necesario contar con información objetiva y de calidad respecto de los entregables, límites del proyectos y recursos disponibles.

## <span id="page-19-1"></span>**3.1.1 Alcance**

El sistema permite llevar un completo control de las mantenciones de las maquinarias clínicas e industriales de los centros de salud, a través del ingreso de una solicitud de mantención. El sistema notifica de manera automática cuando le corresponda mantención a algún equipo, además de otorgar un registro de todas las maquinarias existentes, el ingreso, edición y eliminación de las mismas en caso de ser necesario, también permitirá mantener un registro de los convenios con las empresas externas que realizan las mantenciones, estos pueden ser ingresados en caso de ser una empresa nueva y gracias a que es un Sistema Web Responsive podrá ser visualizado sin problemas desde diferentes pantallas.

Se establece una duración de 5 meses aproximadamente, en el cual trabajaran dos desarrolladores que cuentan con los equipos necesarios para su desarrollo.

## <span id="page-19-2"></span>**3.1.2 Limitaciones**

El Sistema web no admite la modificación de su interfaz y funcionalidades establecidas por el desarrollador a ningún tipo de usuario y solo podrán acceder aquellos usuarios que posean un perfil con permisos de autentificación para acceder. Los colores utilizados en el sistema fueron solicitados por el cliente.

## <span id="page-19-3"></span>**3.2 Requisitos del software**

## <span id="page-19-4"></span>**3.2.1 Toma de requisitos**

Para la obtención de los requerimientos del sistema, se acordaron reuniones con el cliente (Alejandra Foradori – Jefa del Departamento de Recursos Físicos) y funcionarios (Cristian Fritz - Ingeniero Civil Biomédico Depto. RRFF y Claudio Enrique Vira Neira – Jefe de mantenciones del Servicio de Salud) que harán uso del sistema. Los requisitos se fueron generando mediante las distintas reuniones, en donde, los usuarios mencionaban funcionalidades que ellos necesitaban y/o les parecían útiles, y finalmente se realizó una reunión con el objetivo principal de realizar una entrevista para la toma de requisitos, en la cual se realizaron preguntas específicas para este objetivo.

## <span id="page-20-0"></span>**3.2.2 Funcionales**

Los requerimientos funcionales son los que se encargan de definir lo que la herramienta de software debe hacer. Definen los alcances del sistema en cuanto a las acciones que debe realizar, y en cuanto a la transferencia de datos entre todas las diferentes funciones del sistema. En la Tabla 1, se detallan los requisitos funcionales que el cliente desea que sean implementados en el sistema.

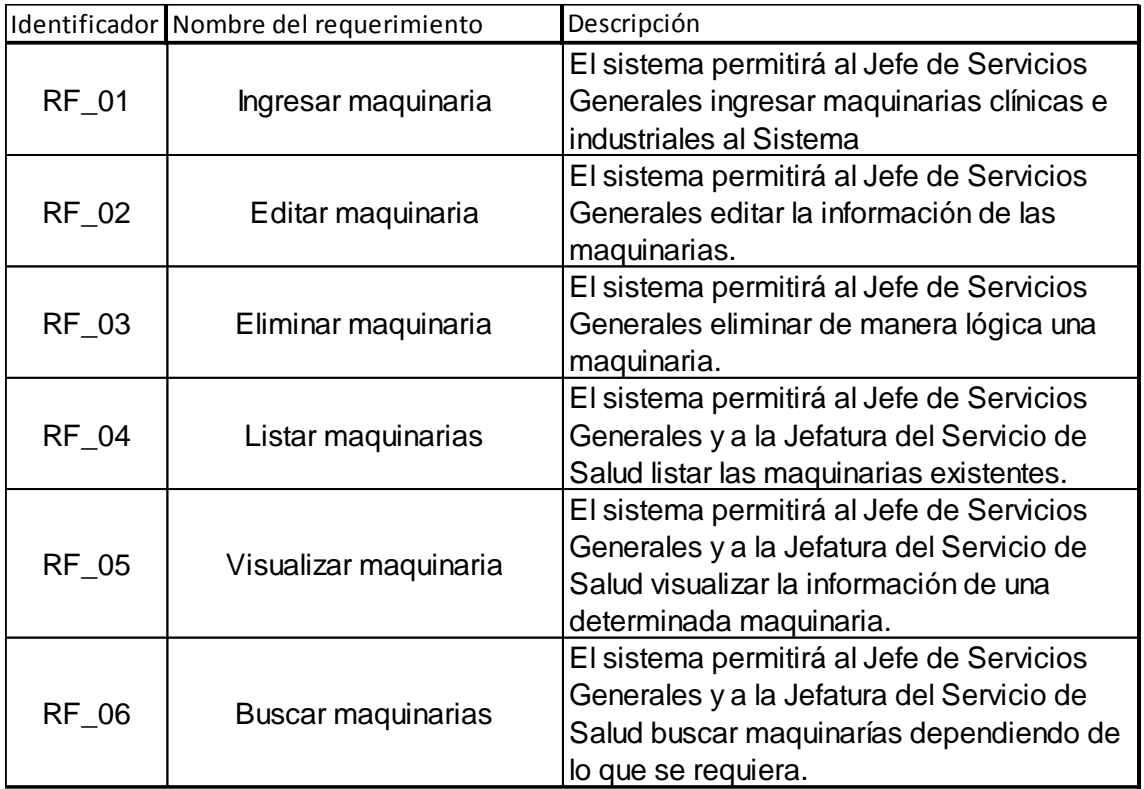

<span id="page-20-1"></span>*Tabla 1:Requerimientos funcionales del sistema* 

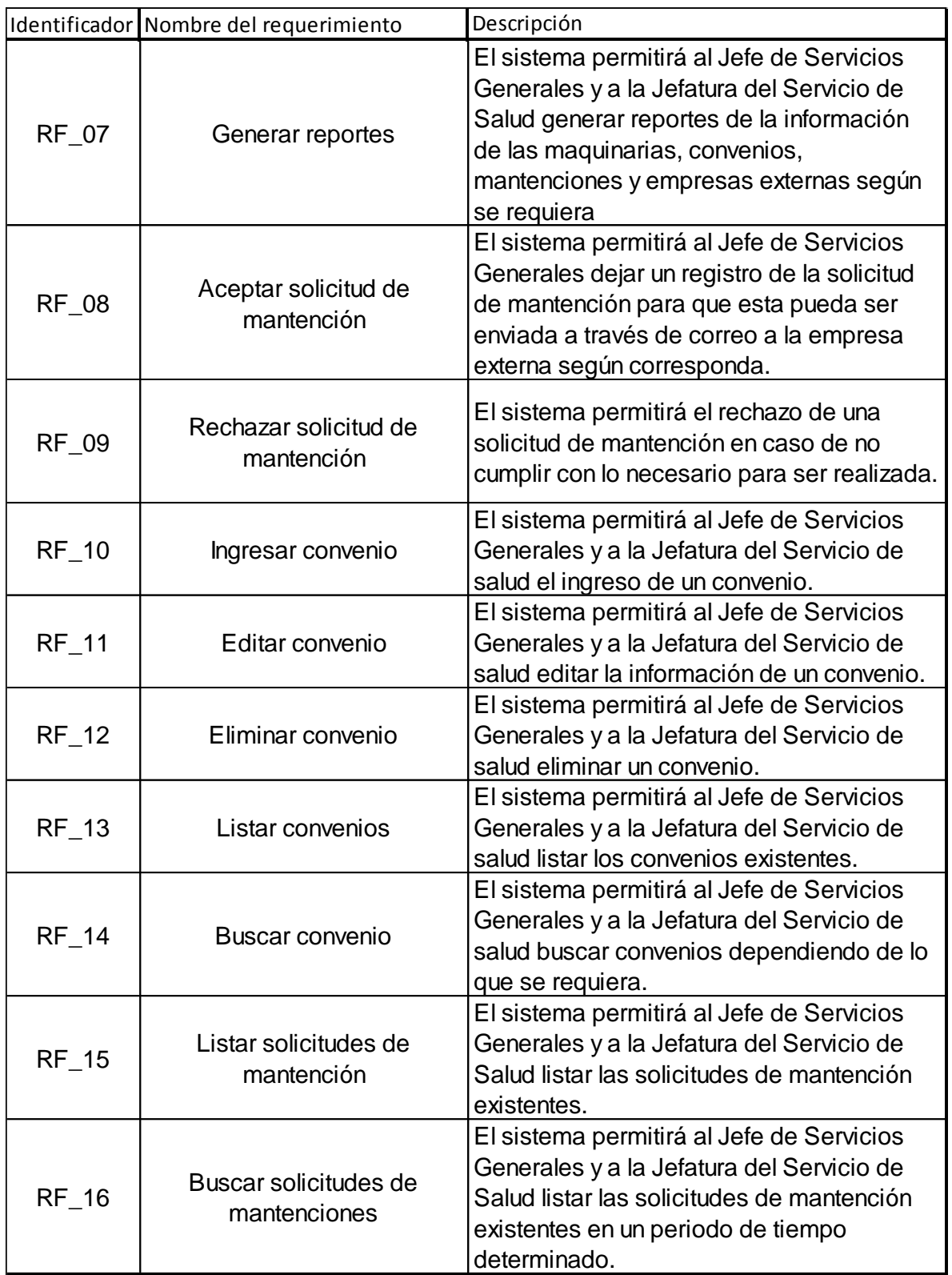

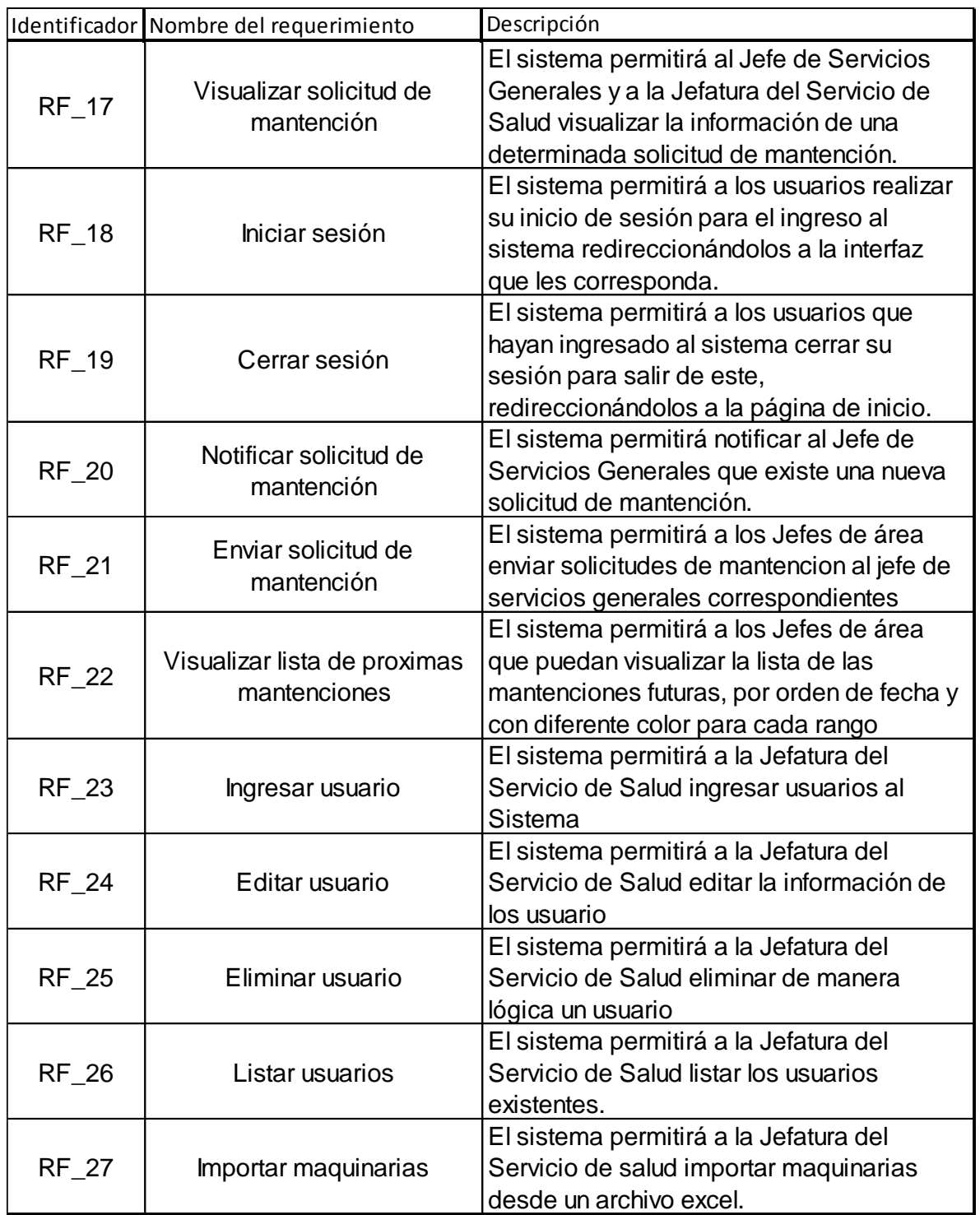

\*RF=Requisito Funcional

## <span id="page-23-0"></span>**3.2.3 No Funcionales**

Los requerimientos no funcionales son aquellos que definen lo que la herramienta de software debe tener en cuanto a apariencia, sensación, operabilidad y mantenimiento. En la Tabla 2, se detallan los requisitos no funcionales que el cliente desea que sean implementados en el sistema.

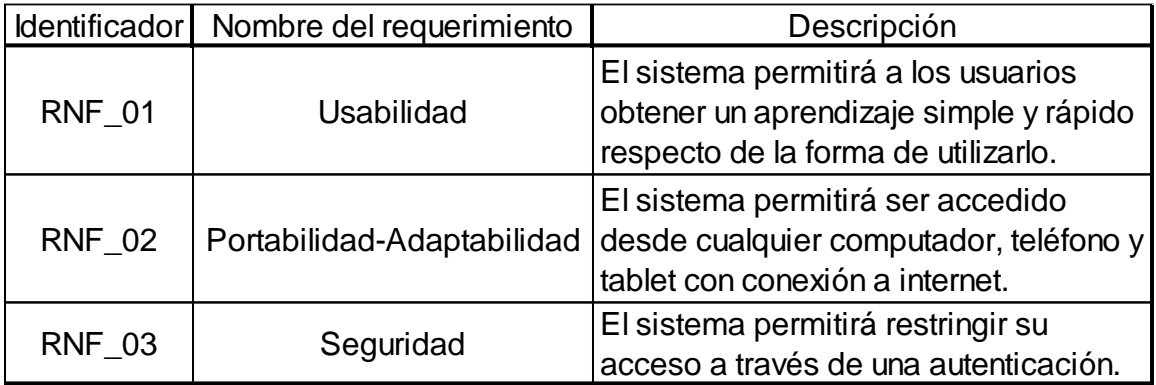

*Tabla 2:Requisitos no funcionales* 

## <span id="page-23-1"></span>\*RNF=Requisito no Funcional

*Universidad del Bío-Bío. Red de Bibliotecas – Chile*

Sistema de Gestión de maquinarias clínicas e industriales para el Servicio de Salud de Ñuble

## <span id="page-24-0"></span>**Capítulo 4: Estudio de la Factibilidad del Proyecto**

## <span id="page-25-0"></span>**4.1 Introducción del capítulo**

En este capítulo, se realizará un completo estudio de la factibilidad en las diferentes áreas que lo componen, como lo son: área técnica, área operativa y área económica. Lo que permitirá y en base a lo analizado en cada punto, determinar y llegar a una conclusión referente a la viabilidad y continuidad de este proyecto.

## <span id="page-25-1"></span>**4.2 Factibilidad Técnica**

El análisis de factibilidad técnica permite determinar si los Hospitales y el CESFAM cuentan con el equipo informático necesario para poder implementar el sistema propuesto. En el análisis se consideraron los recursos que están involucrados directamente en el desarrollo e implementación del sistema, tales como: hardware, software y recursos humanos con el que actualmente se cuenta y el que debe tenerse como mínimo para que el sistema funcione de manera óptima, todo esto teniendo en cuenta que todos los hospitales poseen los mismos recursos.

## <span id="page-25-2"></span>**4.2.1 Especificaciones Técnicas mínimas para el desarrollo de la aplicación.**

Debido a que el sistema se ejecuta en red, se requiere un entorno Web para el desarrollo de la aplicación; en este sentido las máquinas deben poseer la potencia suficiente para poder establecer una conexión entre el usuario final y la base de datos, mediante el uso de un browser.

## <span id="page-25-3"></span>**4.2.2 Disponibilidad de recursos técnicos**

De acuerdo al análisis realizado en los Hospitales y en el equipo de desarrollo, se determinó que cuentan con los recursos humanos para una correcta operatividad del sistema.

## <span id="page-25-4"></span>**4.3 Factibilidad Operativa**

En este análisis, se busca determinar si el sistema informático será utilizado una vez que ha sido desarrollado, si contará con el apoyo suficiente por parte de la administración de la empresa y si habrá resistencia u obstáculos para su utilización e implementación. De acuerdo a lo conversado con los usuarios del sistema, fue posible comprobar que existe mucho interés y expectativas en cuanto a las facilidades y beneficios en muchos aspectos que podría brindar un sistema informático orientado a lograr una correcta gestión del mantenimiento de maquinarias clínicas e industrial por lo cual, no hay resistencia a la implementación del sistema.

## <span id="page-26-0"></span>**4.4 Factibilidad económica**

Mediante el análisis de factibilidad económica, se busca determinar si el proyecto cuenta, por parte de la administración de los Hospitales, con los recursos económicos para que el sistema pueda ser desarrollado y mantenerse en funcionamiento. Para esto, se debe tener en consideración las nuevas inversiones, y además los costos de adquirir nuevos recursos y/o servicios para el desarrollo e implementación del sistema.

## <span id="page-26-1"></span>**4.4.1 Costo de implementación e inversión**

Puesto que los Centros de salud cuentan en cada sala con un computador y se cuenta con un servidor propio donde se alojará el sistema, no se necesita invertir en estos elementos.

Respecto al costo de personal, se necesitará de dos desarrolladores con conocimientos para el desarrollo del software. Para el cálculo del sueldo de los programadores contratados, se estimó un trabajo diario de 6 horas en días hábiles (lunes a viernes), por un periodo de 10 semanas, dando un total de 300 horas por programador, donde cada una de estas equivale a \$3.000. En el caso del sueldo de los analistas de sistemas contratados, se estimó un trabajo diario de 5 horas en días hábiles (lunes a viernes), por un periodo de 10 semanas, dando un total de 250 horas por analista, donde cada una de estas equivale a \$3.500. Y para considerar el sueldo de los diseñadores gráficos contratados, se estimó un trabajo diario de 5 horas en días hábiles (lunes a viernes), por un periodo de 4 semanas, dando un total de 100 horas por programador, donde cada una de estas equivale a \$4.000. Estas cifras están consideradas a partir del año 0, y se detallan en la siguiente tabla:

<span id="page-26-2"></span>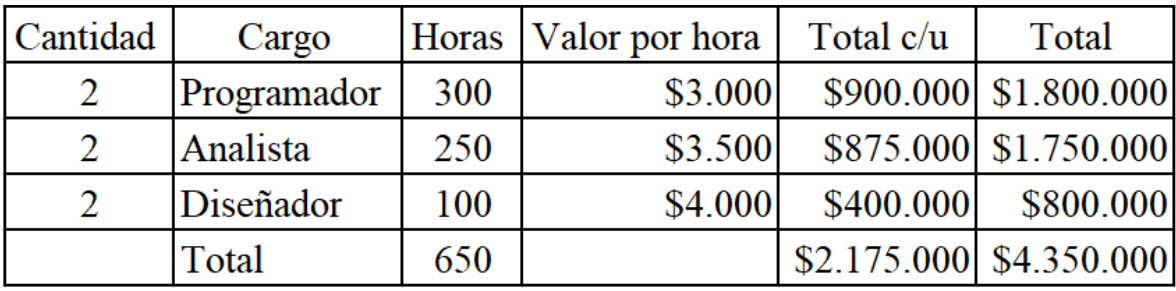

*Tabla 3:Costos por sueldos de desarrollo* 

## <span id="page-27-0"></span>**4.4.2 Costo de instalación**

Dentro de los costos de instalación, se presenta como costo, el contratar a un programador, para la realización de una capacitación a los usuarios finales.

Debido a que son 5 hospitales, un CESFAM y la oficina del Servicio de salud se harán un día de capacitación por cada uno de ellos siendo un total de 6 días, que por programador cobrará un total de \$25.000 pesos por día, lo que es equivalente a un total de \$300.000.

## <span id="page-27-1"></span>**4.4.3 Costo de operación y mantención**

Debido a que se cuenta con el personal necesario para la utilización del sistema y el conocimiento lo adquirirán en las capacitaciones incluidas en el costo de instalación por lo que por este ítem no habrá costos asociados.

Respecto al mantenimiento del sistema se estimarán 4 visitas al año, con un costo de \$100.000 cada una, lo que genera un costo total de \$400.000.

## <span id="page-27-2"></span>**4.4.4 Estimación de Beneficios**

La implementación del sistema disminuirá el tiempo de la realización de los informes por parte del jefe de servicios generales, los que genera un ahorro en el tiempo que este le dedica, este se demora unas 8 horas mensuales aproximadamente, y como en promedio su sueldo es de \$800.000, se estima un ahorro de \$436.364 anual por cada jefe de servicios generales y un ahorro total de \$2.618.182 por los 6 centros de salud. esto se ve reflejado en la tabla 3.

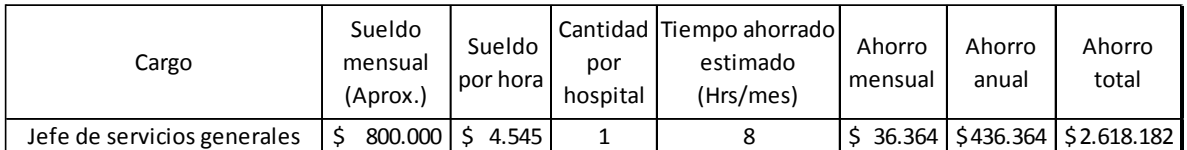

*Tabla 4:Beneficios por cada jefe de servicios generales*

<span id="page-27-3"></span>Otro beneficio proviene del ahorro que se obtiene por el coste de impresión de las solicitudes de mantención, ya que el sistema actual se implementa a través de formularios impresos de solicitudes. Para realizar el cálculo, se tomó que aproximadamente son 10 solicitudes diarias por centro de salud, en total contabilizando los 6 centros son 60 solicitudes, y tomando 5 días a la semana, anualmente son 15.643 solicitudes, teniendo en cuenta que cada solicitud tiene un valor de \$15 cada una, dando un ahorro total de \$312.857, lo cual se refleja en la tabla 4.

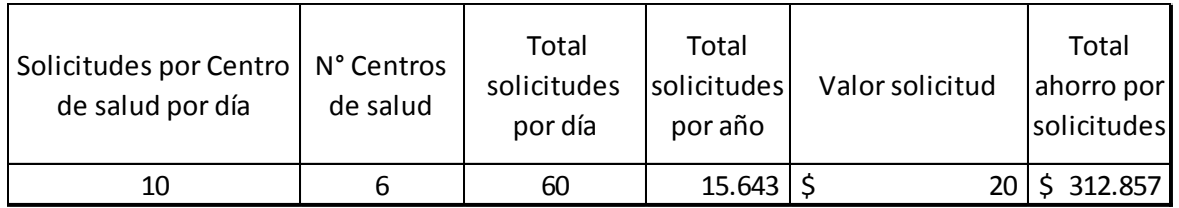

*Tabla 5:Beneficios por ahorro de hojas de solicitud*

<span id="page-28-1"></span>Con lo cual dan los siguientes resultados:

## **Beneficio total: \$2.931.039**

## <span id="page-28-0"></span>**4.4.5 Determinación de los flujos netos de caja**

Para determinar la factibilidad económica se utilizará el indicador Valor Actual Neto (VAN).

Para la realización de este análisis, se tendrán en cuenta las siguientes consideraciones:

**1)** Se estiman 5 años de vida útil al proyecto.

**2)** Los costos de implementación e inversión sólo se tomarán en cuenta para

el 1° año y corresponden a \$ 4.650.000.

**3)** Los Costos de Operación y Mantención serán de \$400.000 lo cual serían 4 visitas anuales de dos programadores.

El cálculo del VAN se hará con la siguiente fórmula:

$$
\sum_{i=1}^{n} \frac{FC_i}{(1+K)^i} - I_0
$$

Donde:

- n, es el total de años de vida útil del proyecto, en este caso 5, lo efectivo para proyectos informáticos.
- i, representa el año correspondiente.
- FCi, Son cada uno de los Flujos Netos de Caja.
- K, es la Tasa de Interés, en este caso corresponde un 10% que es usado para proyectos públicos.
- $\bullet$   $I_0$ , es la Inversión Inicial, que para este caso es lo que corresponde al Año 0.

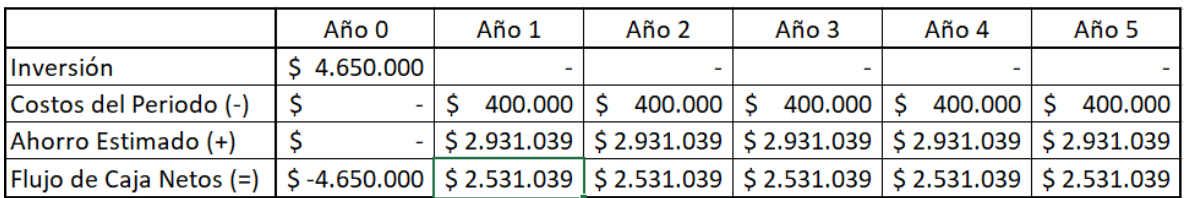

*Tabla 6:Tabla de costos y ahorro estimado*

<span id="page-29-1"></span>
$$
VAN(10\%) = \frac{2.531.039}{(1+0.1)} + \frac{2.531.039}{(1+0.1)^2} + \frac{2.531.039}{(1+0.1)^3} + \frac{2.531.039}{(1+0.1)^4} + \frac{2.531.039}{(1+0.1)^5} - 4.650.000
$$

*VAN(*10%) = 4.944.629

Es posible ver que el indicador VAN al tener una exigencia del 10% es superior a cero, y al ser así se tiene como consecuencia que el resultado del proyecto es económicamente factible.

## <span id="page-29-0"></span>**4.5 Conclusión del estudio de factibilidad**

Luego de finalizar el análisis de factibilidad y de obtener un resultado positivo en el cálculo del VAN, podemos concluir que el proyecto en general cumple con todos los requisitos para poder ser llevado a cabo y es posible realizar este proyecto, tanto en los aspectos técnicos, operativos e incluso en lo económico, a pesar de haber utilizado valores aproximados y realizar ciertos supuestos. Además, es posible agregar, que la inversión realizada podrá ser recuperada en el corto plazo, ya que, incluso descontando los costos de inversión, es posible obtener una ganancia del proyecto realizado.

Por lo tanto, el proyecto de mantención de maquinaria clínica e industrial es viable y se debería poder llevar a cabo sin mayores problemas en los aspectos que se analizaron en esta factibilidad

*Universidad del Bío-Bío. Red de Bibliotecas – Chile*

Sistema de Gestión de maquinarias clínicas e industriales para el Servicio de Salud de Ñuble

# <span id="page-30-0"></span>**Capítulo 5: Análisis del Proyecto de Software**

En todo desarrollo de sistemas de software es de suma importancia seguir alguna especificación que permita a los desarrolladores tener una disciplina que haga que todas las etapas del desarrollo sean más coherentes y formales.

Este capítulo en sí proporciona una introducción a lo que es la disciplina de la ingeniería de software, y posteriormente detallará los procesos y principios de análisis y diseño que sustentan este proyecto.

## <span id="page-31-0"></span>**5.1 Casos de Usos**

Dentro de la ingeniería de software, es muy importante realizar una especificación de los casos de uso, los cuales son una técnica para la captura de potenciales requisitos, en donde cada caso de uso proporciona uno o más escenarios que indican como debe interactuar el sistema con el usuario (Actor), para lograr un objetivo específico.

## <span id="page-31-1"></span>**5.1.1 Actores**

El sistema cuenta con tres tipos de actores: el Jefe de área, el Jefe de servicios generales y la Jefatura del servicio de salud.

**Jefe de área**: es la persona que ingresará las solicitudes de mantención y las fallas que se encuentren, además puede visualizar las solicitudes enviadas por sí mismo y eliminarlas si es que no están resueltas. Para hacer uso del sistema necesita iniciar sesión. En la ilustración 2 se muestra de manera gráfica el diagrama de casos de uso del Jefe de área.

**Jefe de servicios generales:** es la persona encargada de aprobar o rechazar las solicitudes de mantención. También puede visualizar el estado de las máquinas del centro de salud para tener información sobre las fechas de realización de mantenciones preventivas, asimismo las fechas en las cuales se le realizaron mantenciones, además puede enviar solicitudes de mantención a una empresa externa para que esta la realice e ingresar los costos de las mantenciones, finalmente puede gestionar los convenios que estén asociados al hospital en el que se encuentre. Para hacer uso del sistema necesita iniciar sesión. En la ilustración 3 se muestra de manera gráfica el diagrama de casos de uso del Jefe de servicios generales.

**Jefatura del servicio de salud**: los cuales pueden ver el estado de las mantenciones, el estado de la maquinaria o generar informes con la información que deseen, además pueden gestionar algunos de los convenios de los centros de salud. También son los encargados de gestionar las cuentas de los usuarios del sistema. Para hacer uso del sistema debe de iniciar sesión. En la ilustración 4 se muestra de manera gráfica el diagrama de casos de uso del Jefe de área.

#### <span id="page-32-0"></span>**5.1.2 Diagrama de Casos de uso**

El diagrama de casos de uso, contempla a los tres actores mencionados anteriormente y muestra los casos de uso en común que comparten. En la ilustración 5 se muestra de manera gráfica el diagrama de casos de uso con todos los actores.

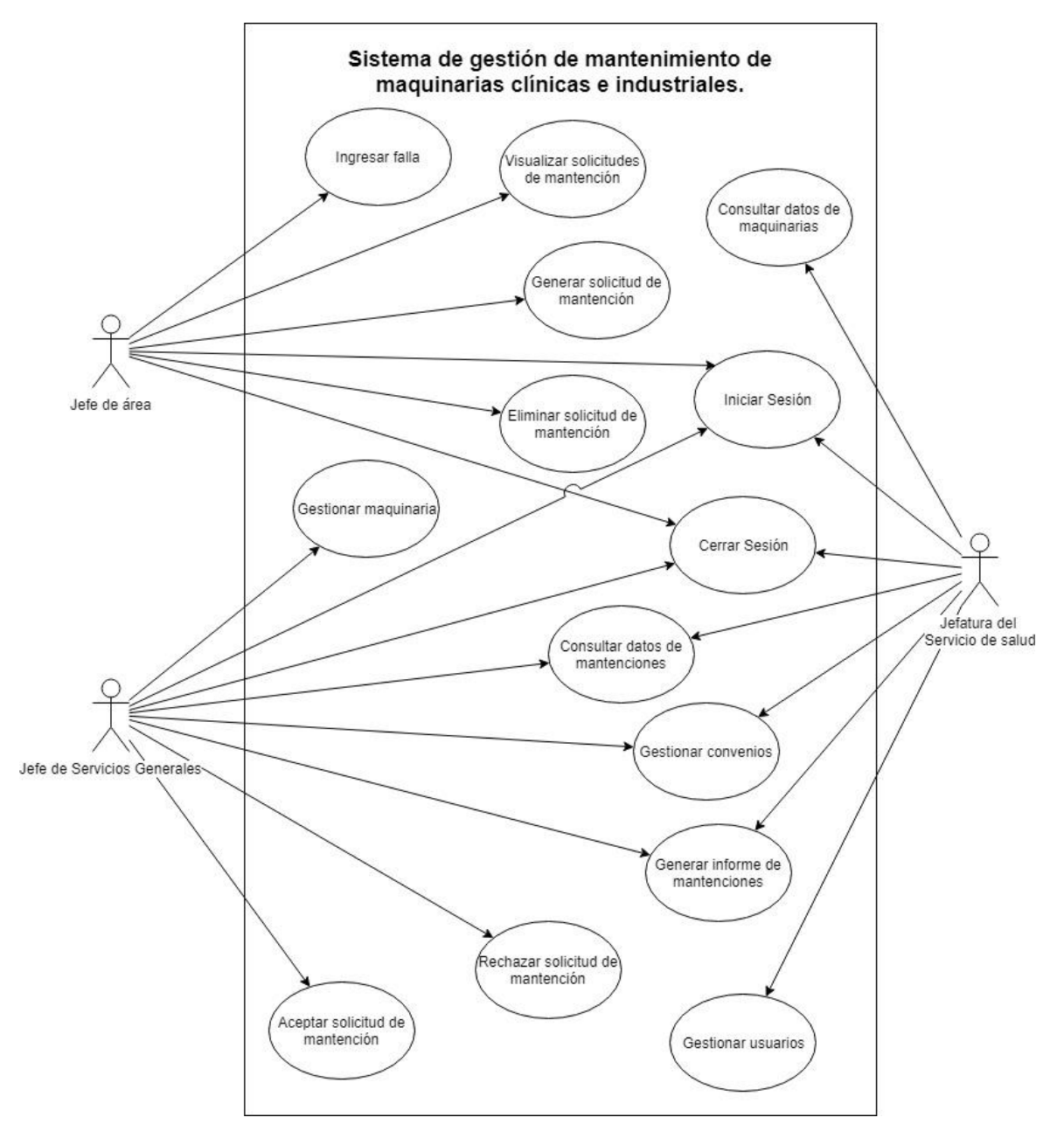

<span id="page-32-1"></span>*Ilustración 2:Diagrama de casos de uso* 

## <span id="page-33-0"></span>**5.1.3 Especificación de los Casos de uso**

En este punto se detallan cada caso de uso del diagrama, señalando sus actores, datos relevantes, lo que debe cumplirse para que este caso de uso ocurra y lo que conlleva. También detalla el funcionamiento el cada caso de uso mediante su flujo, tanto principal como secundario. Desde la tabla 6 hasta la tabla 19 se muestra el detalle de cada caso de uso.

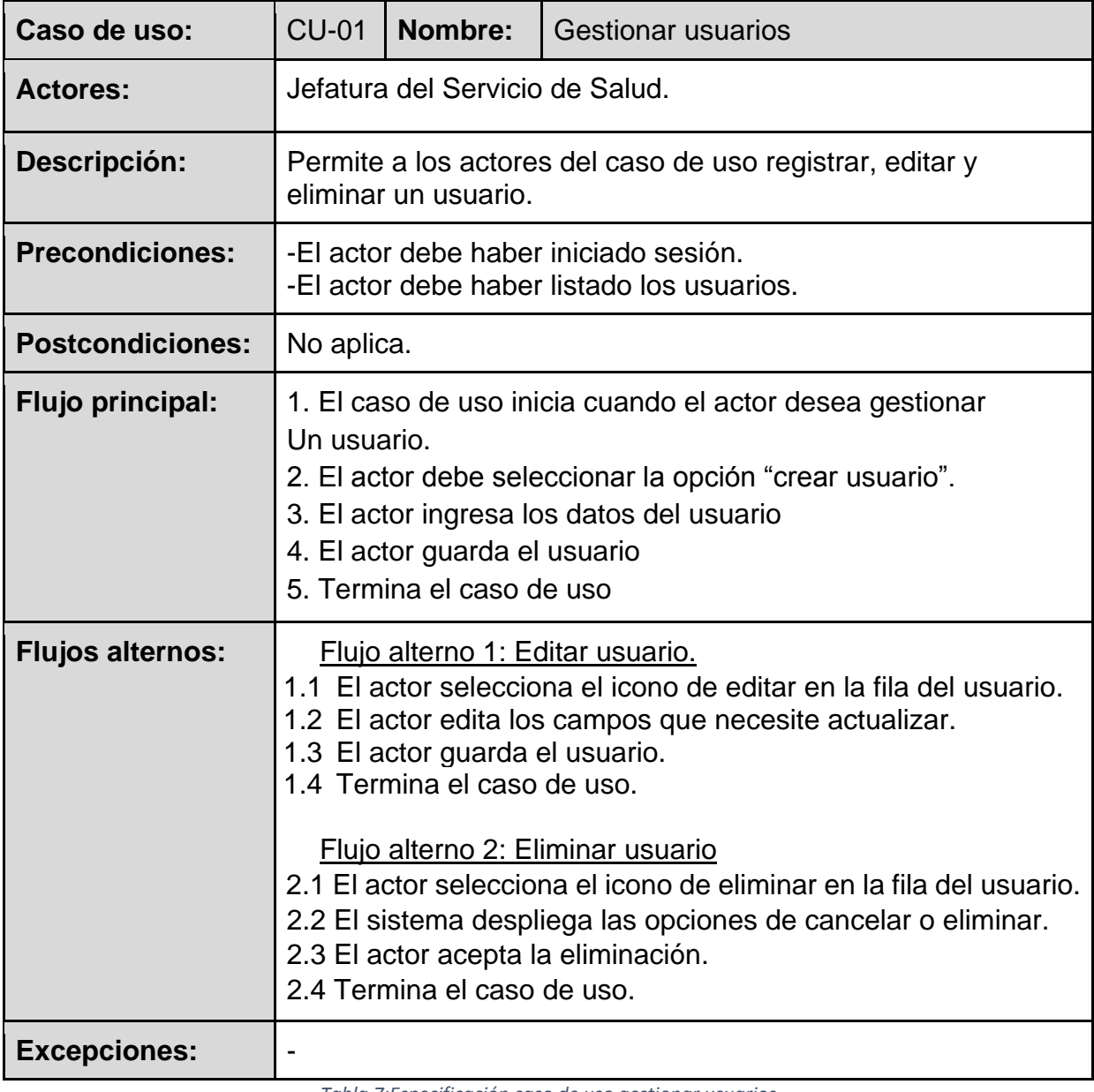

<span id="page-33-1"></span>*Tabla 7:Especificación caso de uso gestionar usuarios* 

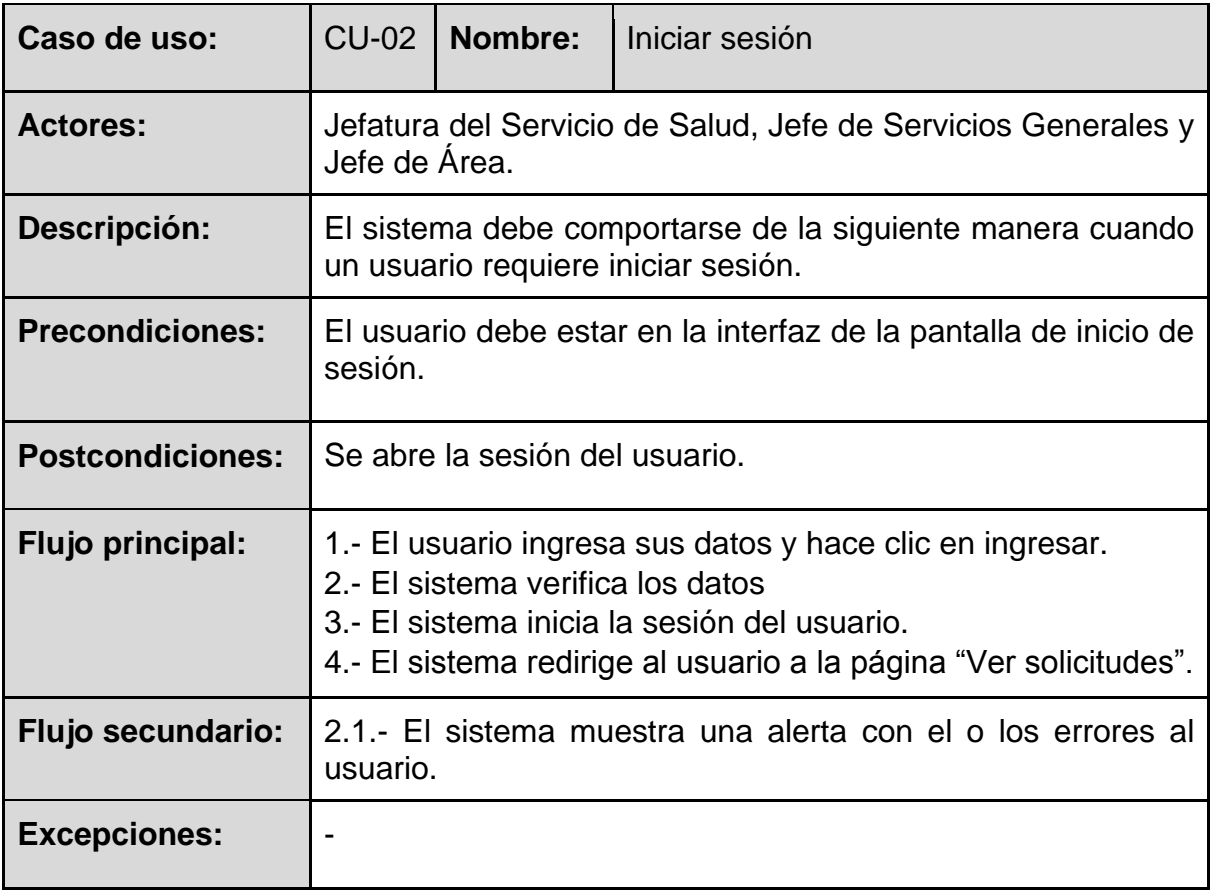

<span id="page-34-0"></span>*Tabla 8:Especificación caso de uso iniciar sesión* 

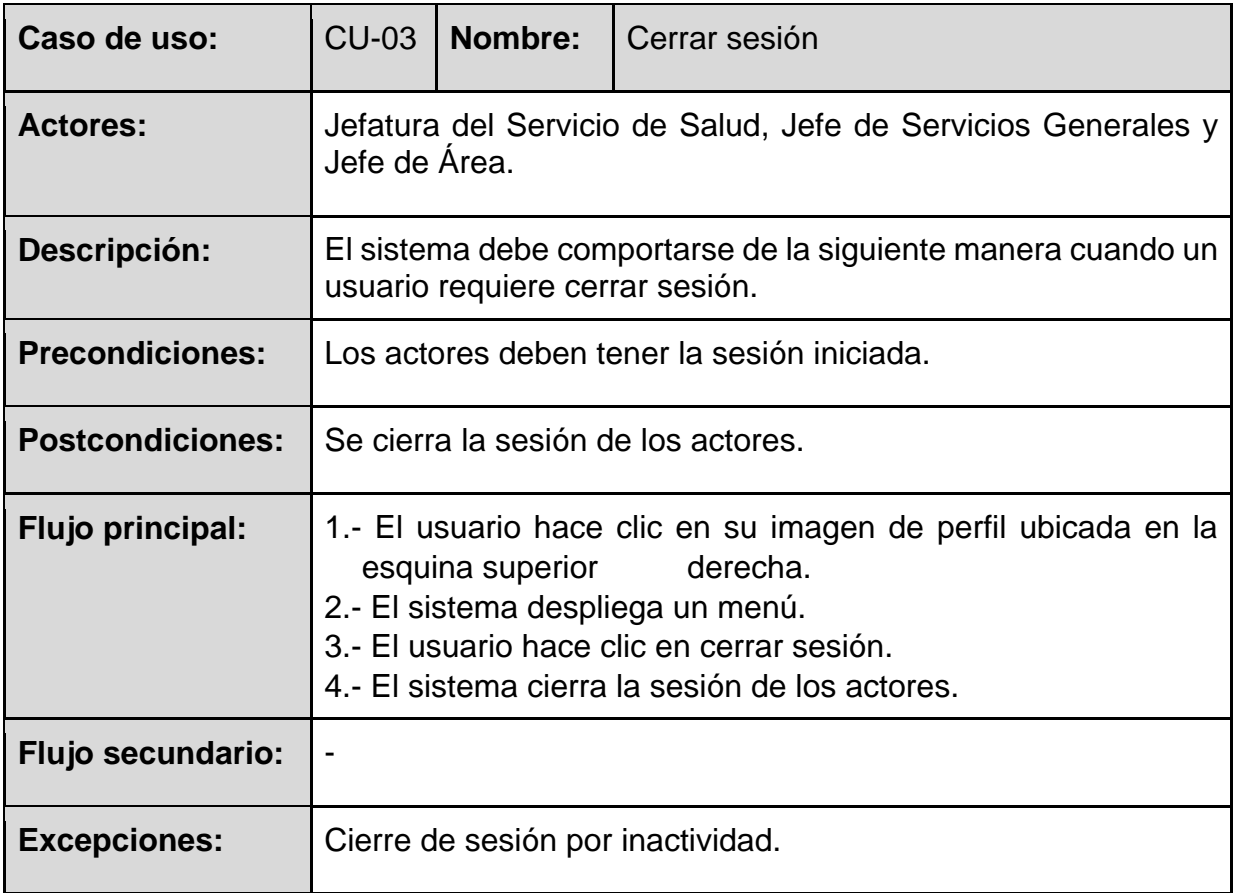

<span id="page-35-0"></span>*Tabla 9:Especificación caso de uso cerrar sesión*
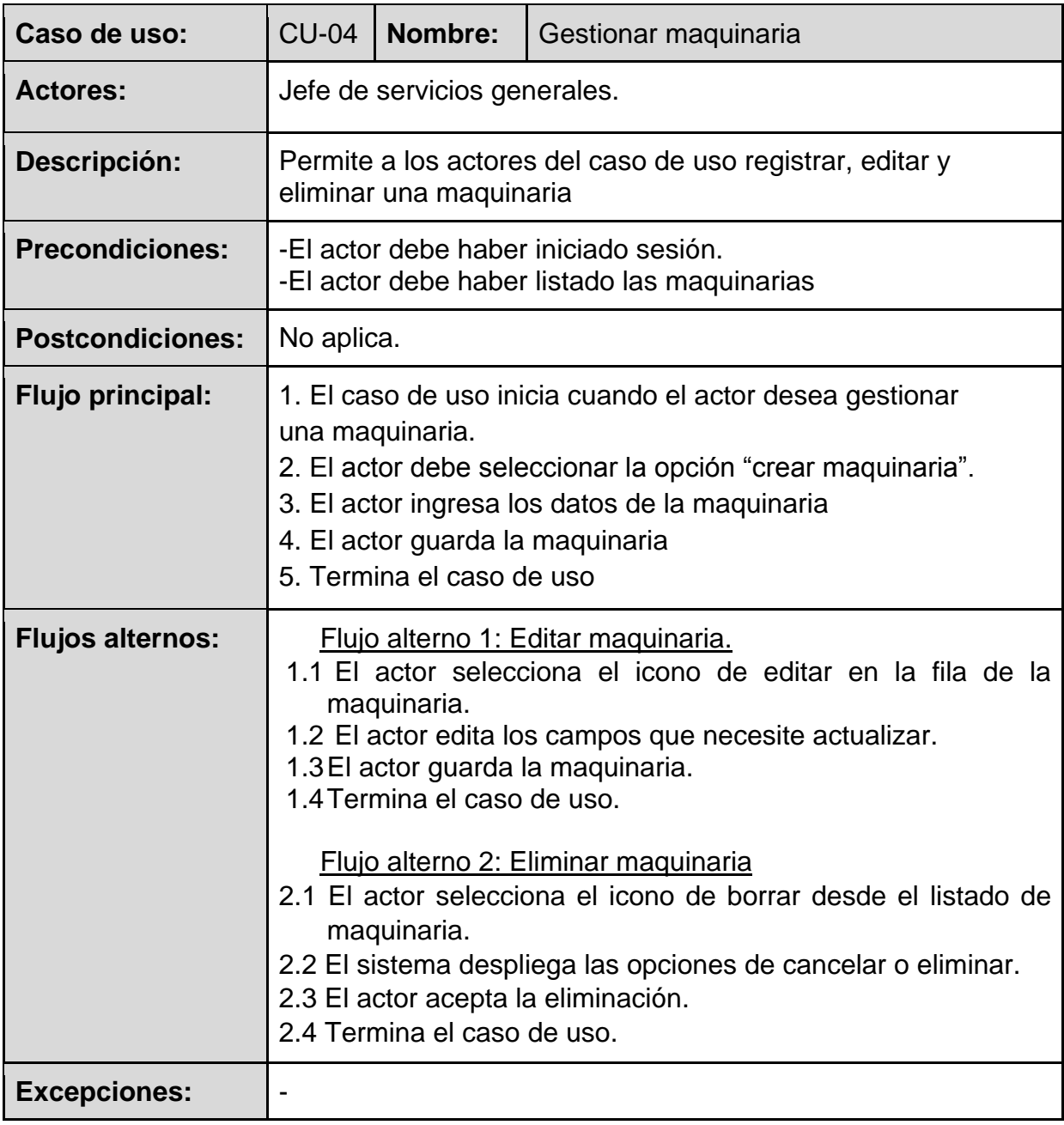

*Tabla 10: Especificación caso de uso gestionar maquinaria* 

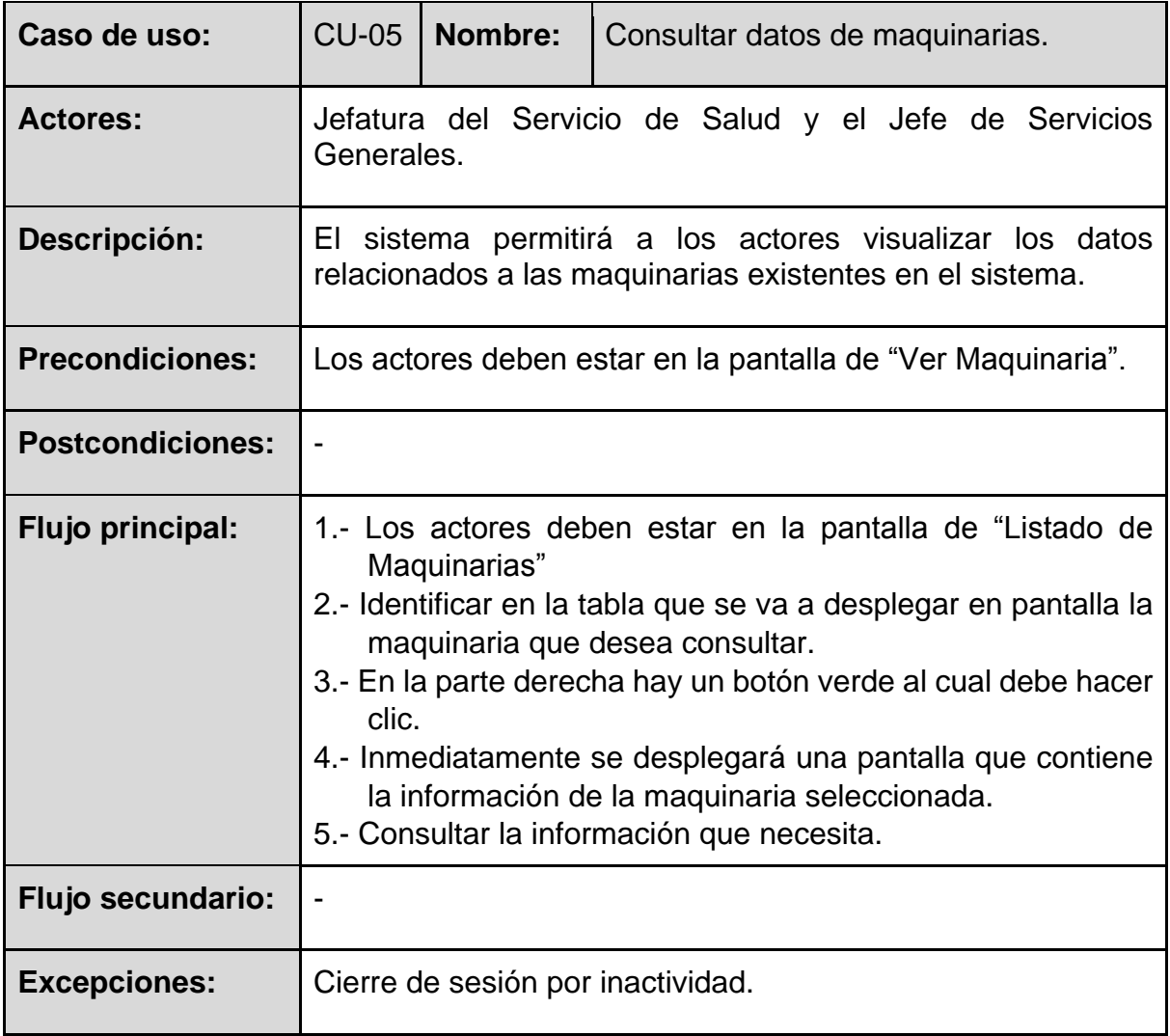

*Tabla 11:Especificación caso de uso consultar datos de maquinarias* 

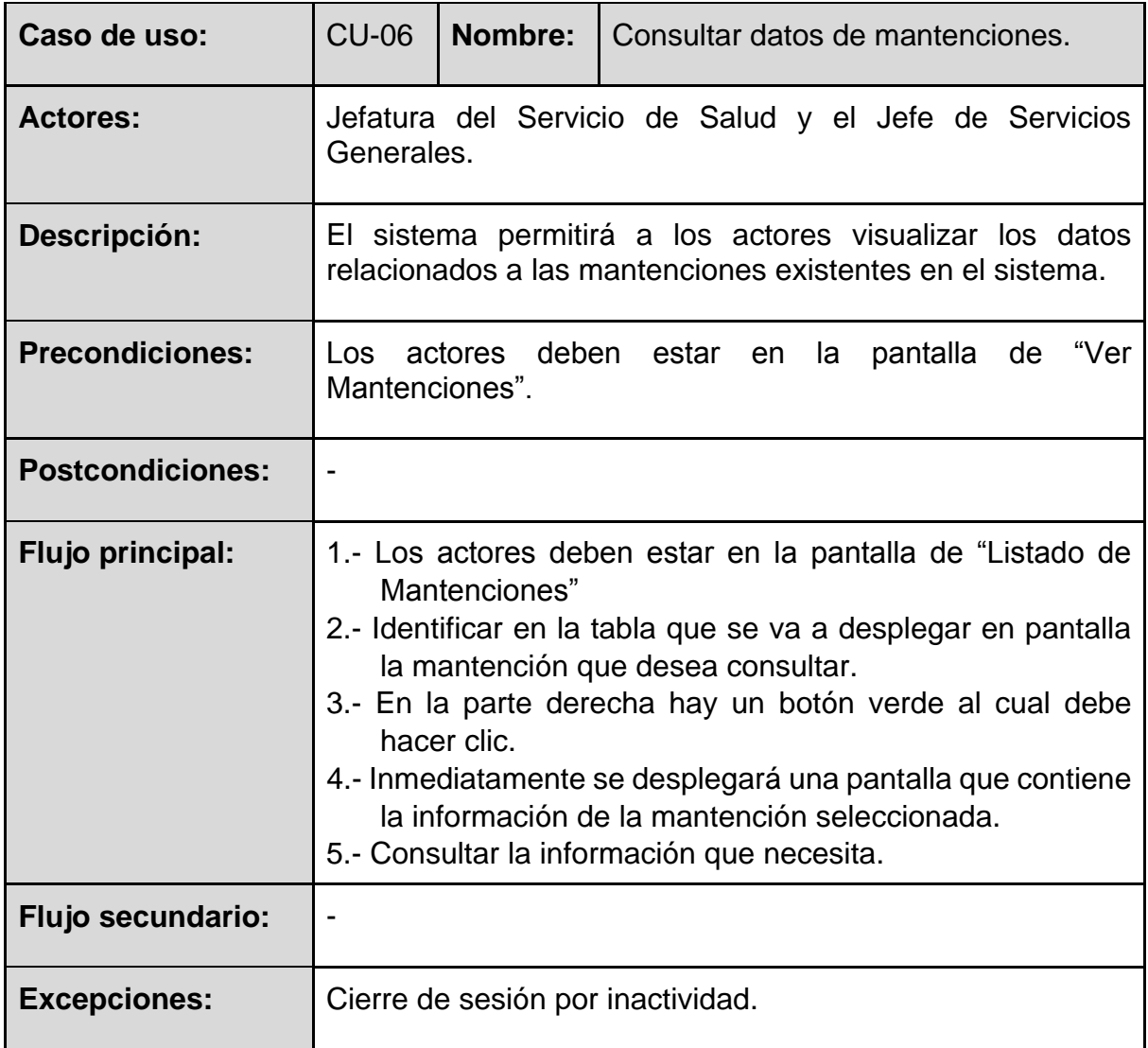

*Tabla 12:Especificación caso de uso consultar datos de mantenciones* 

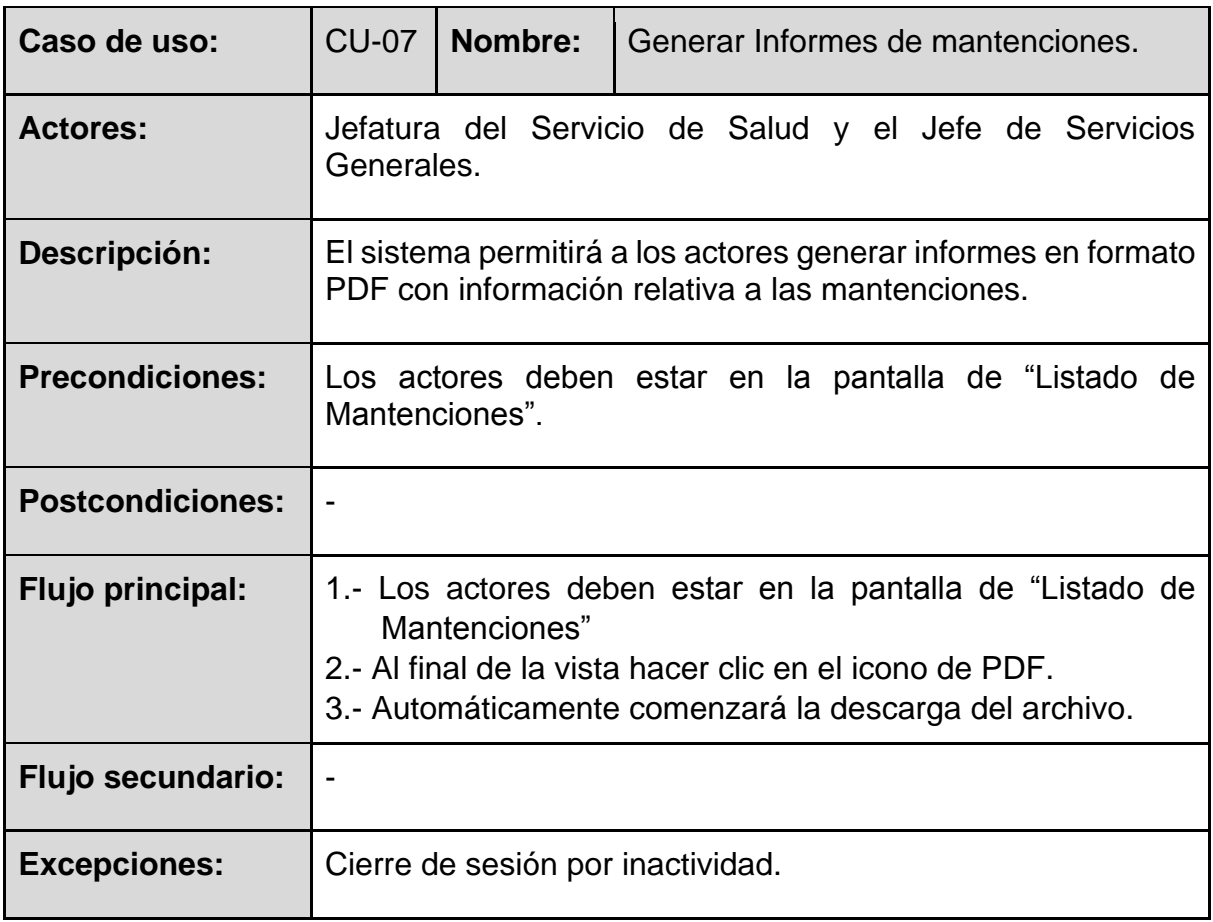

*Tabla 13:Especificación caso de uso generar informes de mantenciones* 

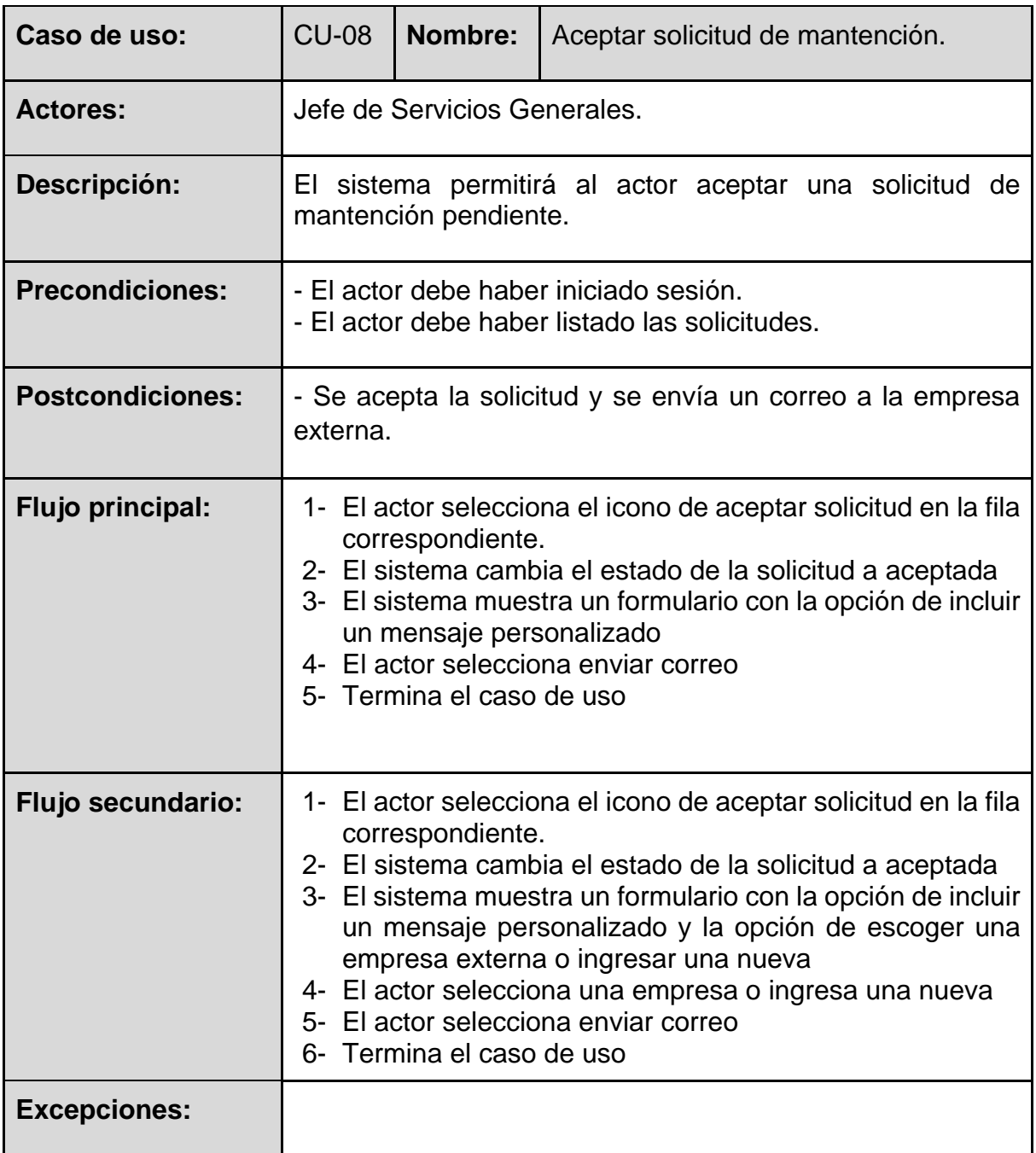

*Tabla 14:Especificación caso de uso aceptar solicitud de mantención* 

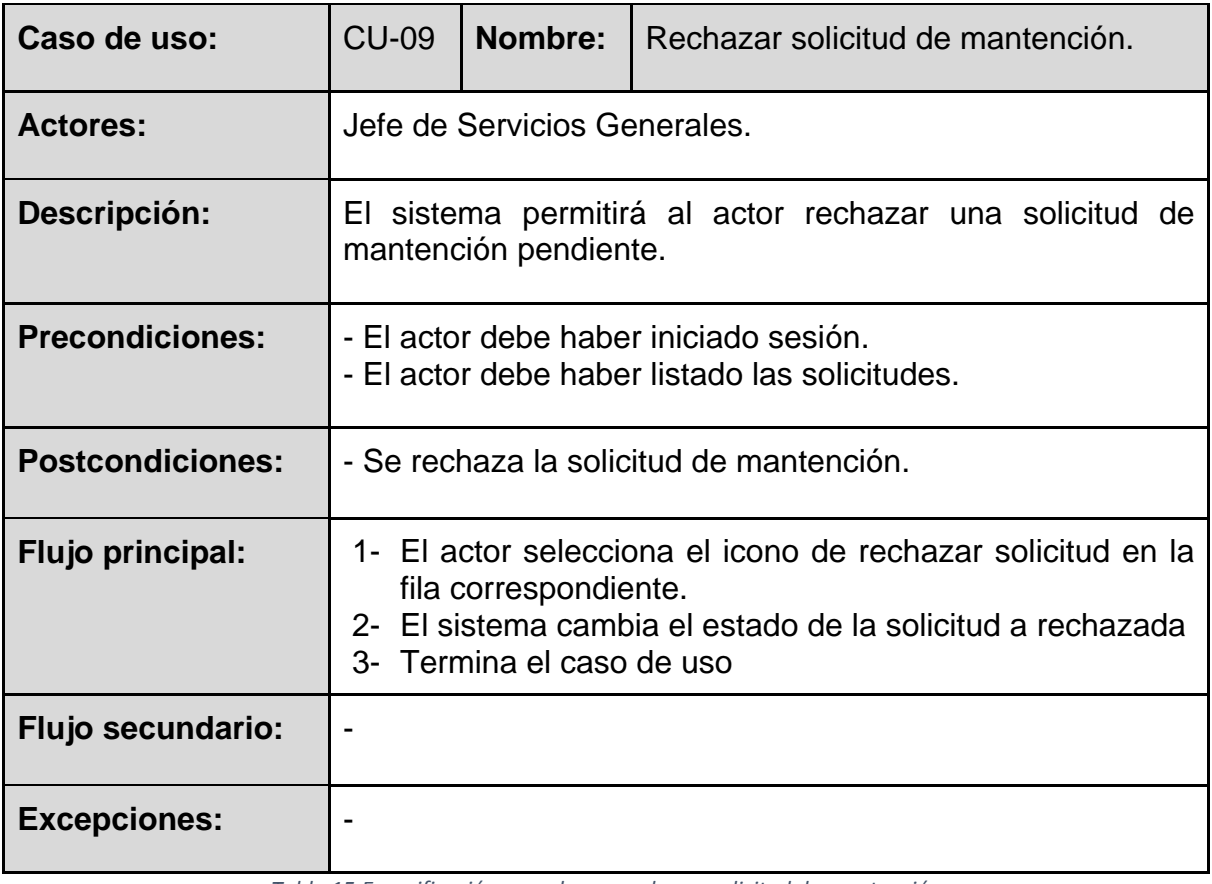

*Tabla 15:Especificación caso de uso rechazar solicitud de mantención* 

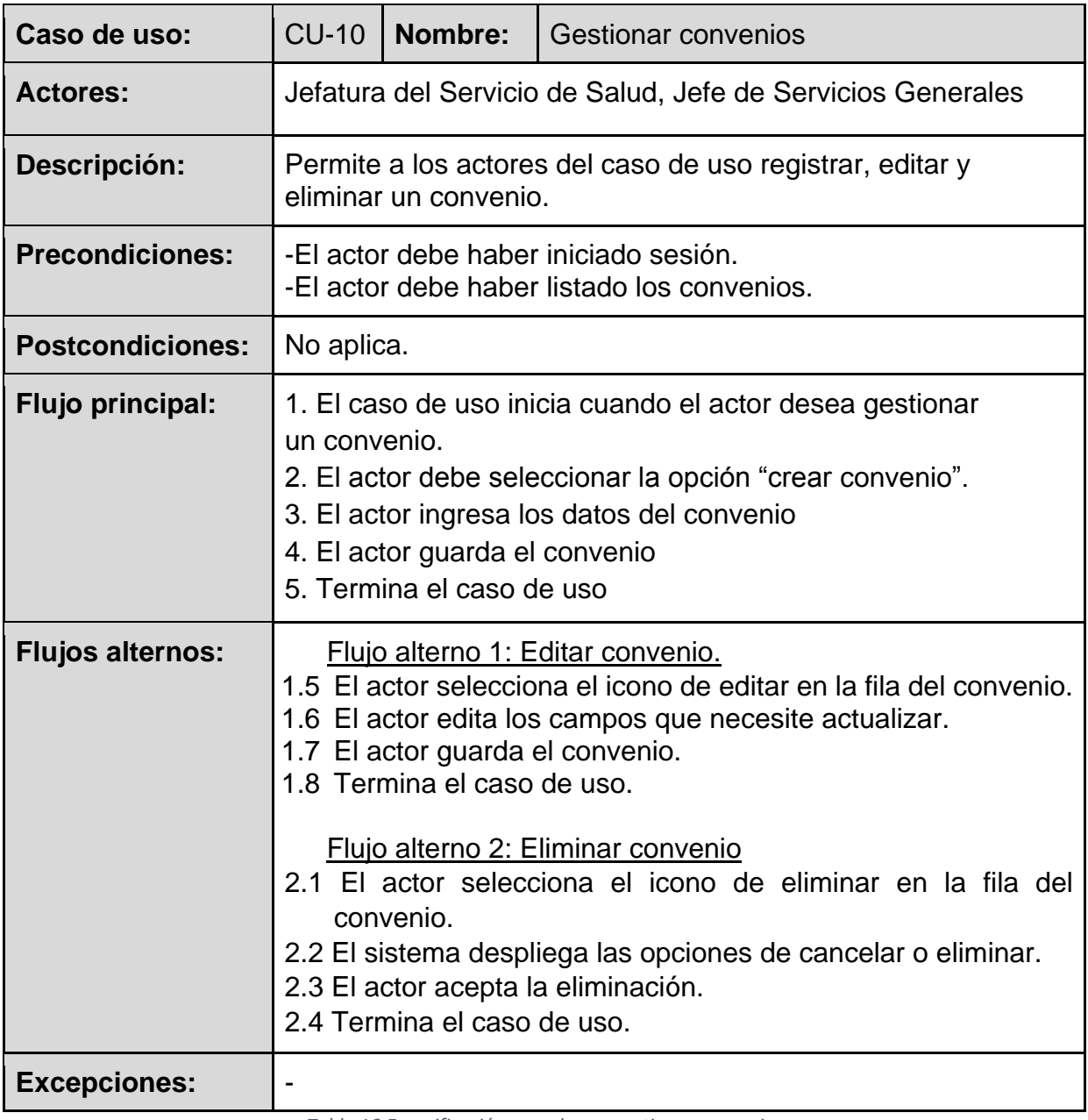

*Tabla 16:Especificación caso de uso gestionar convenios* 

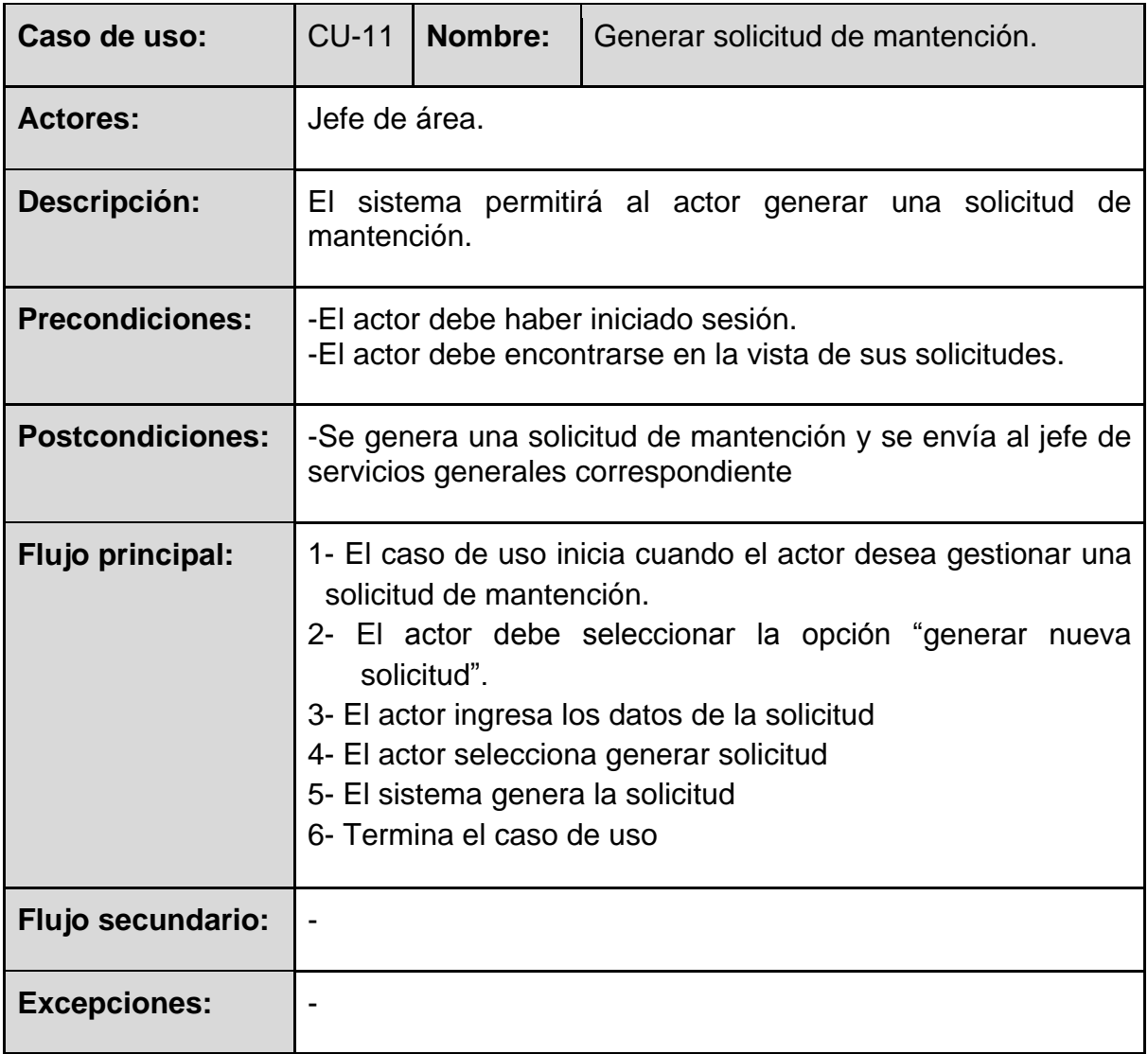

*Tabla 17:Especificación caso de uso generar solicitud de mantención* 

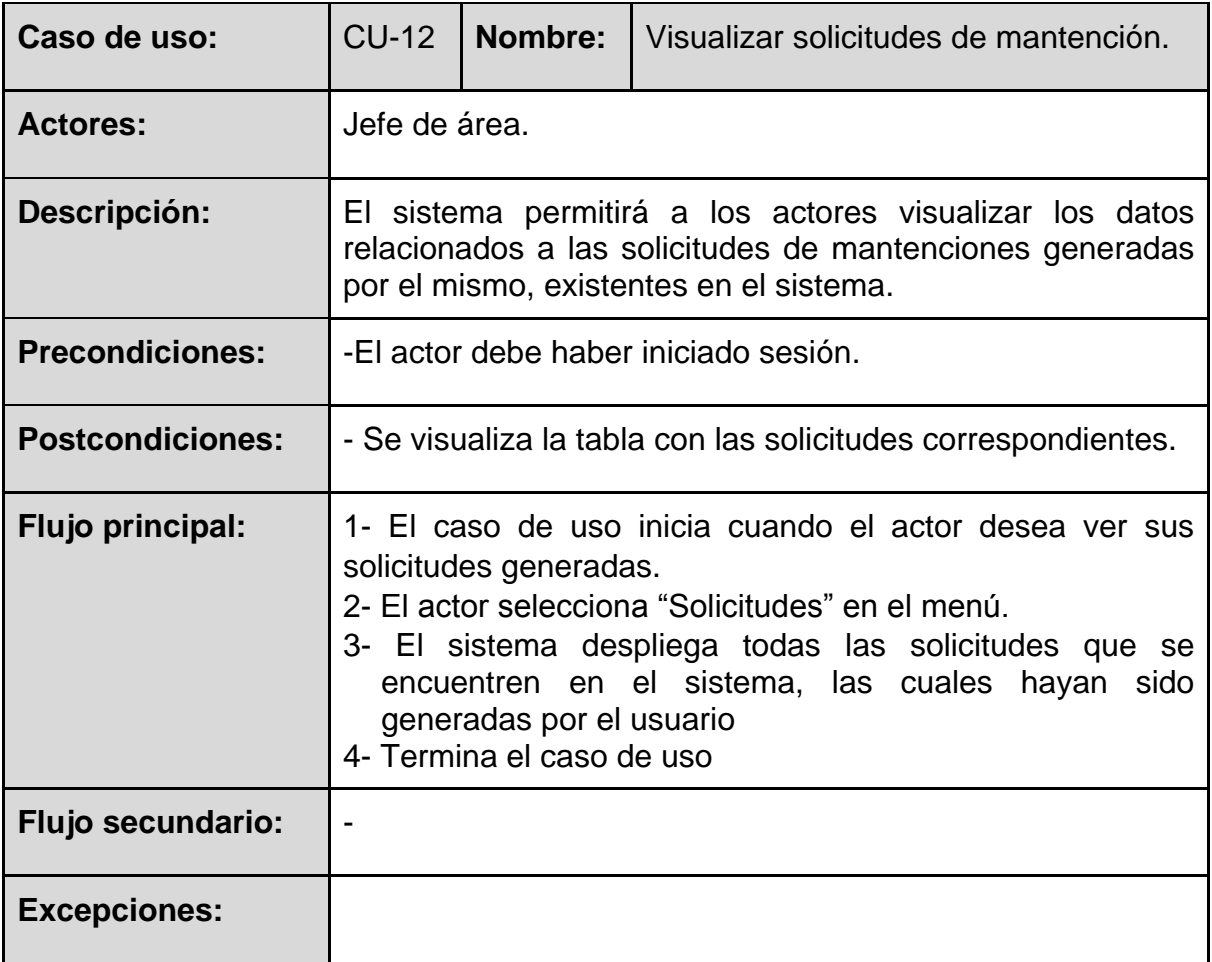

*Tabla 18:Especificación caso de uso visualizar solicitudes de mantención* 

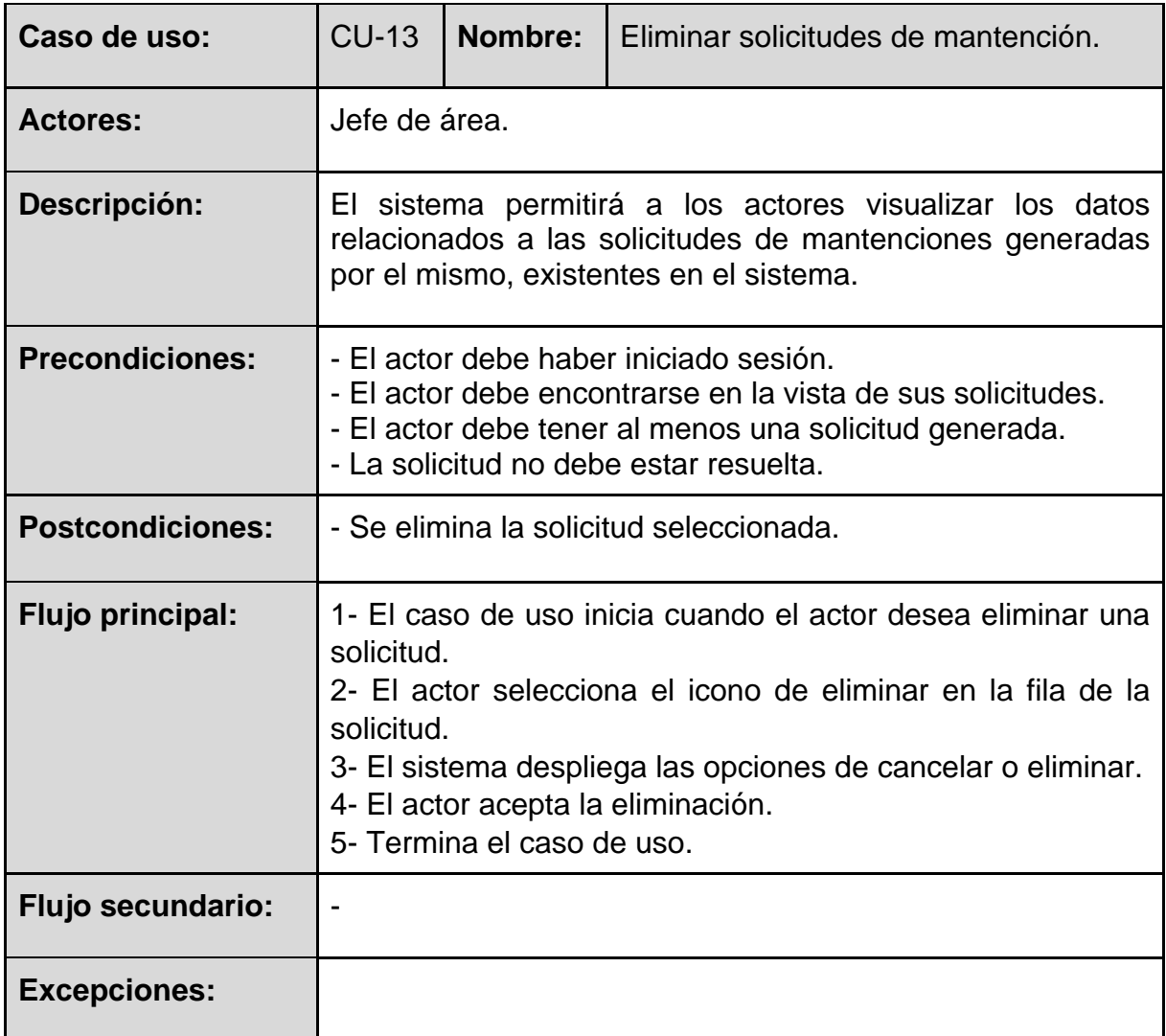

*Tabla 19:Especificación caso de uso eliminar solicitud de mantención* 

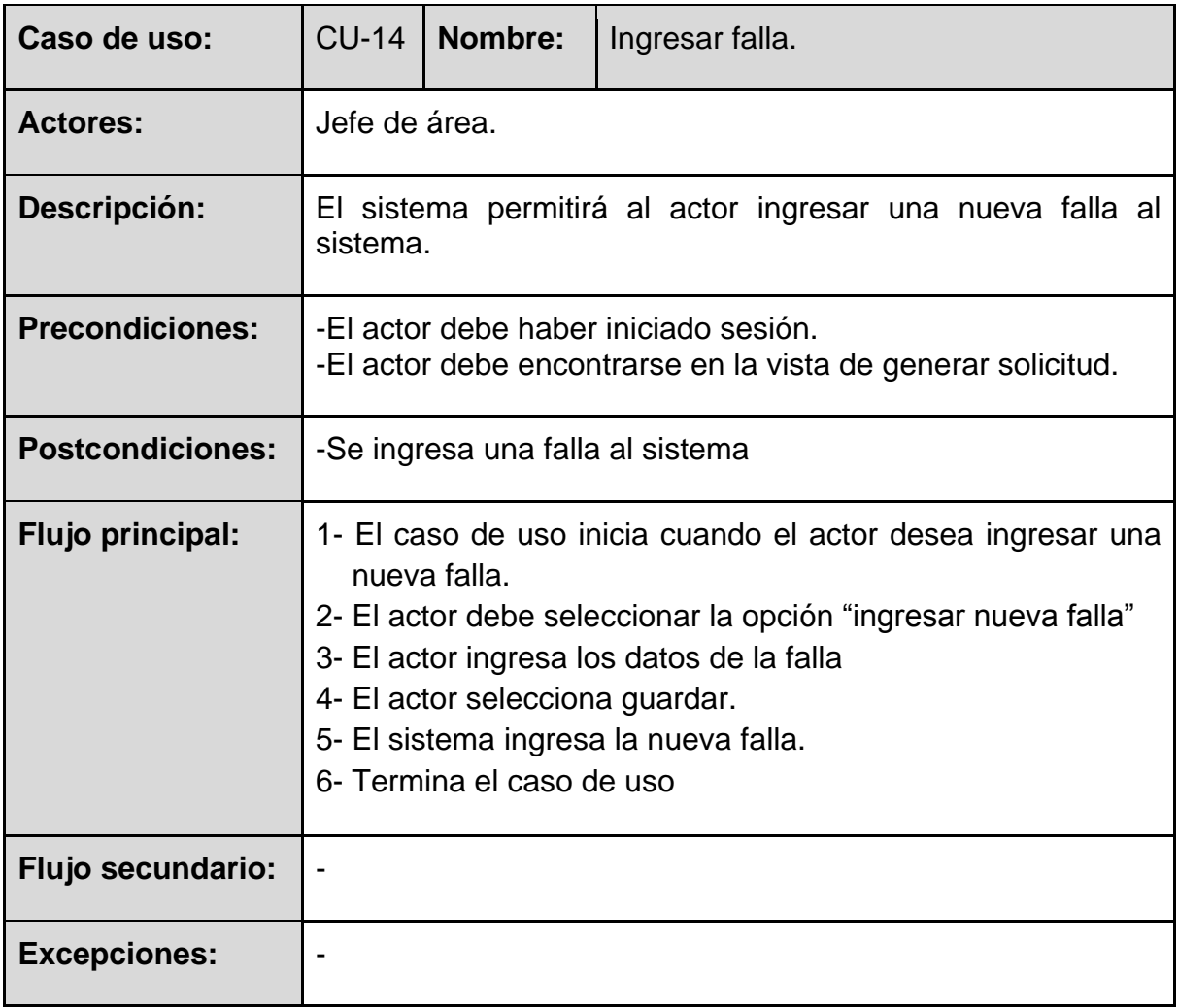

*Tabla 20:Especificación caso de uso ingresar falla* 

#### **5.2 Modelamiento de Datos**

El modelado de datos es una técnica independiente de la implementación a la base de datos, que nos permite comprender mejor el funcionamiento y flujo de datos del sistema.

### **5.2.1 Modelo entidad-relación**

El modelo de entidad relación (MER) es una herramienta para el modelado de datos que permite representar las entidades relevantes de un sistema de información, así como sus interrelaciones y propiedades. (Kendall & Kendall, 1997)

En nuestro Modelo Entidad-Relación (Ilustración 6) se pueden visualizar cada una de las entidades que componen el sistema propuesto. Además, indica las relaciones que existen entre las diferentes entidades.

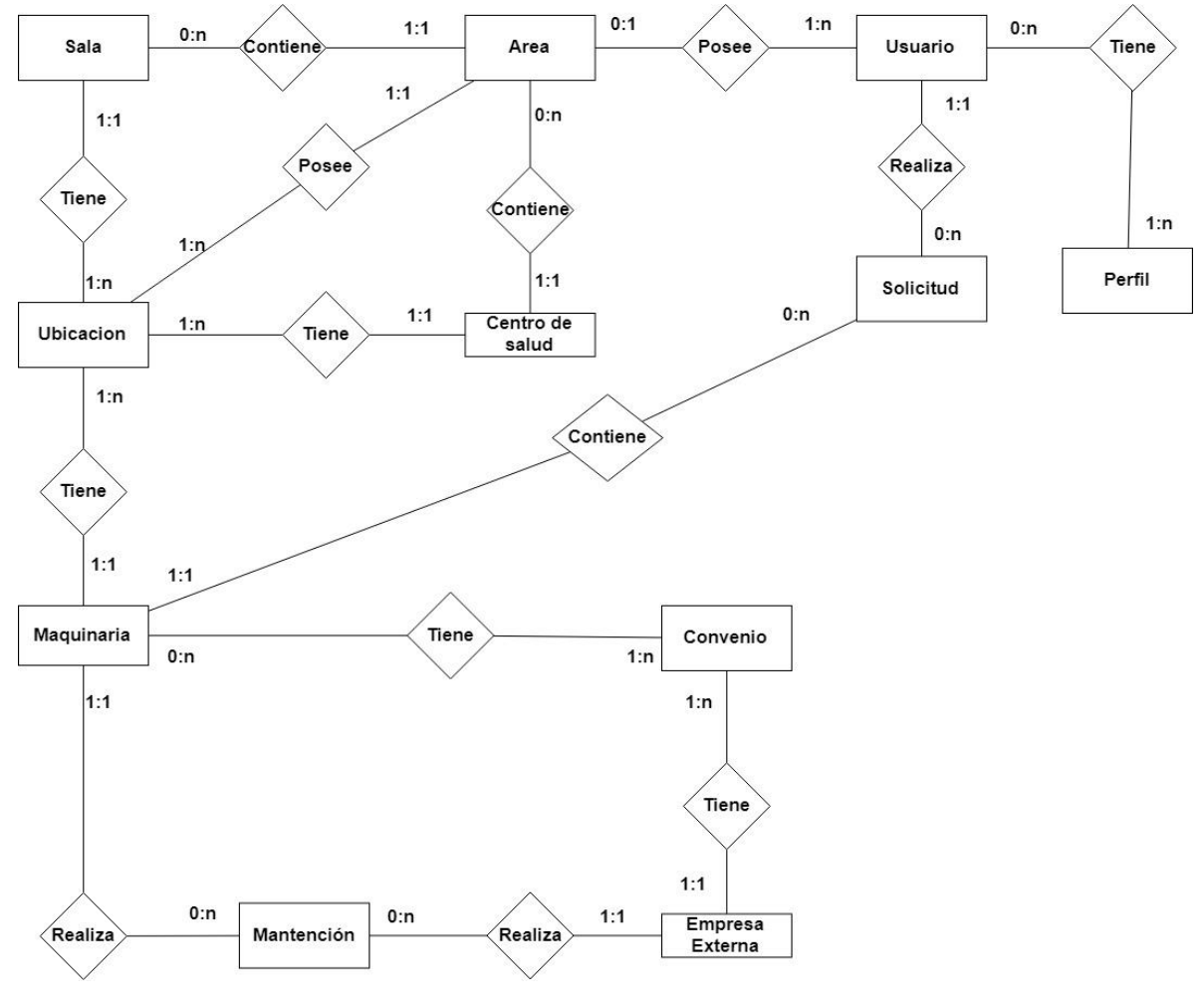

*Ilustración 3:Modelo de datos*

*Universidad del Bío-Bío. Red de Bibliotecas – Chile*

Sistema de Gestión de maquinarias clínicas e industriales para el Servicio de Salud de Ñuble

# **Capítulo 6: Diseño del Proyecto de Software**

El diseño de software desarrolla un modelo de instrumentación o implantación basado en los modelos conceptuales desarrollados durante la etapa de análisis del sistema. Implica diseñar la decisión sobre la distribución de datos y procesos.

Durante el capítulo se presentará dicha implantación de la herramienta de software que involucra el diseño físico de la base de datos sumado a una especificación de esta, diseño de interfaz y diseño de navegación.

#### **6.1 Diseño físico de la Base de datos**

El modelo físico de la base de datos representa las tablas y atributos existentes en la base de datos (Silberschatz, Korth, & Sudarshan, 2006). En la ilustración 7 se muestra el modelo de base de datos del sistema.

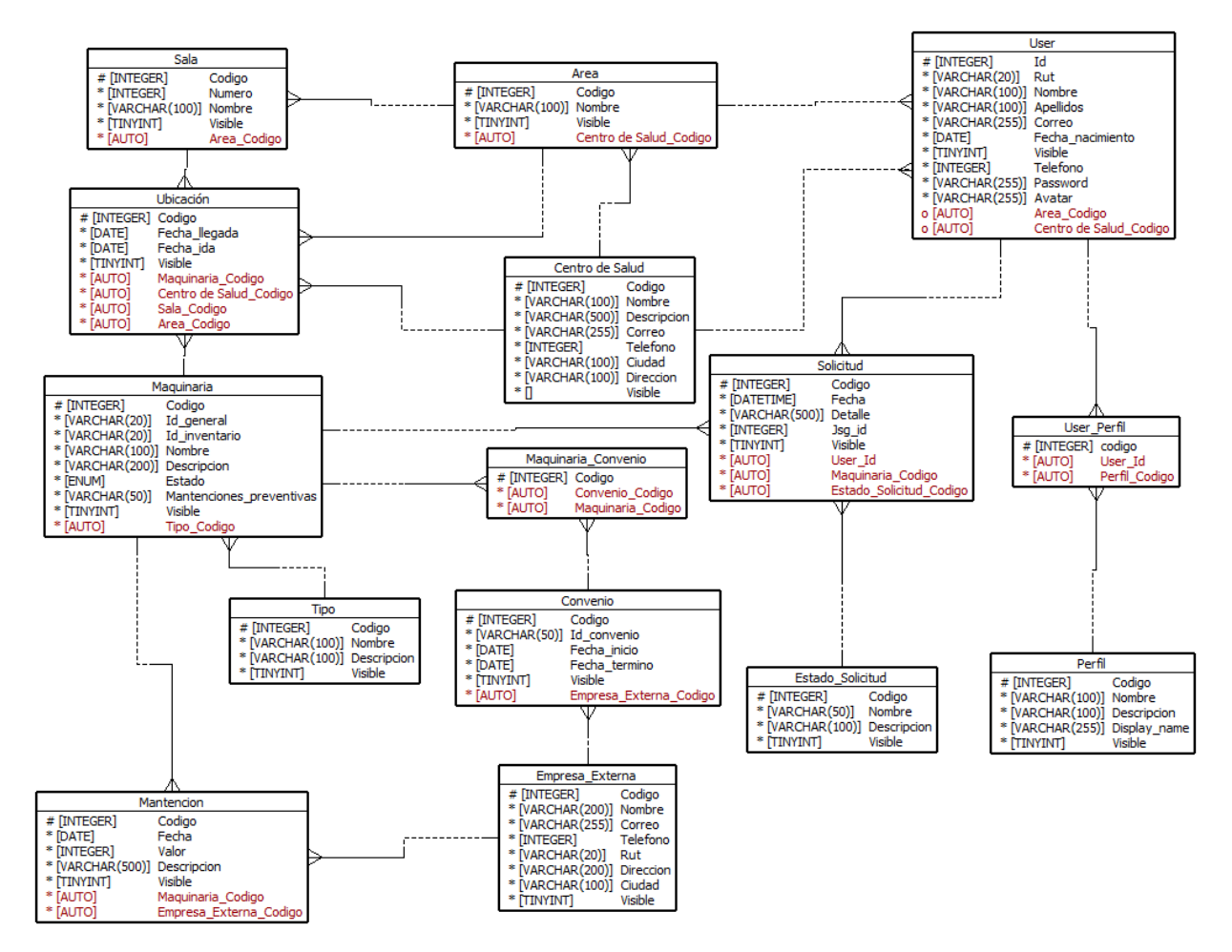

*Ilustración 4:Modelo físico de la Base de datos* 

## **6.2 Especificación de tablas**

## **Tablas principales:**

**Centros de salud**: almacena la información de todos los centros de salud que hagan uso del sistema, ya sean hospitales o CESFAM.

**Maquinarias**: contiene toda la información referente a las maquinarias de cada centro de salud, contiene dos identificadores, puesto que el cliente especificó que estas tienen tanto un id general, el cual es único dentro de todos los centros de salud y un id de inventario, el cual es único dentro del centro. Además, contiene un identificador del tipo a la cual pertenezca.

**Solicitudes**: contiene las solicitudes realizadas por los jefes de área, tanto las resueltas como las por resolver. También guarda un identificador del usuario que realizó dicha solicitud, la maquinaria a la cual se le necesita realizar la mantención y el estado de la solicitud.

**Users**: contiene todos los usuarios del sistema. Esto pueden o no estar ligados a un centro de salud o un área, dependiendo del perfil que posean.

**Perfiles**: contiene los perfiles que contiene el sistema, dependiendo de estos, un usuario tendrá más o menos privilegios.

**Convenios**: contiene la información básica de los convenios que tienen las maquinarias con empresas externas, contiene el identificador del convenio, así como sus fechas de inicio y termino, esta última solo se llena si es que se conoce o se termina el convenio. Además, contiene el identificador de la empresa con la cual se realiza el convenio.

**Empresas\_externas**: almacenan la información tanto de las empresas que están con un convenio con una o más maquinarias, como también de las empresas que realicen las mantenciones de las maquinarias.

**Mantenciones**: guarda los datos de todas las mantenciones realizadas, estas contienen la fecha de realización y su valor. También contienen los identificadores de la maquinaria a la que se le realizó la mantención y la empresa que la llevó a cabo.

**Áreas**: contiene las áreas de cada centro de salud, además el identificador del centro de salud al cual pertenece.

**Salas**: contiene las salas que se encuentran en cada área, además el identificador del área a la cual pertenece.

**Ubicaciones**: contiene las ubicaciones donde se han encontrado las maquinarias que se encuentren en el sistema, almacena tanto la fecha de llegada como la de ida, para tener un control de cuál es la ubicación actual de la maquinaria en cuestión. También contiene los identificadores de la maquinaria a la cual hace referencia, el centro de salud, el área y la sala en la cual se encuentra o encontraba.

**Tipos**: contiene los tipos de maquinarias que puede haber.

**Estado\_Solicitud**: contiene los estados que puede tener una solicitud.

### **Tablas intermedias**

User Perfil: tabla que almacena los identificadores de users y perfiles, para que los primeros pueden tener más de un perfil y varios usuarios puedan tener el mismo perfil.

**Maquinaria\_Convenio**: guarda los identificadores de maquinarias y convenios para lograr que en un convenio se puedan incluir varias maquinarias y para que las maquinarias puedan dejar registro de los convenios que han tenido durante el tiempo.

### **6.3 Diseño de la interfaz gráfica y navegación**

A lo largo de este capítulo se presentará el diseño de interfaz gráfica del sistema, que busca darle importancia de este aspecto en cuanto a los usuarios, estableciendo ciertos conceptos tales como: facilidad de aprendizaje, eficiencia, sin requisición de memoria, índice de error y una experiencia satisfactoria, con el objetivo de cumplir con estos en la implementación final de la interfaz gráfica del sistema.

#### **6.3.1 Diseño de la interfaz gráfica**

Diseño del sitio web enfocado en la experiencia de usuario y su interacción, a continuación, se presentan de manera abstracta las interfaces de las vistas más significativas del sistema.

**Inicio de sesión**: todos los usuarios del sistema deben estar registrados para hacer uso del sistema.

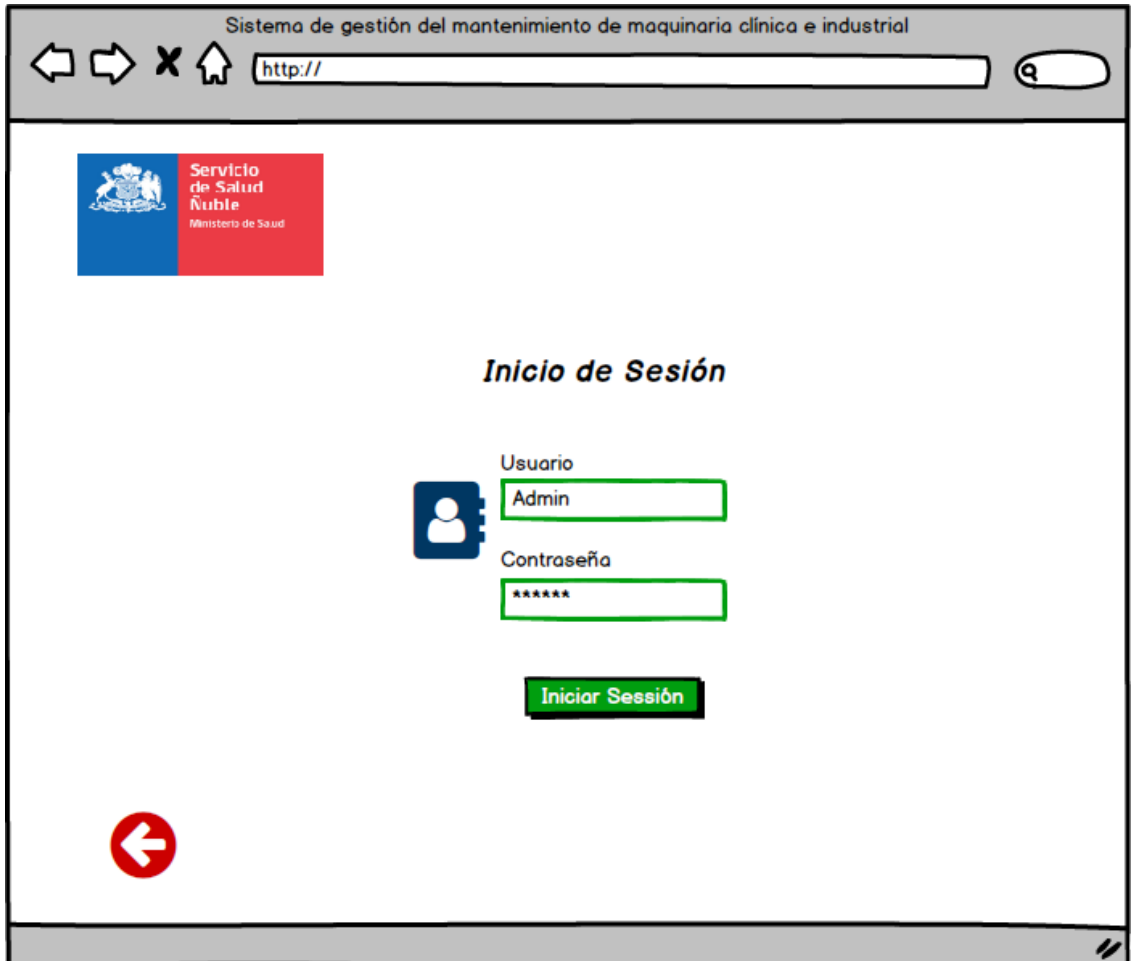

*Ilustración 5:Vista del login del sistema* 

**Vista general del sistema**: una vez iniciada la sesión, el sistema mostrará al usuario la interfaz mostrada en la Ilustración 9, se compone de un menú lateral siempre visible, las opciones que contiene dependerán del tipo de usuario que haya ingresado al sistema, además se muestra el nombre del usuario y su rol principal. También se muestra una pestaña de ayuda en caso de tener dudas con alguna opción del sistema.

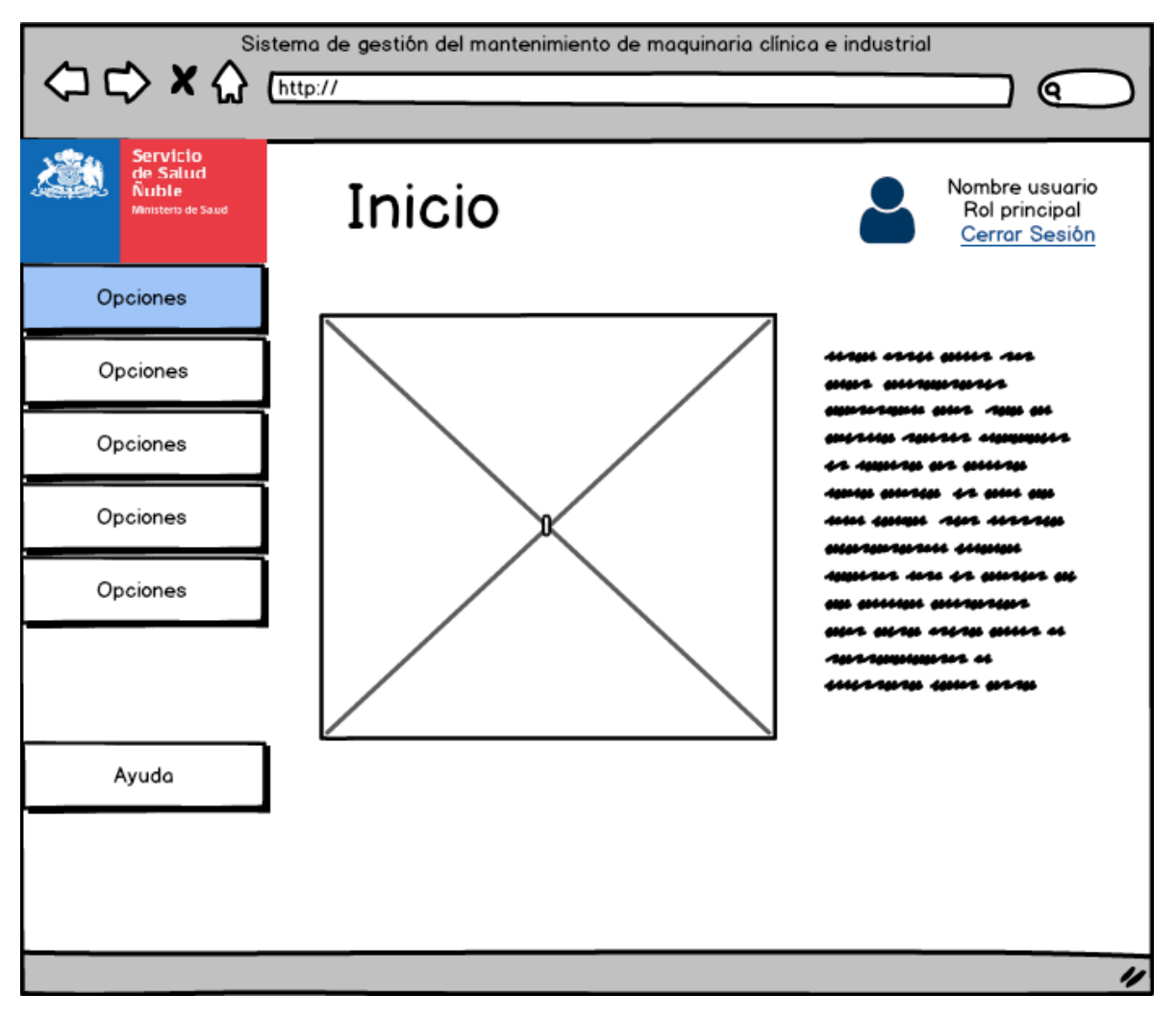

*Ilustración 6:Vista general del sistema*

**Vista Jefatura del Servicio de salud de Ñuble**: la jefatura tendrá un usuario con funciones de administración y de visualizar los datos de los centros de salud que hagan uso del sistema.

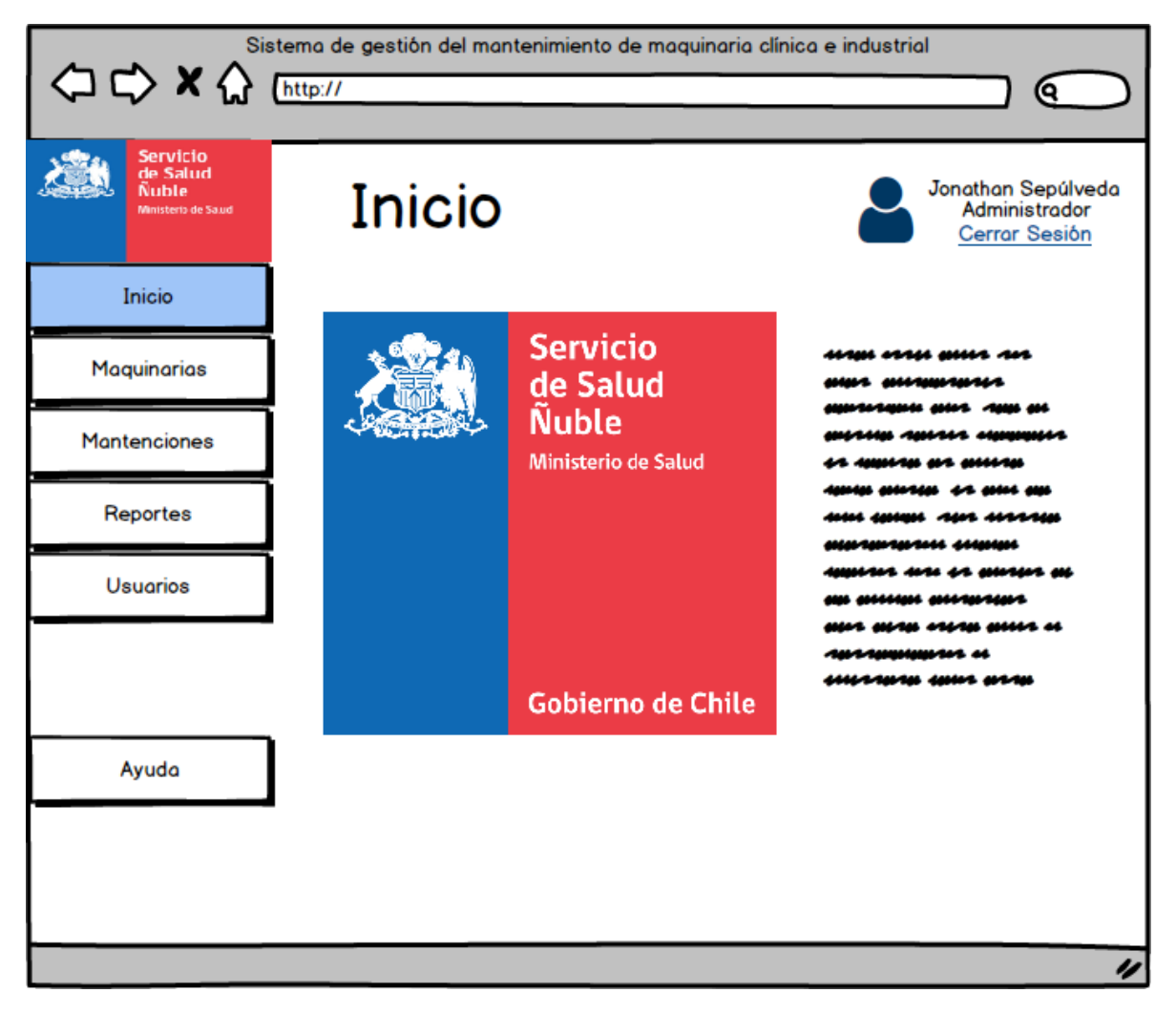

*Ilustración 7:Vista de la jefatura del Servicio de salud*

**Vista del Jefe de servicios generales**: tendrá un usuario con acceso a visualizar las solicitudes de mantención que le lleguen, también tendrá la opción de gestionar los datos de las maquinarias y los convenios con los que cuenta el centro de salud en el que se encuentre. Además, tendrá la opción de generar reportes de los datos de las maquinarias, solicitudes y mantenciones realizadas.

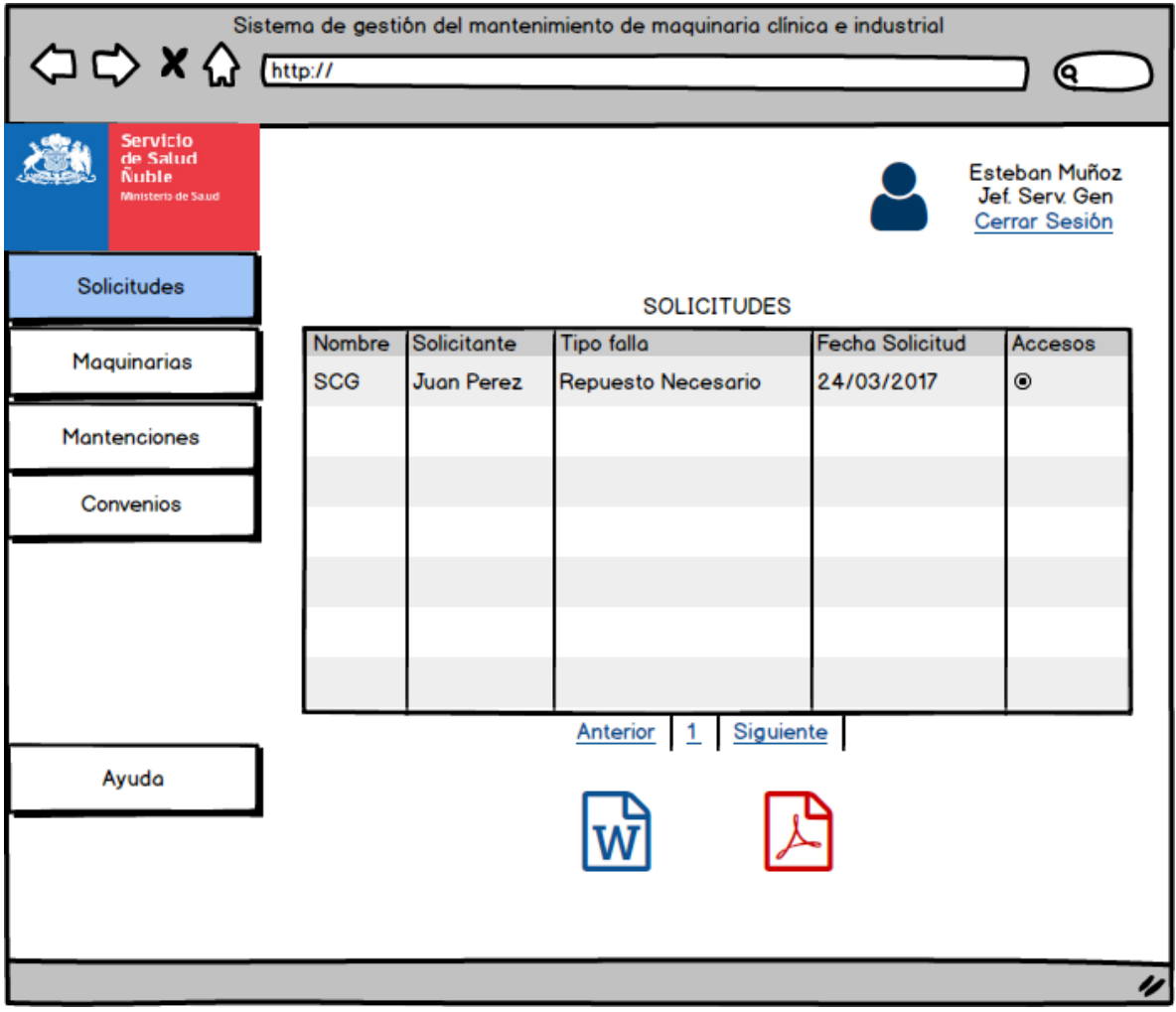

*Ilustración 8:Vista del Jefe de servicios generales*

**Vista Jefe de área:** hará uso del sistema para realizar solicitudes de mantención de maquinaria que se encuentre en su área.

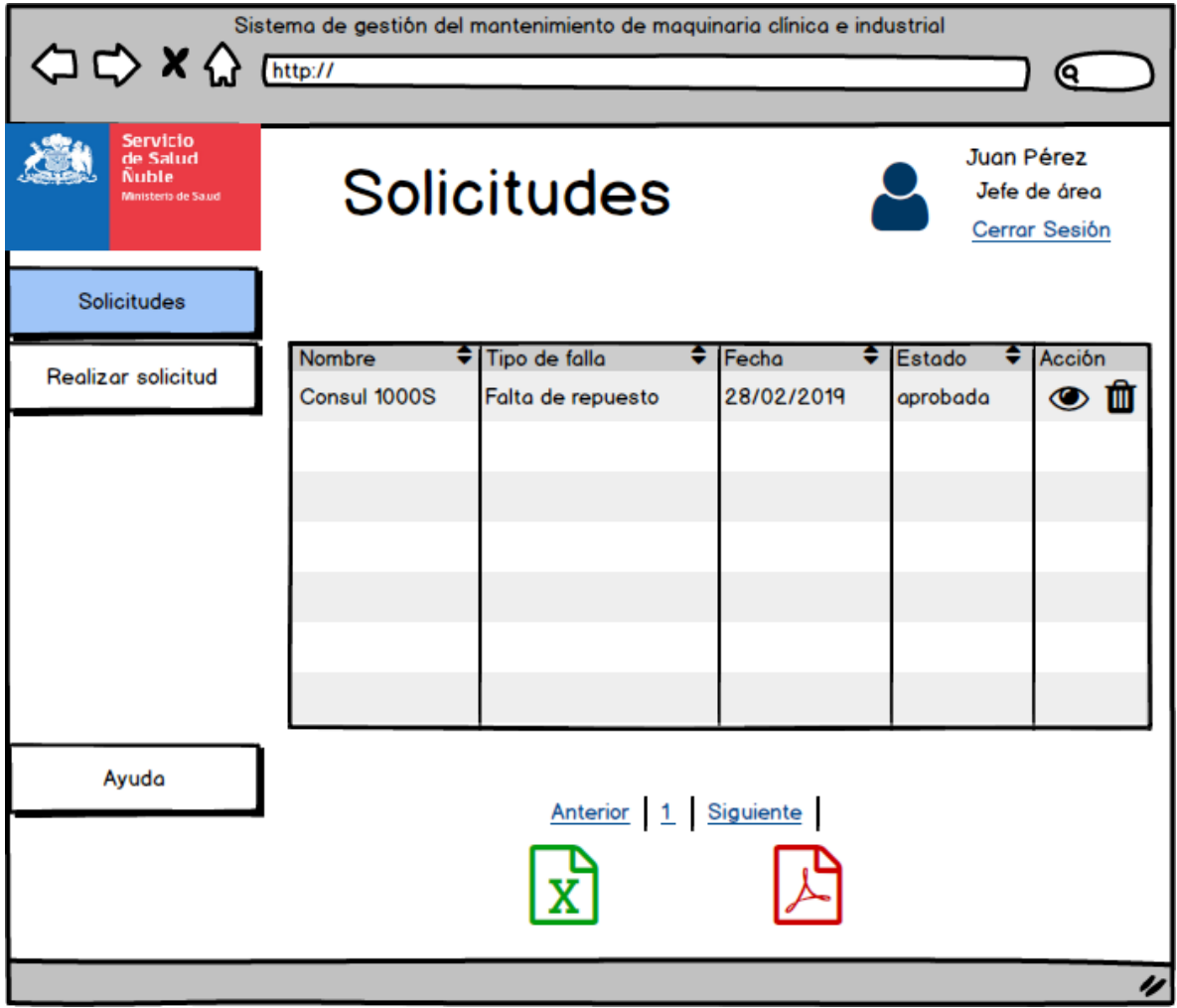

*Ilustración 9:Vista Jefe de área* 

#### **6.3.2 Diseño de la navegación**

A continuación, se muestra el diseño de navegación del sistema a través de mapas de navegación, separado por cada uno de los diferentes usuarios que posee el sistema, y cada una de las funcionalidades respectivas a ellos.

Mapa de navegación principal: en la Ilustración 13 de observa el mapa principal que muestra que cada usuario debe de iniciar sesión para acceder al sistema.

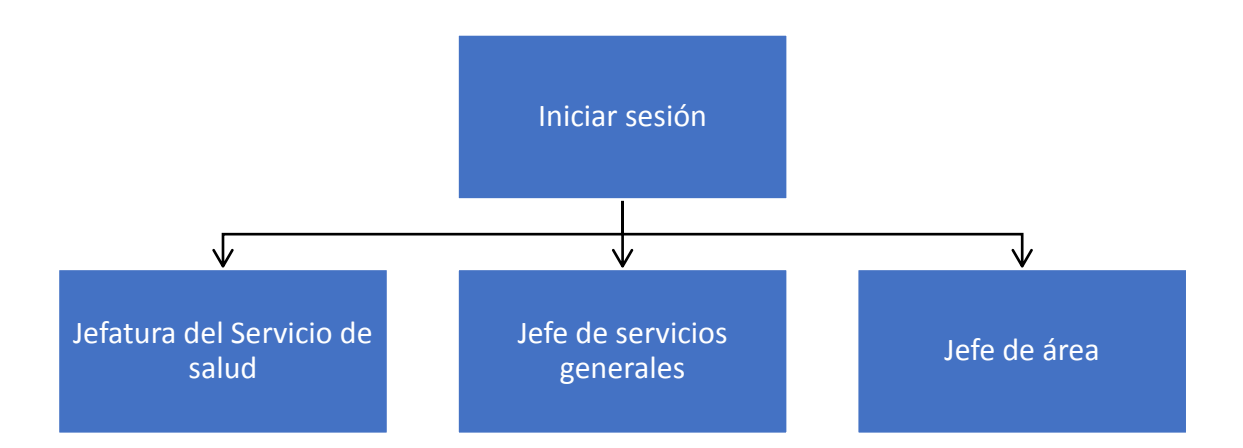

*Ilustración 10:Mapa de navegación principal*

Mapa de navegación del perfil Jefatura del Servicio de salud

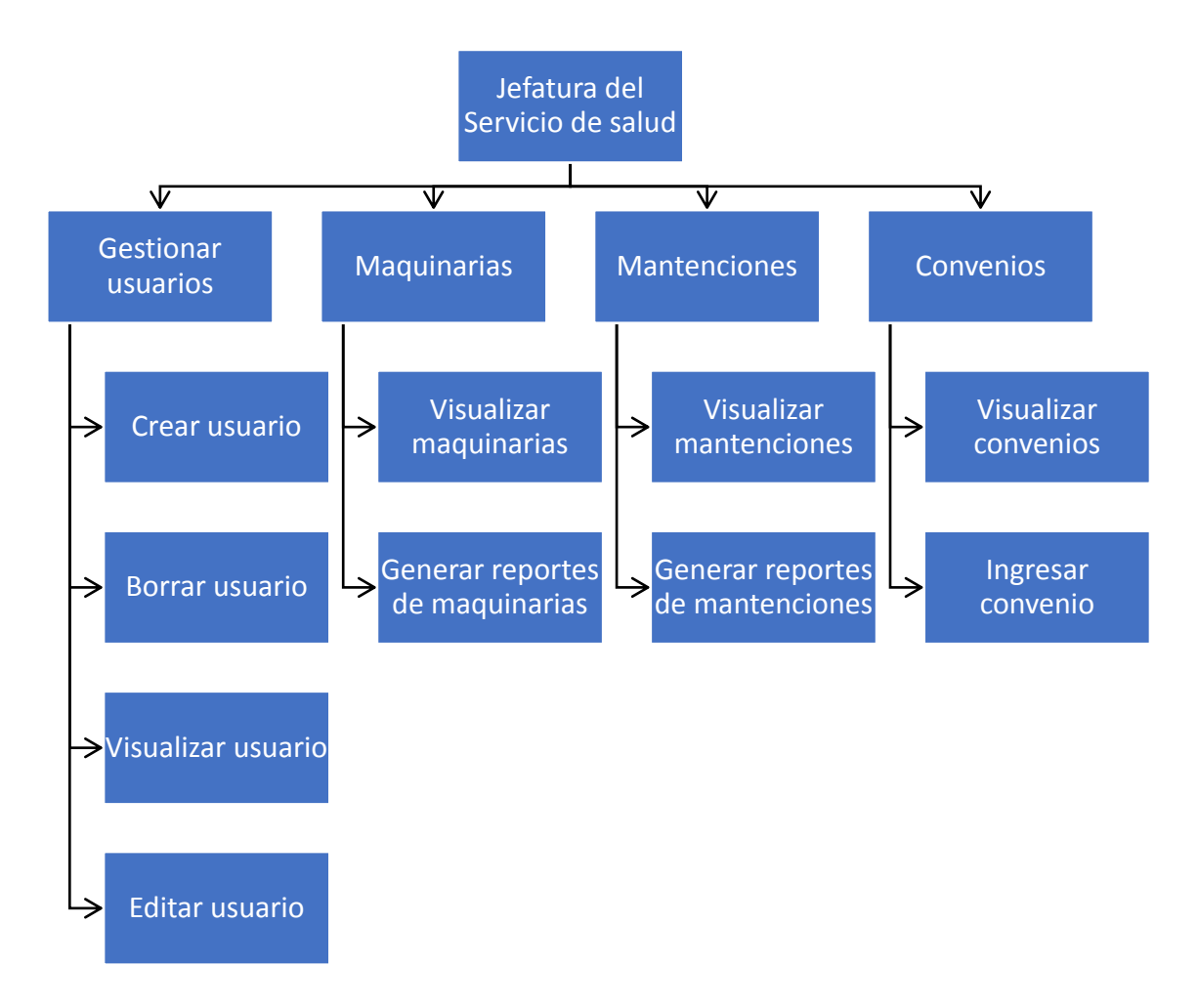

*Ilustración 11:Mapa de navegación del perfil Jefatura del Servicio de salud* 

Mapa de navegación del perfil jefe de servicios generales.

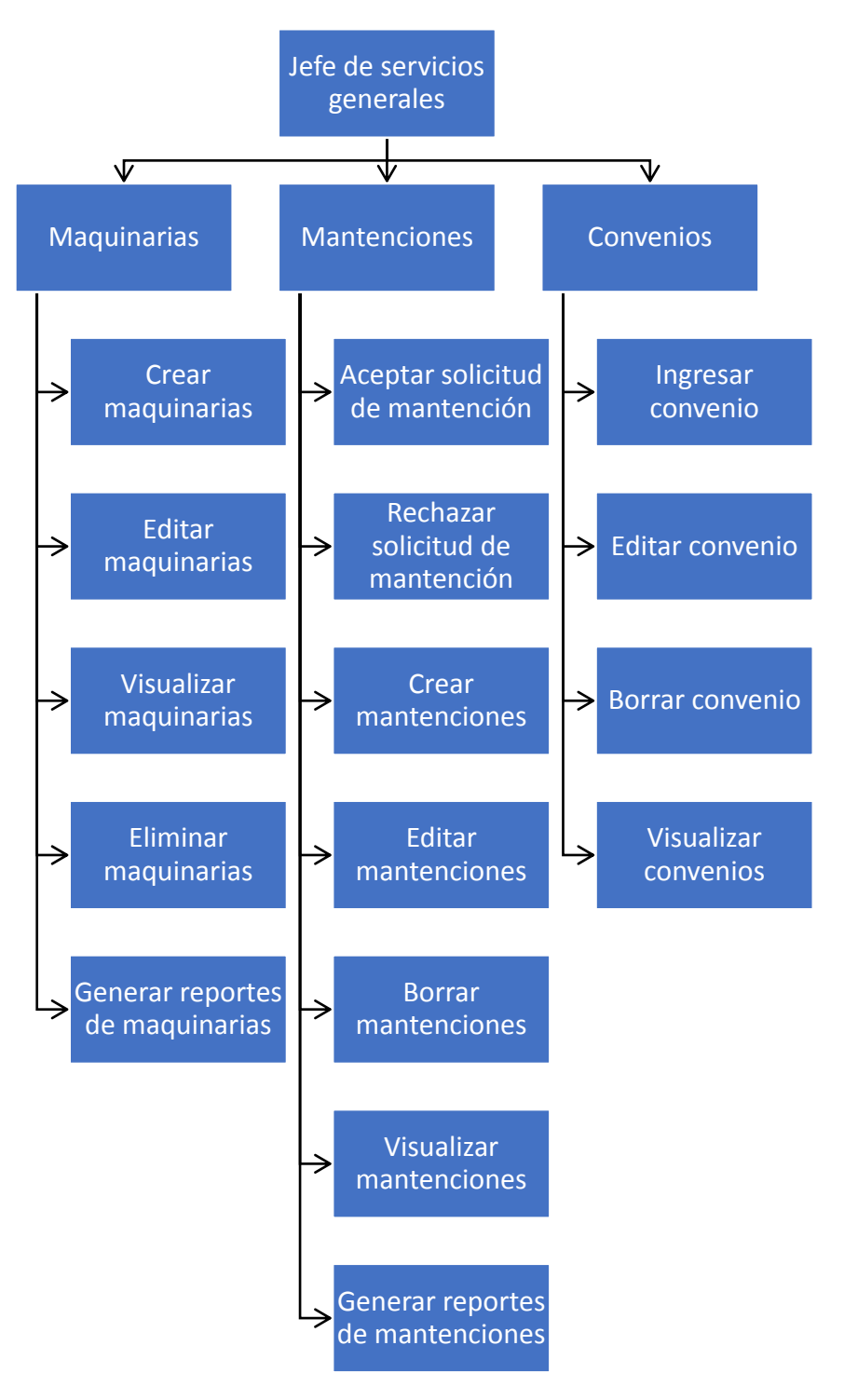

*Ilustración 12:Mapa de navegación del perfil jefe de servicios generales* 

Mapa de navegación del perfil jefe de área.

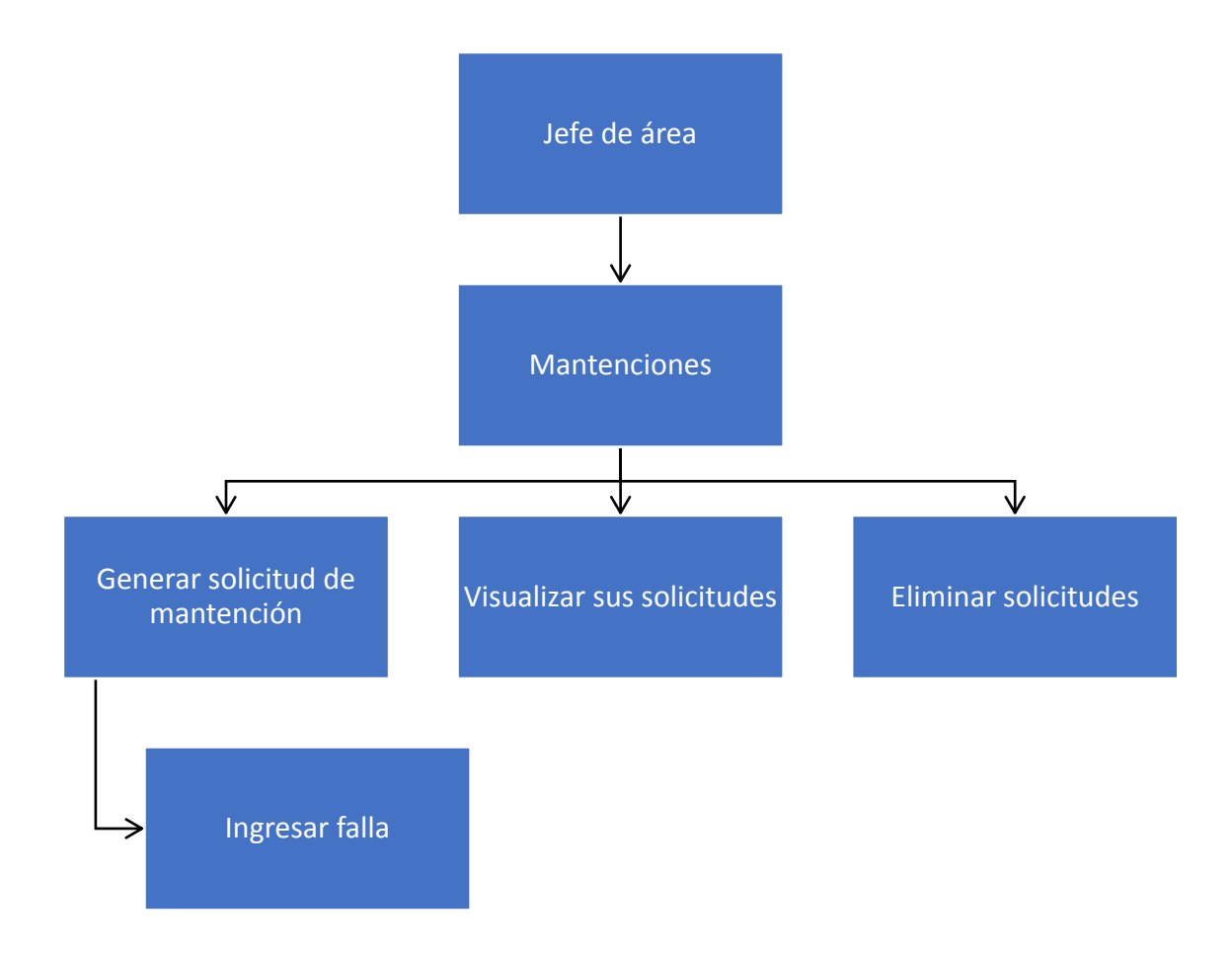

*Ilustración 13:Mapa de navegación del perfil jefe de área* 

*Universidad del Bío-Bío. Red de Bibliotecas – Chile*

Sistema de Gestión de maquinarias clínicas e industriales para el Servicio de Salud de Ñuble

# **Capítulo 7: Pruebas del Software**

### **7.1 Elementos de prueba**

Con el objetivo de entregar un software de calidad, evitar futuros fallos y tener la seguridad de que no causará daño alguno dentro del medio en donde se implementará el sistema, se realizaron diferentes pruebas de funcionalidad y seguridad.

Para dichas pruebas se tomaron en cuenta los módulos más importantes del Sistema, estos son:

- Inicio de Sesión
- Listar de Maquinarias
- Crear Maquinarias
- Editar Maquinaria
- Ver Maquinaria
- Crear Convenio
- Editar Convenio
- Ver Convenio
- Listar Convenios
- Listar Solicitudes
- Enviar Solicitud de Mantención
- Ver Solicitud de Mantención

### **7.2 Especificación de las pruebas**

En las tablas que se presentan a continuación, se detalla de forma específica la aplicación de cada prueba realizada, indicando de forma individual para cada caso de prueba información relevante para su análisis, como el nombre, el perfil al que corresponde, una descripción, ect. lo que permitirá en base a los resultados obtenidos generar una conclusión de las pruebas.

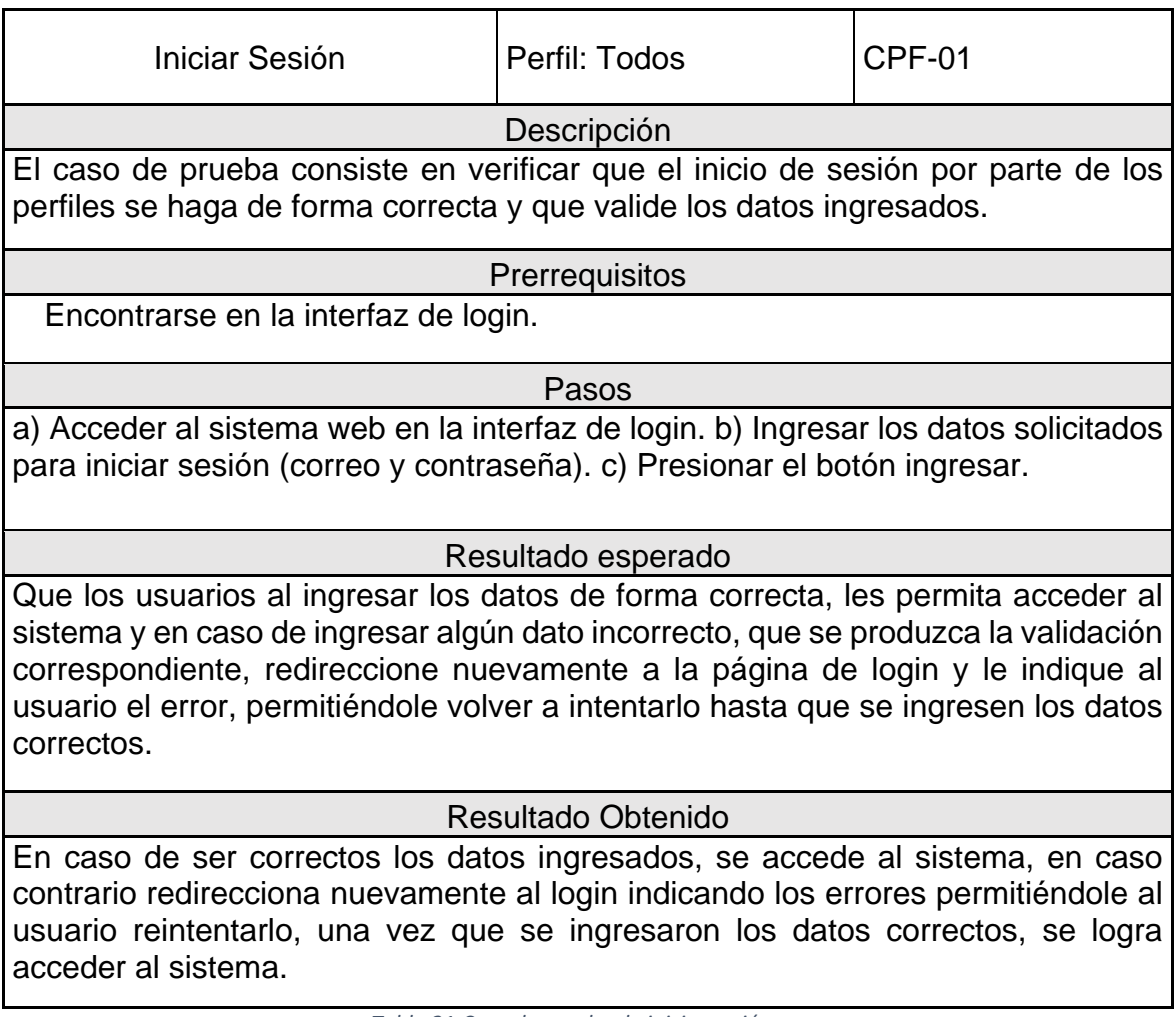

*Tabla 21:Caso de prueba de iniciar sesión*

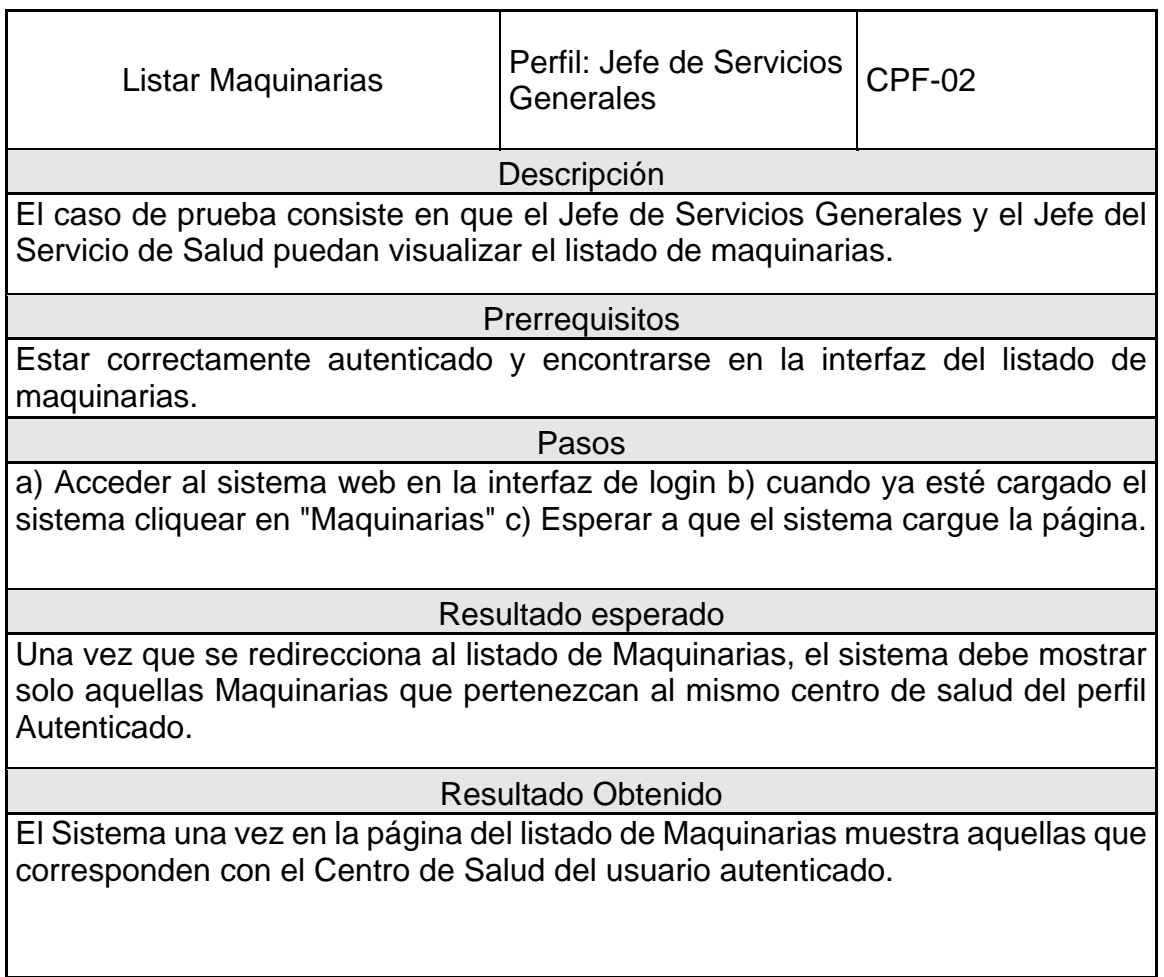

*Tabla 22:Caso de prueba de listar maquinarias*

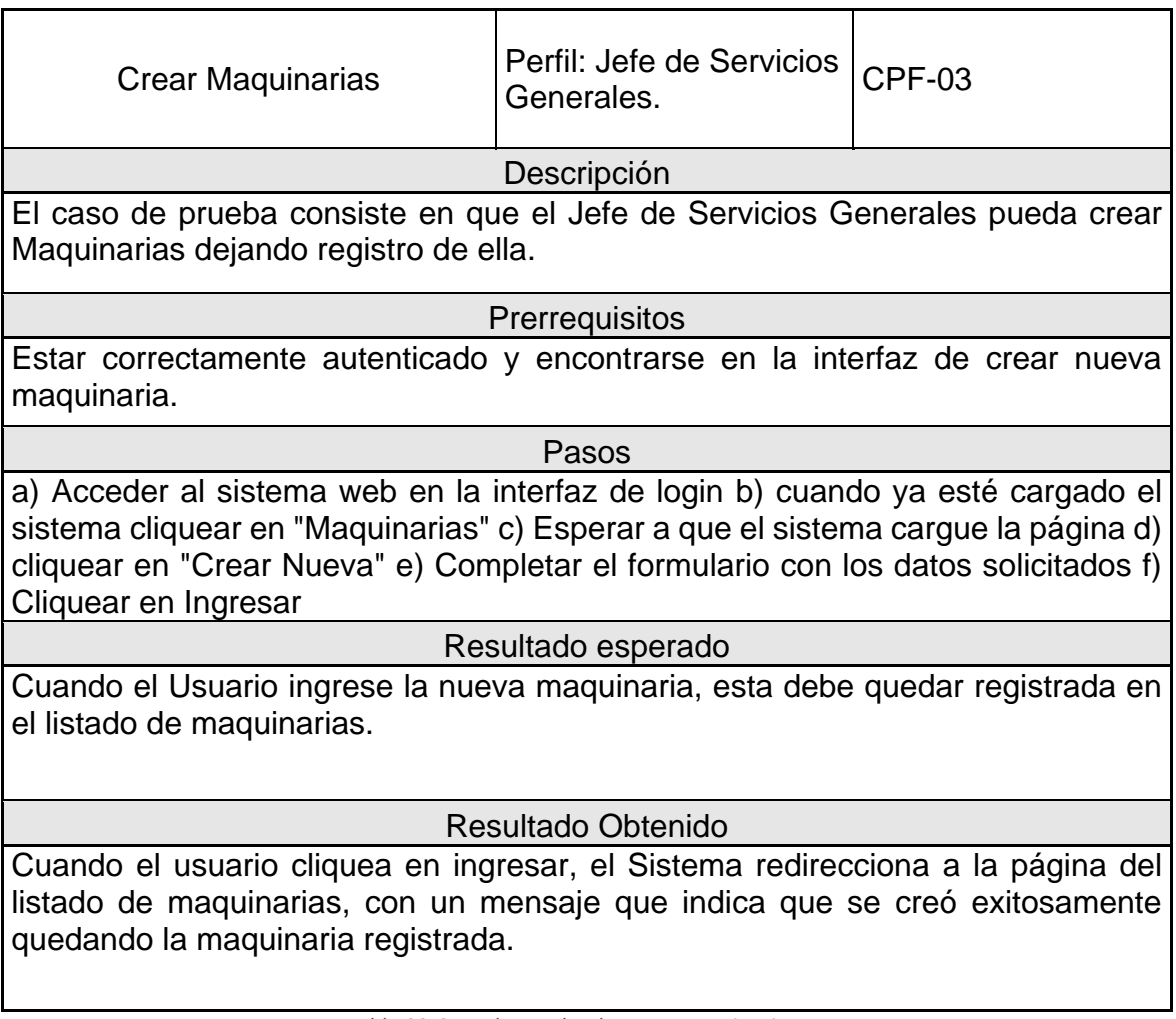

*Tabla 23:Caso de prueba de crear maquinarias*

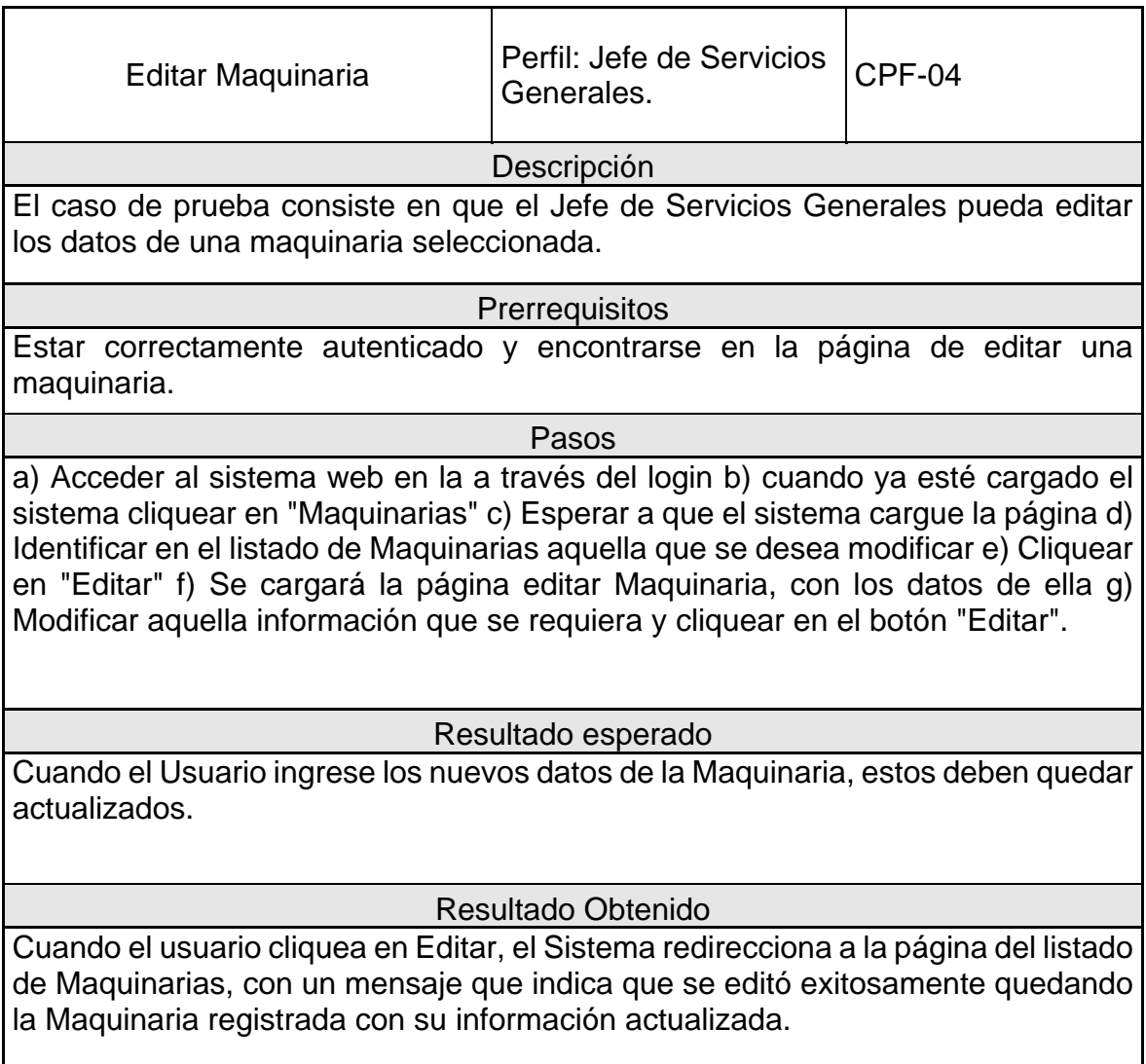

*Tabla 24:Caso de prueba de editar maquinarias* 

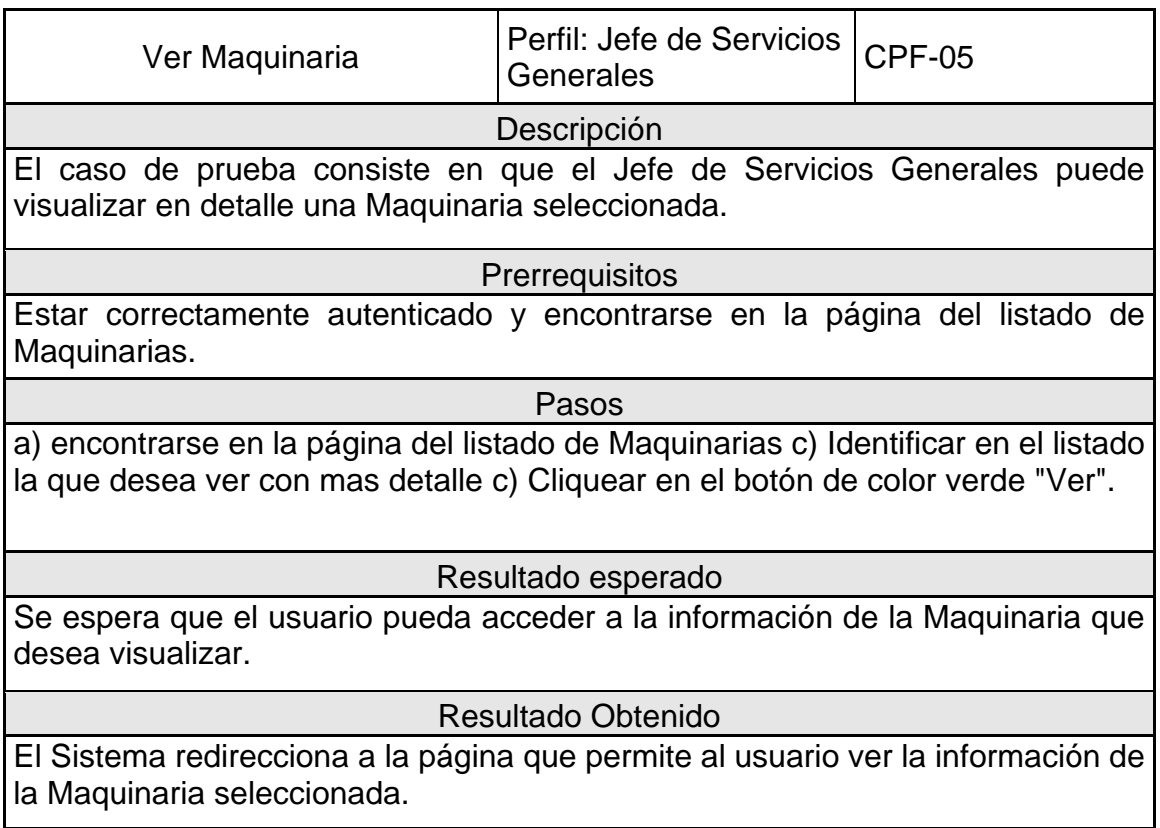

*Tabla 25:Caso de prueba de ver maquinarias*

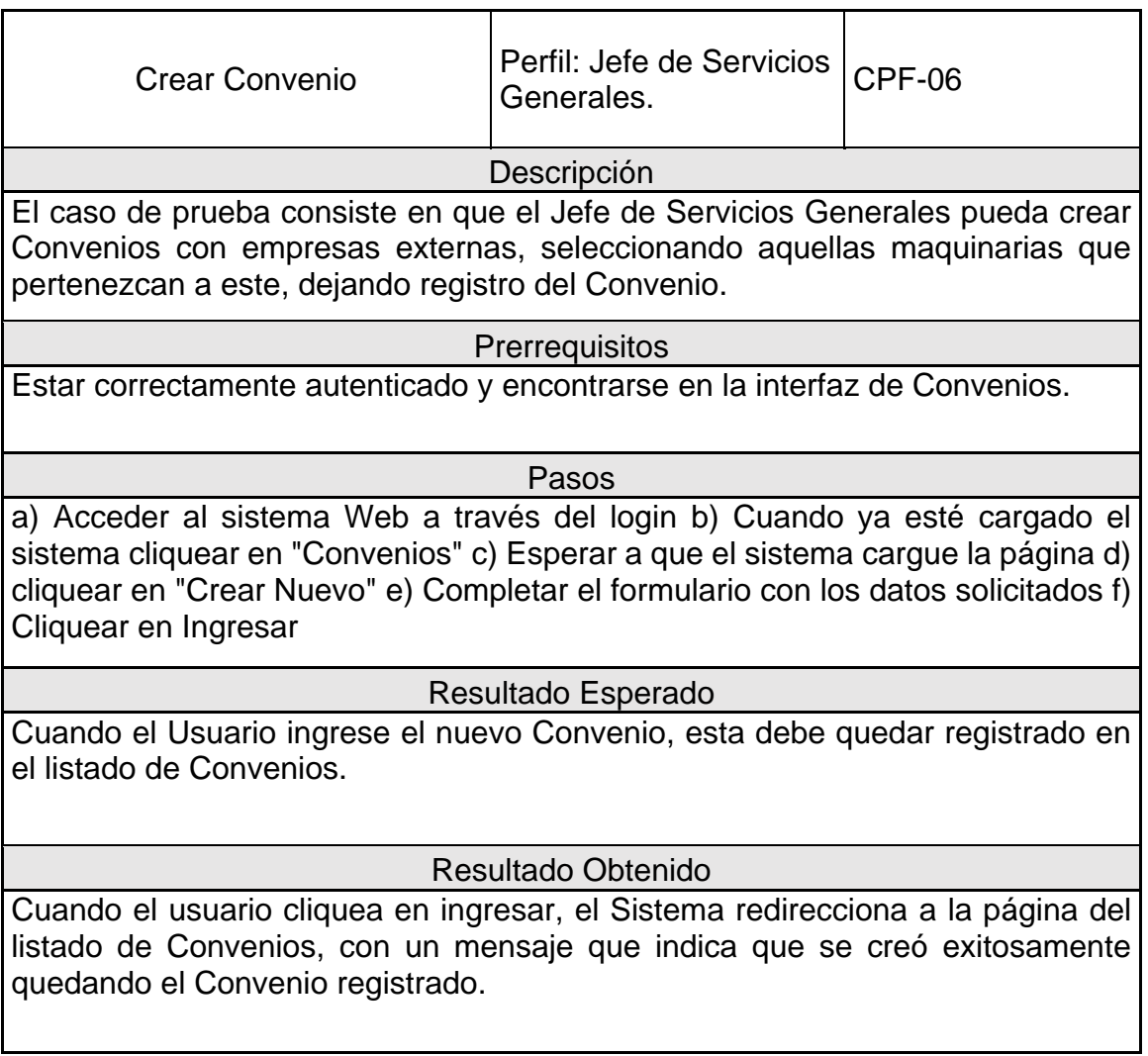

*Tabla 26:Caso de prueba de crear convenio* 

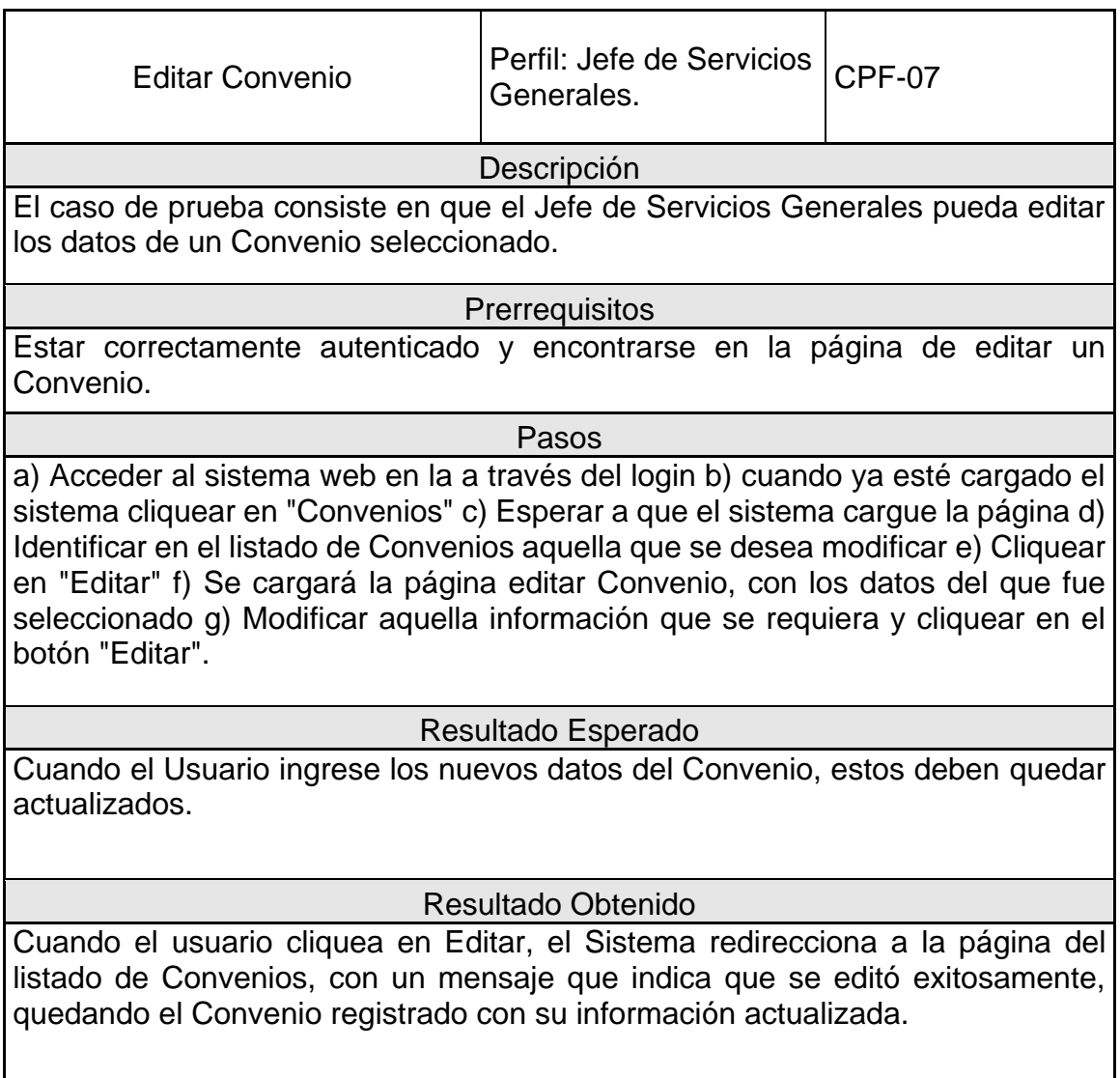

*Tabla 27:Caso de prueba de editar convenio* 

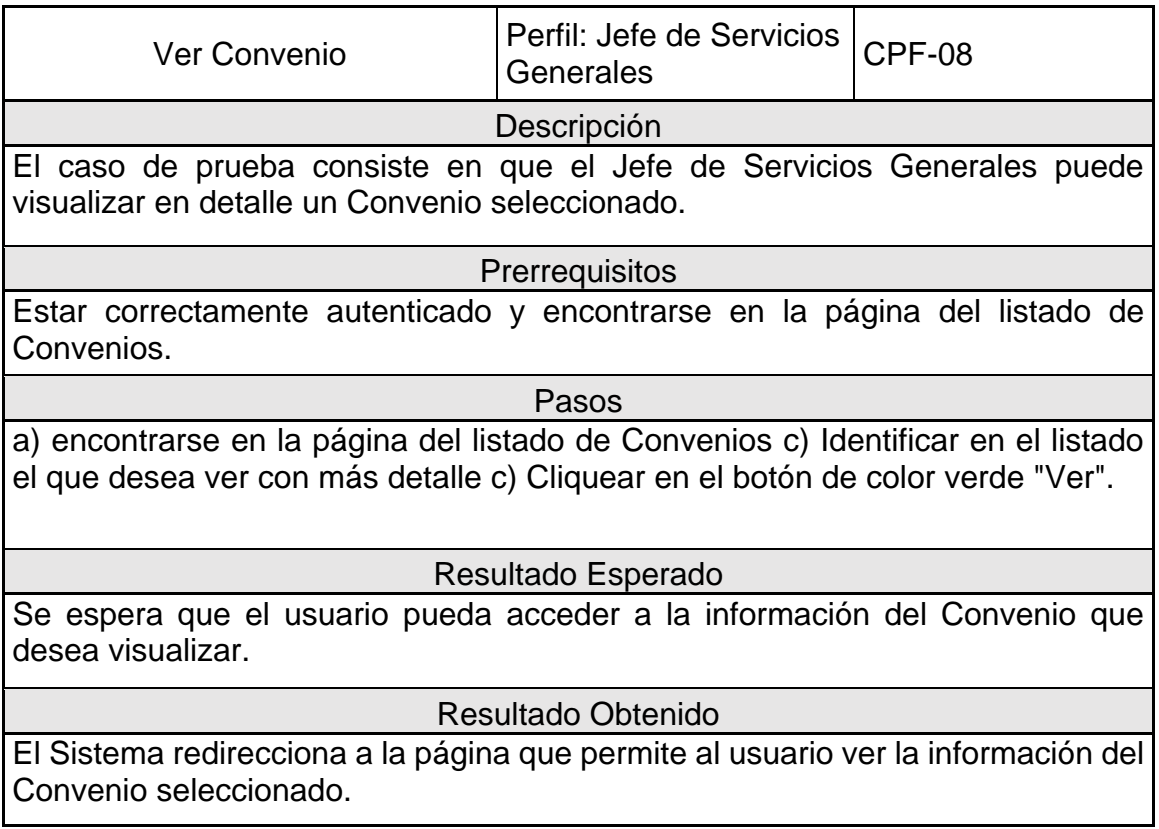

*Tabla 28:Caso de prueba de ver convenio*

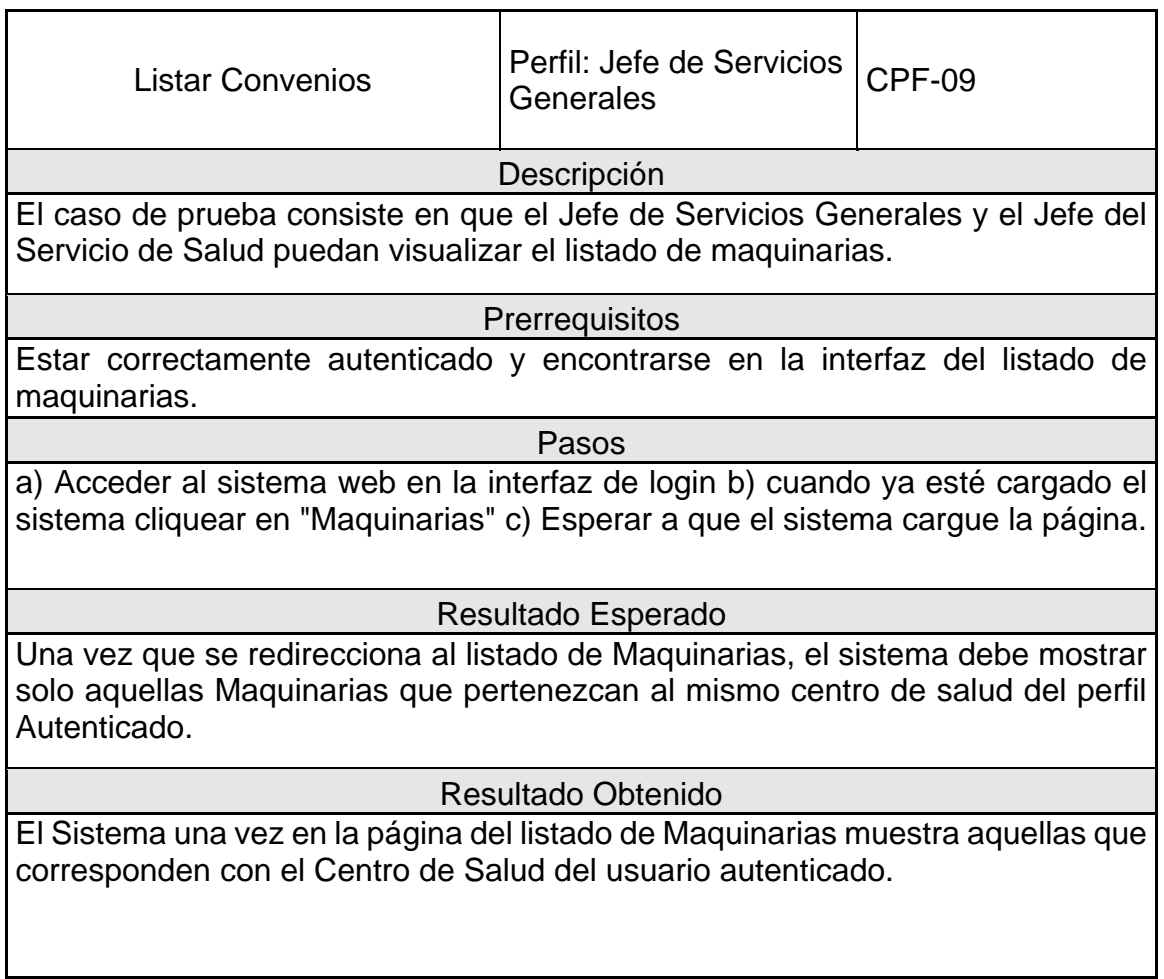

*Tabla 29:Caso de prueba de listar convenios*
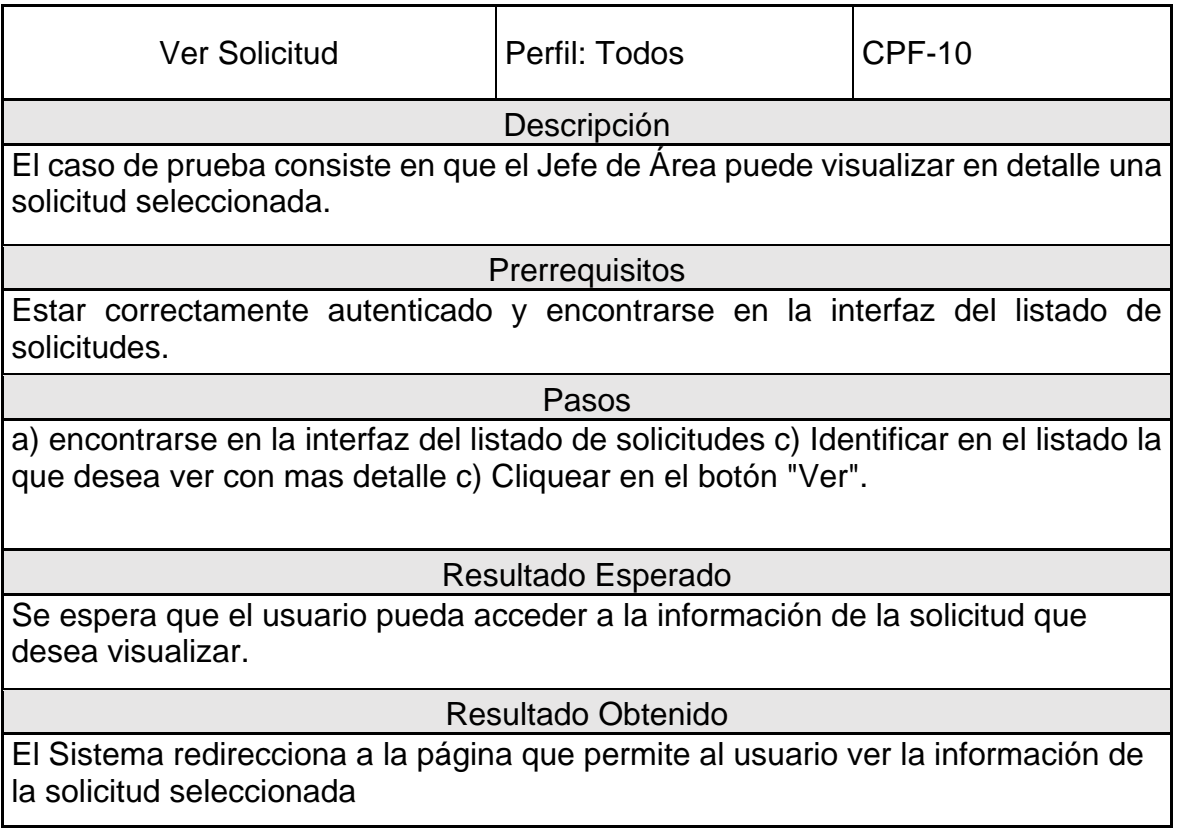

*Tabla 30:Caso de prueba de ver solicitud* 

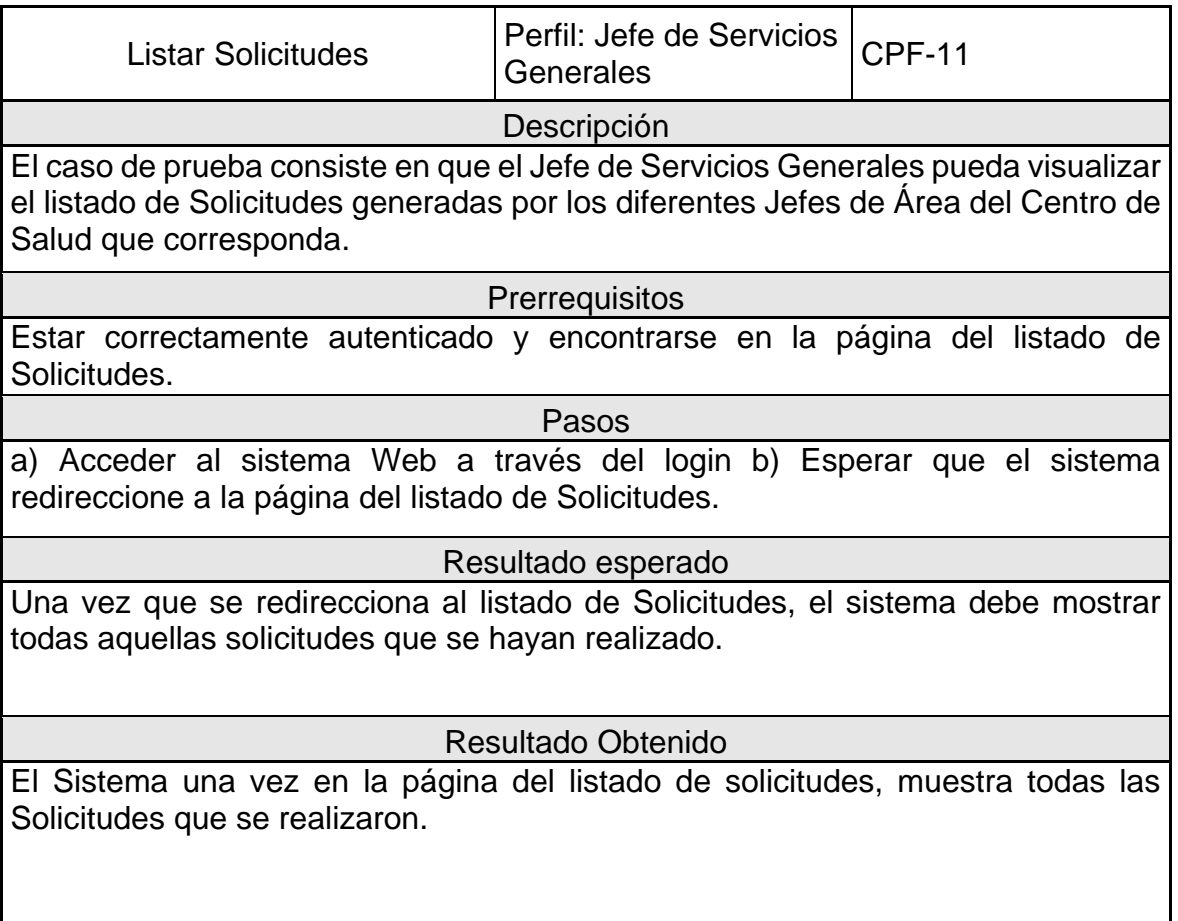

*Tabla 31:Caso de prueba de listar solicitudes* 

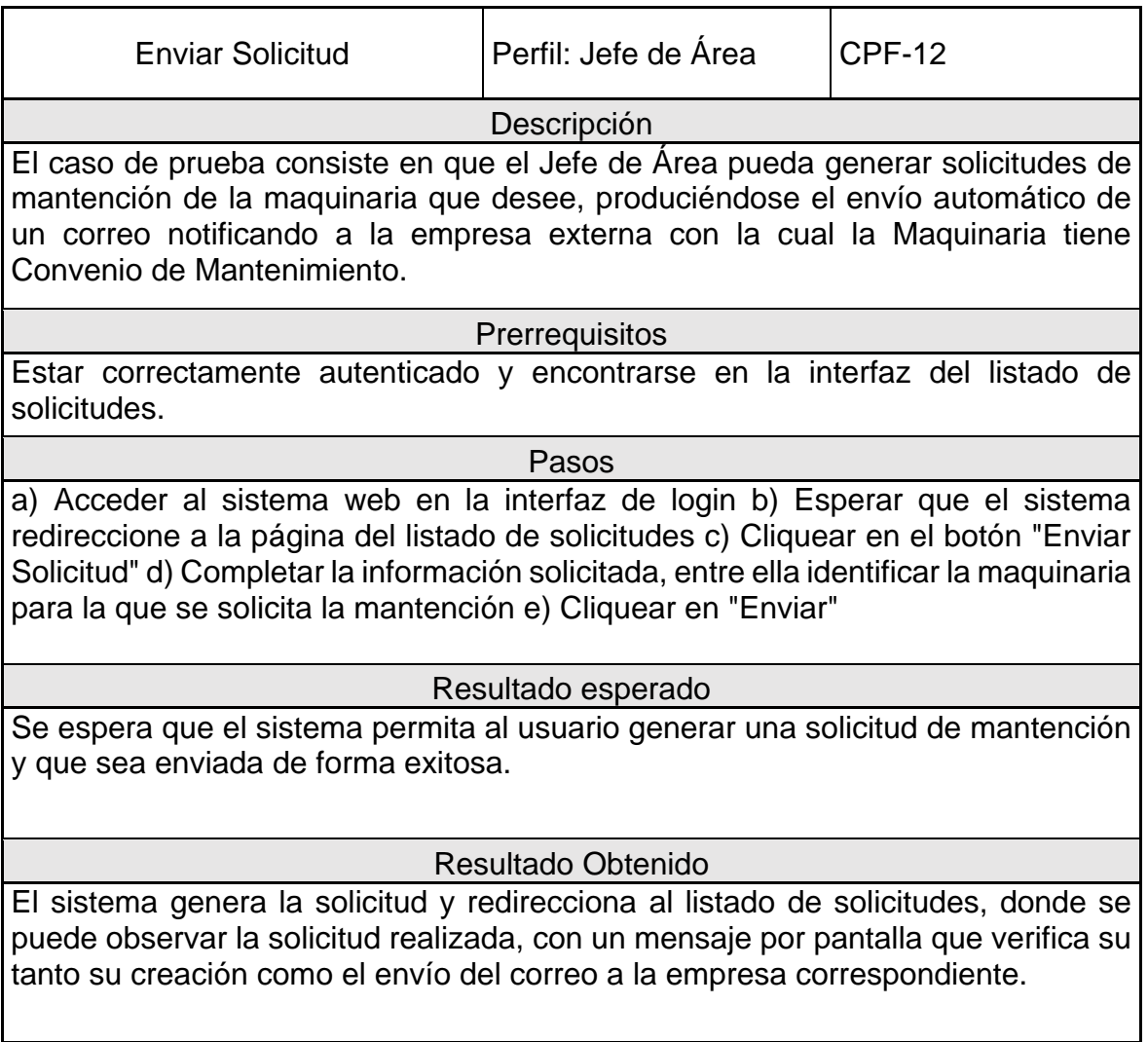

*Tabla 32:Caso de prueba de enviar solicitudes* 

## **7.3 Conclusión de las pruebas**

De las pruebas realizadas a los módulos más importantes y en base a la comparación de los resultados esperados y obtenidos, podemos concluir que el sistema responde de muy buena forma ante la interacción que realiza el Usuario. Demostrando que cumple a cabalidad con las funcionalidades para las cuales fue desarrollado, permitiendo automatizar exitosamente todos aquellos procesos que se involucran en la Gestión de las Maquinarias de los distintos Hospitales en donde se implementará, cumpliendo con los requerimientos solicitados por el Cliente.

Es por esto que se ha desarrollado un sistema de calidad, el cual dentro de su funcionamiento no debería tener fallos, y caso de tenerlos estos serían mínimos. Brindando una seguridad de que mejorará, sin duda alguna, la gestión de la información relacionada con la mantención de las maquinarias.

# **Conclusiones**

Se puede concluir que, para llevar a cabo el proyecto en su totalidad, se tomó en cuenta la situación actual de los centros médicos, para obtener conocimiento relativo a la forma en que se realizan los procedimientos y qué parte del personal se involucra en ellos, de manera que se puedan generar propuestas que tengan una base sólida y poder plantear soluciones más adecuadas para cada problema.

En cuanto a la definición del proyecto se establecieron primeramente los objetivos generales y específicos de manera clara, lo cual fue la base para la continuidad del proyecto, logrando un entendimiento completo de lo que se quería lograr y los problemas que se querían solucionar, enfocando de forma eficiente las actividades que se desarrollarían a futuro.

Para esto fue de vital importancia el haber seleccionado PHP para programar el sistema, ya que este es un lenguaje que permite obtener resultados de desarrollo excelentes en un corto plazo de tiempo. Cabe destacar que el complemento de Laravel como framework, fue de gran ayuda y permitió aumentar las posibilidades de implementación.

También fue importante escoger una metodología y herramientas aptas con las que el equipo de desarrollo se sintiera cómodo y en confianza a lo largo de cada proceso.

Para los requerimientos de software se realizaron diversas reuniones, para las cuales se prepararon entrevistas, en las que se plantearon y analizaron estos, sin ir más allá de lo necesario para mejorar la situación actual de la gestión de las mantenciones, la cual era bastante precaria en cuanto a la organización y gestión.

En el análisis de viabilidad del proyecto se realizaron los análisis de factibilidad técnica, operativa y económica, de los cuales se obtuvieron resultados positivos, ya que los centros de salud estaban preparados para que se llevase a cabo sin ningún problema el proyecto.

Con lo anterior resuelto, se procedió a realizar especificaciones más detalladas respecto de las tareas y procesos que se llevarían a cabo. Por lo que se realizaron variados modelos y diseños de desarrollo, con ellos se recaudó información relevante acerca de las funcionalidades, aspecto y usabilidad del sistema.

Para finalizar, se puede concluir, que el sistema desarrollado será de gran ayuda para los usuarios involucrados en la mantención de las maquinarias tanto clínicas como industriales del Cesfam y Hospitales donde se implementará. Dicho sistema, que gracias a las pruebas realizadas se puede concluir que es un Sistema que cumplirá con las expectativas de calidad y funcionamiento que se esperan.

# **Bibliografía**

Arda Kılıçdağı, H. İ. (2014). *Laravel Design Patterns and Best Practices.*

- Axosoft. (s.f.). Obtenido de https://www.gitkraken.com/
- Balsamiq Studios. (s.f.). *balsamiq*. Obtenido de https://balsamiq.com/wireframes/desktop/docs/overview/
- Bizagi Limited. (s.f.). Obtenido de https://www.bizagi.com/es
- Brouwers, P. (9 de noviembre de 2013). *laravel-excel.com*. Obtenido de https://docs.laravel-excel.com/3.0/getting-started/
- draw.io. (s.f.). *draw.io*. Obtenido de https://www.draw.io/
- Eich, B. (s.f.). *javascript*. Obtenido de https://www.javascript.com/
- encycolorpedia. (s.f.). *encycolorpedia*. Obtenido de https://encycolorpedia.es/
- Kendall, K. E., & Kendall, J. E. (1997). *ANÁLISIS Y DISEÑO DE SISTEMAS* (Tercera ed.). (S. M. Faudon, Trad.) Mexico: PRENTICE HALL HISPANOAMERICANA, S.A.
- Larman, C. (2003). *UML Y PATRONES. Una introducción al análisis y diseño orientado a objetos y al proceso unificado* (Segunda ed.). Madrid: PEARSON EDUCACIÓN, S.A.
- Luna, M. (29 de noviembre de 2014). *styde*. Obtenido de https://styde.net/comohacer-deploy-de-tu-aplicacion-laravel-con-heroku/
- Mazuelos, J. (2019). *katakuntur*. Obtenido de http://katakuntur.jeanmazuelos.com/es
- Microsoft. (s.f.). Obtenido de https://www.office.com/
- Nesbitt, B. (6 de septiembre de 2012). *carbon.nesbot.com*. Obtenido de https://carbon.nesbot.com/
- Otwell, T. (17 de abril de 2019). *laravel.com*. Obtenido de https://laravel.com/docs/5.8
- Ramos, J. (5 de octubre de 2017). *programacionymas*. Obtenido de https://programacionymas.com/blog/como-enviar-mails-correos-desdelaravel
- Silberschatz, A., Korth, H. F., & Sudarshan, S. (2006). *Fundamentos de base de datos* (Quinta ed.). (C. S. Gonzáles, Ed.) Madrid: McGraw-Hill/Interamericana de España, S.A.U.

- Simpson, A. (1996). *La biblia para la edición de páginas en HTML* (Primera edición ed.). (J. I. Tena, Ed.) Madrid: EDICIONES ANAYA MULTIMEDIA, S. A.
- Skinner, J. (13 de marzo de 2019). *sublimetext*. Obtenido de https://www.sublimetext.com/3
- Somerville, I. (2011). *Ingeniería de Software* (Novena ed.). (V. C. Olguín, Trad.) Mexico: PEARSON EDUCACIÓN.
- Spolsky, J. (s.f.). Obtenido de https://trello.com/
- The PHP Group. (2001-2019). *php*. Obtenido de https://www.php.net/
- Twitter. (21 de diciembre de 2018). *getbootstrap.com*. Obtenido de https://getbootstrap.com/docs/4.3/getting-started/introduction/
- w3schools. (2019). *w3schools*. Obtenido de https://www.w3schools.com/bootstrap4/
- wikipedia. (6 de agosto de 2018). *wikipedia*. Obtenido de https://es.wikipedia.org/wiki/Servicio\_de\_Salud\_%C3%91uble

# **Anexos**

Desde la ilustración 17 hasta la 22 se muestran capturas de pantalla de la aplicación en funcionamiento.

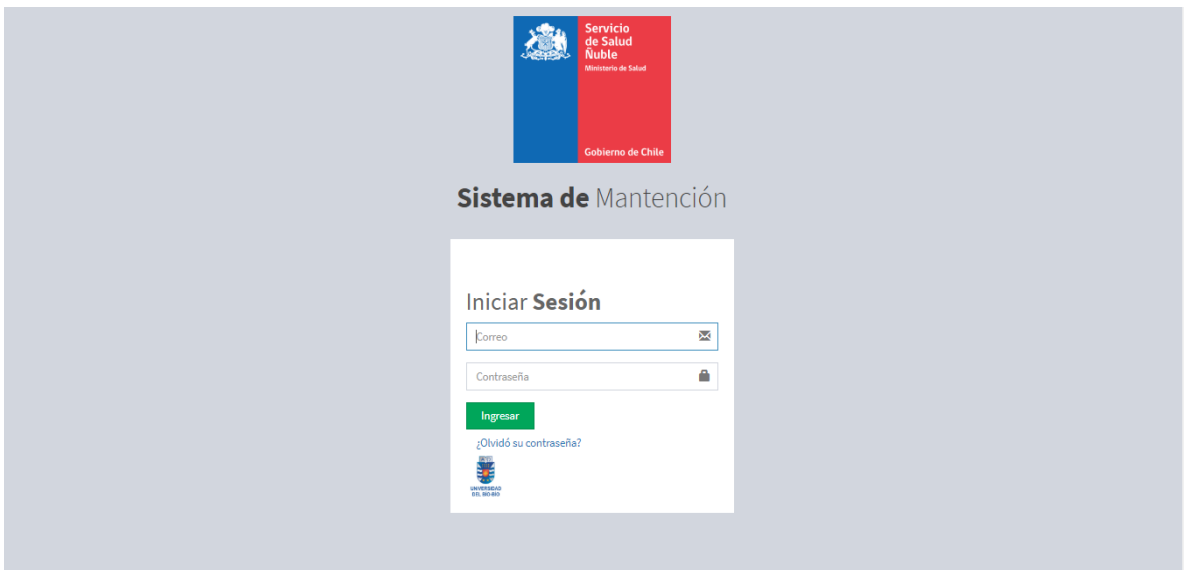

*Ilustración 14: Login* 

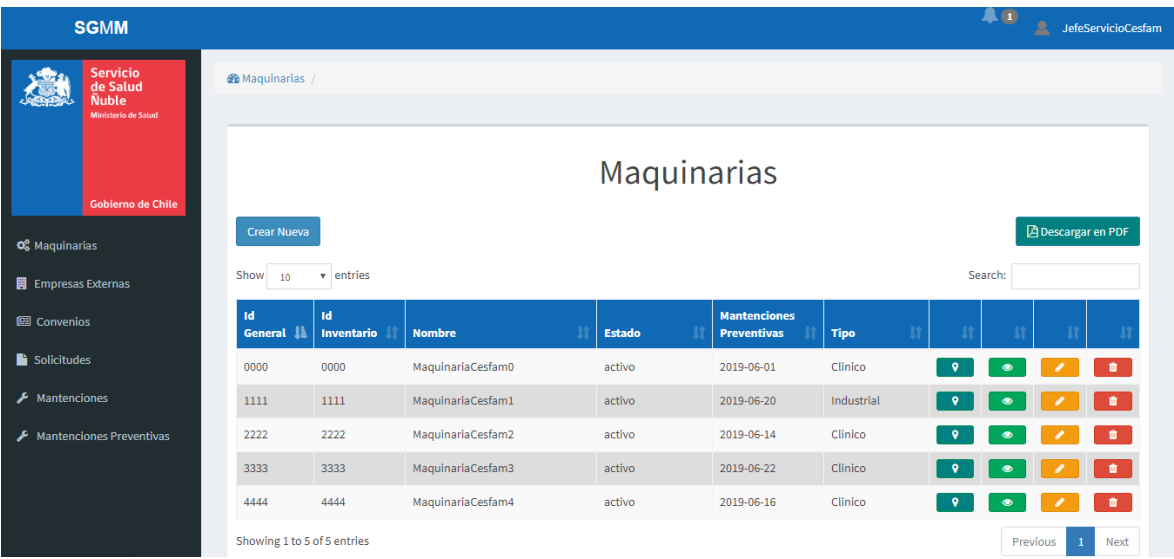

*Ilustración 15:Listado de maquinarias* 

| <b>SGMM</b>                                                 |                                           |                      |                         |               |               | $\blacksquare$<br>JefeServicioCesfam |  |  |  |
|-------------------------------------------------------------|-------------------------------------------|----------------------|-------------------------|---------------|---------------|--------------------------------------|--|--|--|
| <b>Servicio</b><br>de Salud<br>Ñuble<br>Ministerio de Salud | <b>B</b> Fecha de mantenciones próximas   |                      |                         |               |               |                                      |  |  |  |
| <b>Gobierno de Chile</b><br><b>Q</b> Maquinarias            | Fecha de próximas mantenciones            |                      |                         |               |               |                                      |  |  |  |
| <b>E</b> Empresas Externas                                  | <b>Mantenciones</b><br><b>Preventivas</b> | 1d<br><b>General</b> | 1d<br><b>Inventario</b> | <b>Nombre</b> | <b>Estado</b> | <b>Tipo</b>                          |  |  |  |
| <b>图 Convenios</b>                                          | 29-06-2019                                | 0001                 | 0001                    | sadasd        | activo        | Clinico                              |  |  |  |
| Solicitudes                                                 | 04-07-2019                                | 0023                 | 0023                    | PVEquip       | activo        | Clinico                              |  |  |  |
| $\bigtriangledown$ Mantenciones                             |                                           |                      |                         |               |               |                                      |  |  |  |
| <b>Mantenciones Preventivas</b><br>F                        |                                           |                      |                         |               |               |                                      |  |  |  |

*Ilustración 16: vista del listado de mantenciones preventivas* 

|             | <b>SGMM</b>                                                               |                               |                         |                   |               |                        |                               | 으<br><b>JefeDeAreaCesfam</b> |  |
|-------------|---------------------------------------------------------------------------|-------------------------------|-------------------------|-------------------|---------------|------------------------|-------------------------------|------------------------------|--|
|             | <b>Servicio</b><br>de Salud                                               | <b>@</b> B Solicitudes /      |                         |                   |               |                        |                               |                              |  |
|             | Ñuble<br><b>Ministerio de Salud</b>                                       |                               |                         |                   |               |                        |                               |                              |  |
|             |                                                                           | Solicitudes de Mantención     |                         |                   |               |                        |                               |                              |  |
|             | <b>Gobierno de Chile</b>                                                  | <b>Enviar Solicitud</b>       |                         |                   |               |                        |                               |                              |  |
| Solicitudes |                                                                           |                               |                         |                   |               |                        |                               |                              |  |
|             | v Entradas<br>Mostrar<br>Buscar:<br>10<br><b>Mantenciones Preventivas</b> |                               |                         |                   |               |                        |                               |                              |  |
|             |                                                                           | Ħ<br><b>Fecha de Creación</b> | <b>Usuario</b>          | Maquinaria        | <b>Estado</b> | <b>Fallas</b>          | <b>Correo Empresa Externa</b> | Ħ                            |  |
|             |                                                                           | 2019-06-25 23:30:05           | <b>JefeDeAreaCesfam</b> | MaquinariaCesfam0 | Aceptada      | Falta de aceite        | yoona.andrees@live.com        | Ħ                            |  |
|             |                                                                           | 2019-06-21 00:06:25           | JefeDeAreaCesfam        | MaquinariaCesfam1 | Aceptada      | Falta de aceite        | yoona.andrees@live.com        | ٠                            |  |
|             |                                                                           | 2019-06-21 00:02:10           | JefeDeAreaCesfam        | MaquinariaCesfam0 | Rechazada     | Falta de aceite        | yoona.andrees@live.com        |                              |  |
|             |                                                                           | 2019-06-20 23:26:02           | JefeDeAreaCesfam        | MaquinariaCesfam0 | Aceptada      | Falta de aceite prueba | yoona.andrees@live.com        | û                            |  |
|             | Mostrando 1 a 4 de 4 Entradas                                             |                               |                         |                   |               |                        | Anterior                      | Siguiente<br>$\mathbf{1}$    |  |
|             |                                                                           |                               |                         |                   |               |                        |                               |                              |  |

*Ilustración 17:Interfaz de usuario jefe de servicios área y solicitudes de mantención* 

| <b>SGMM</b>                                                        |                               |                           |                   |               |                           |                        | $A \Omega$ | JefeServicioCesfam |  |
|--------------------------------------------------------------------|-------------------------------|---------------------------|-------------------|---------------|---------------------------|------------------------|------------|--------------------|--|
| <b>Servicio</b><br>de Salud<br>Ñuble<br><b>Ministerio de Salud</b> | <b>&amp;</b> Solicitudes      |                           |                   |               |                           |                        |            |                    |  |
| <b>Gobierno de Chile</b>                                           |                               | Solicitudes de Mantención |                   |               |                           |                        |            |                    |  |
| <b>Q</b> Maquinarias                                               | Mostrar<br>v Entradas<br>10   |                           |                   |               |                           |                        | Buscar:    |                    |  |
| <b>E</b> Empresas Externas                                         | <b>Fecha de</b>               |                           |                   |               |                           | <b>Correo Empresa</b>  |            |                    |  |
| 图 Convenios                                                        | Ħ<br>Creación                 | <b>Usuario</b>            | <b>Maquinaria</b> | <b>Estado</b> | <b>Fallas</b>             | <b>Externa</b>         | Ħ          |                    |  |
| Solicitudes                                                        | 2019-06-25 23:30:05           | JefeDeAreaCesfam          | MaquinariaCesfam0 | Aceptada      | Falta de aceite           | yoona.andrees@live.com |            | û<br>$\circ$       |  |
| Mantenciones                                                       | 2019-06-21 00:06:25           | JefeDeAreaCesfam          | MaguinariaCesfam1 | Aceptada      | Falta de aceite           | voona.andrees@live.com |            | 會                  |  |
| <b>Mantenciones Preventivas</b><br>≁                               | 2019-06-21 00:02:10           | JefeDeAreaCesfam          | MaquinariaCesfam0 | Rechazada     | Falta de aceite           | voona.andrees@live.com |            |                    |  |
|                                                                    | 2019-06-20 23:26:02           | JefeDeAreaCesfam          | MaquinariaCesfam0 | Aceptada      | Falta de aceite<br>prueba | yoona.andrees@live.com |            |                    |  |
|                                                                    | Mostrando 1 a 4 de 4 Entradas |                           |                   |               |                           |                        | Anterior   | Siguiente<br>-1    |  |

*Ilustración 18:Interfaz de usuario de usuario jefe de servicios generales* 

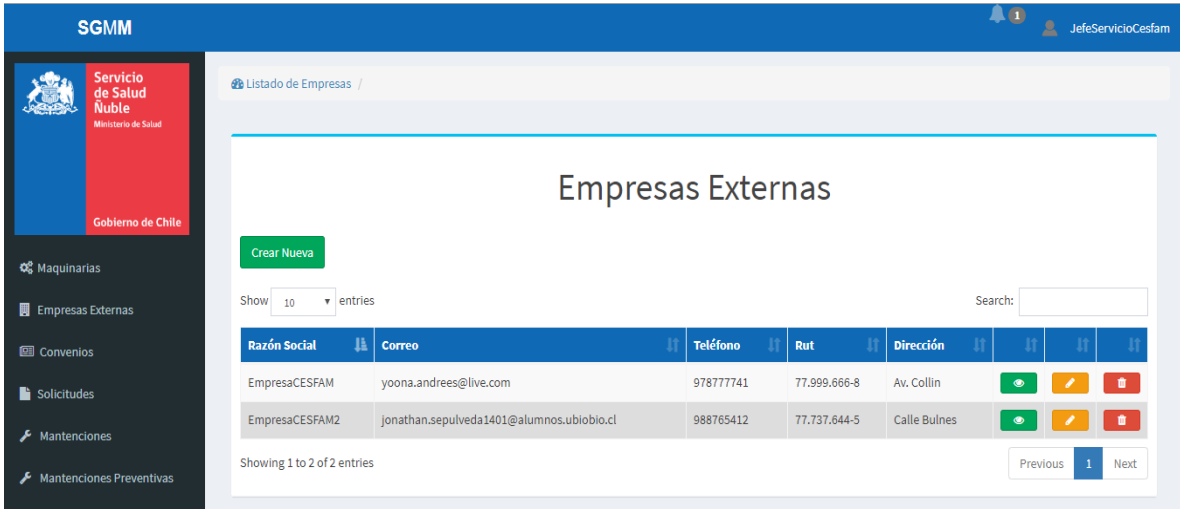

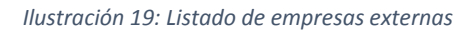

A continuación, se presentan datos de la reunión con el cliente (Integrantes del Servicio de Salud de Ñuble)

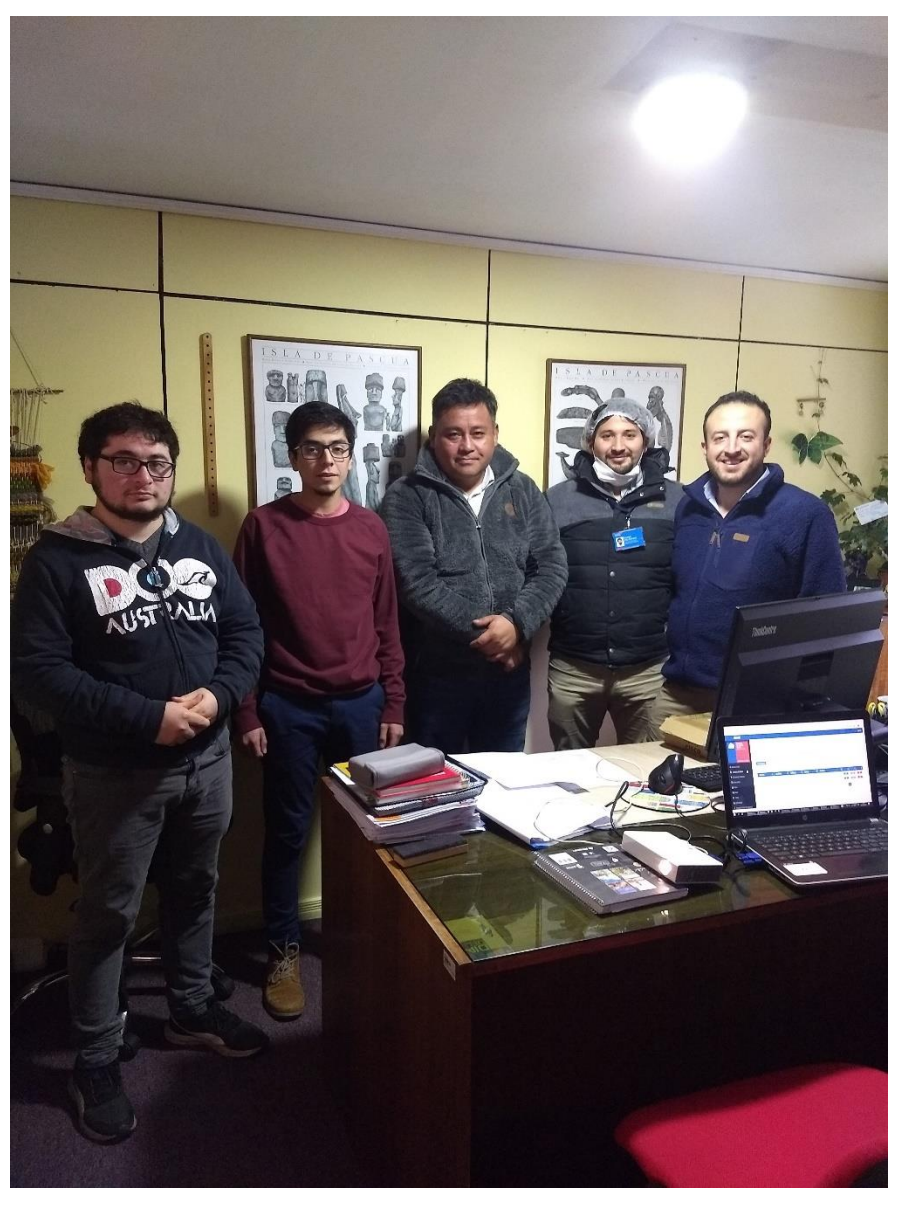

*Ilustración 20: Fotografía de los participantes a la reunión para enseñar el Software* 

Minutas de reuniones con el cliente y funcionarios:

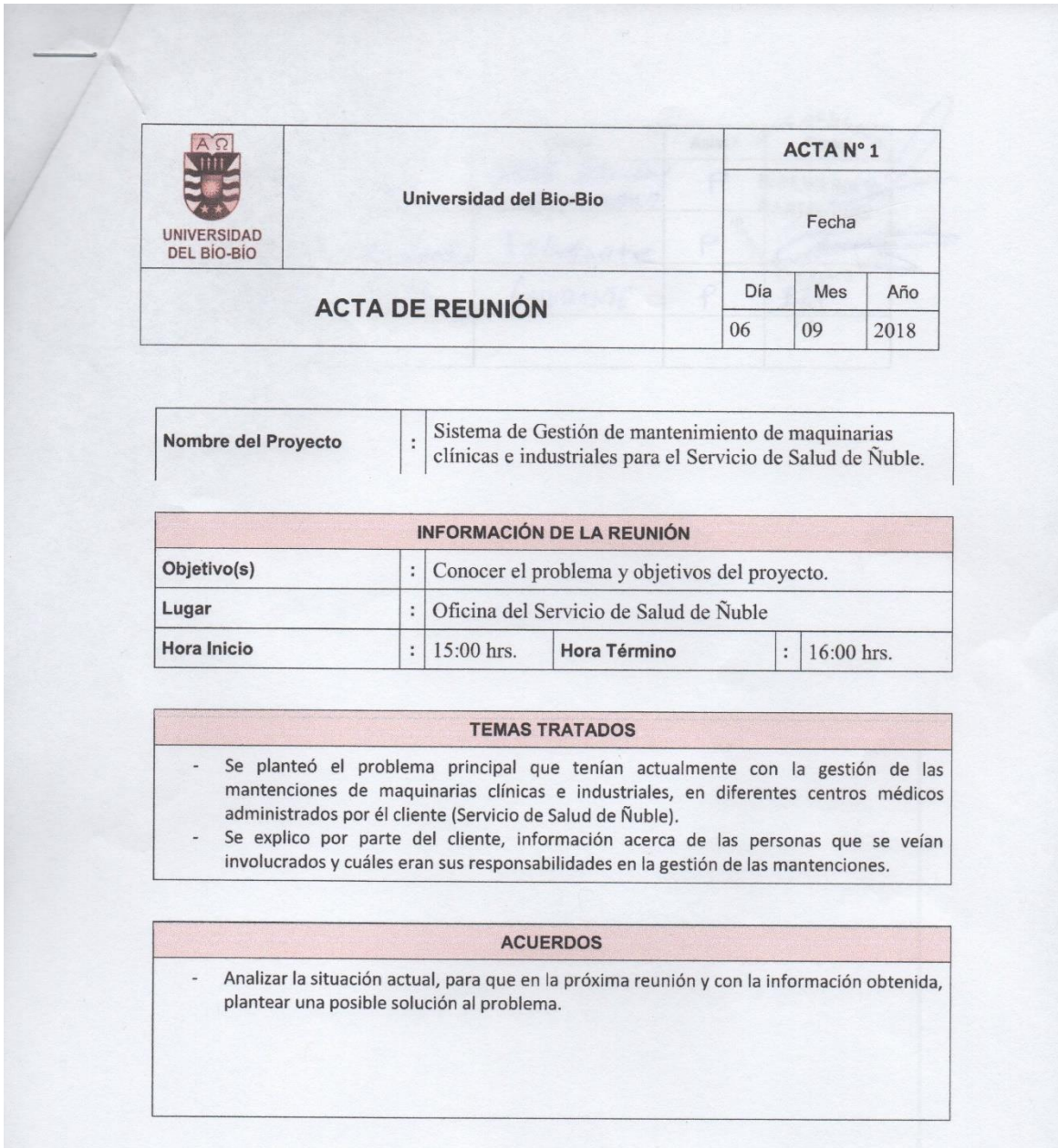

1 "E" significa EJECUTADO; "P" significa PENDIENTE.<br><sup>2</sup> En Asist. (Asistencia) colocar "P" para "PRESENTE", y "A" para "AUSENTE".<br><sup>3</sup> La Firma indica conformidad con el Acta.

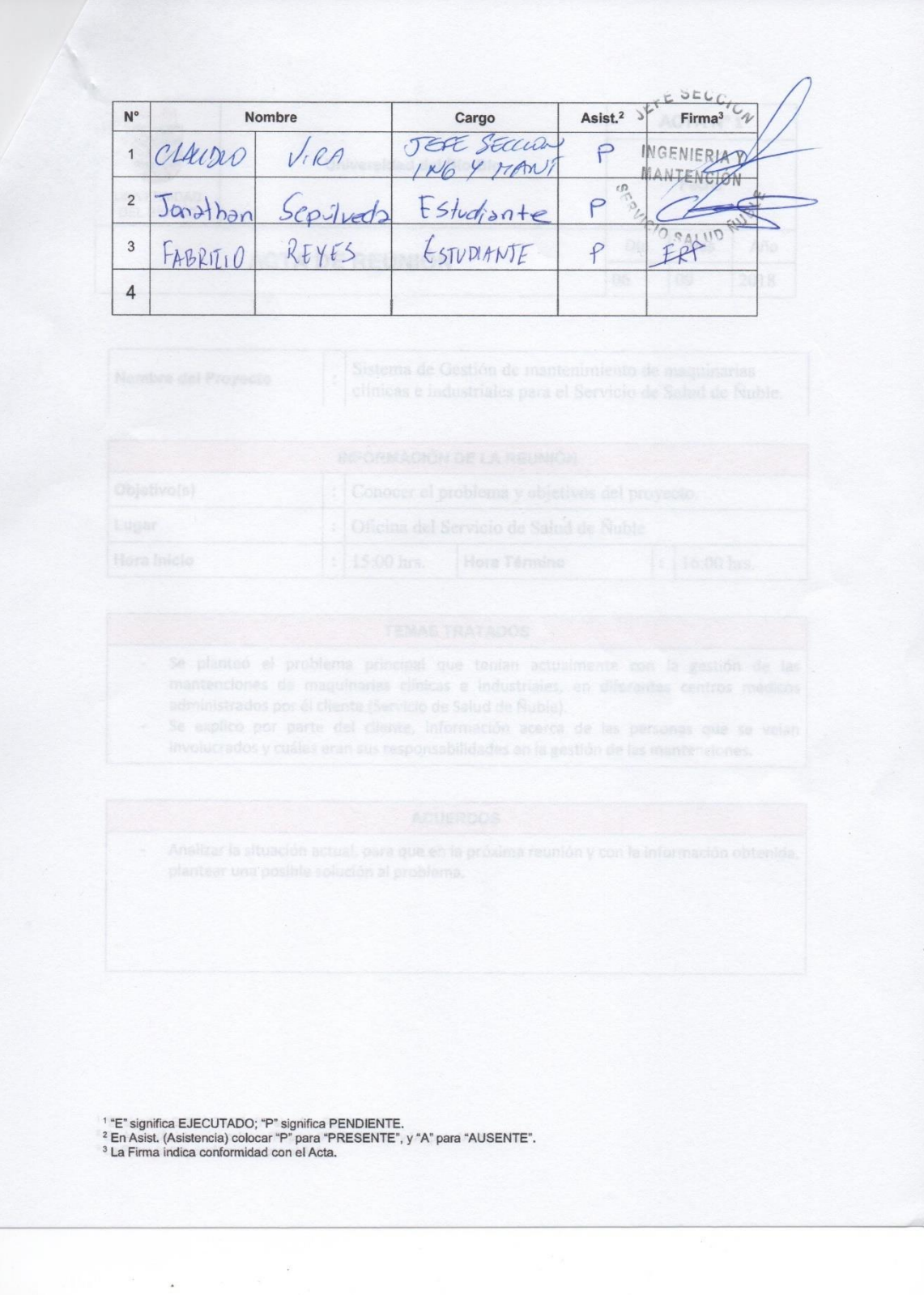

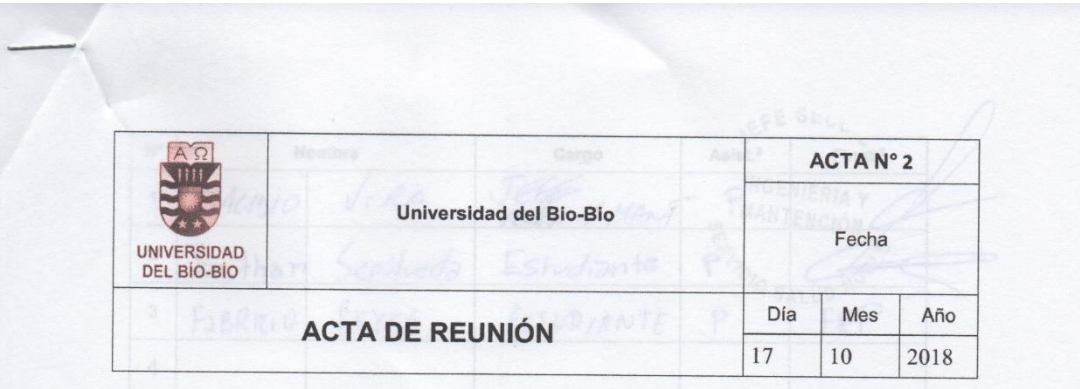

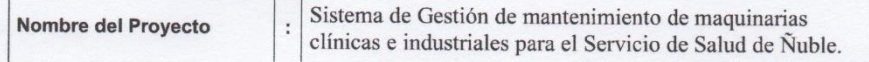

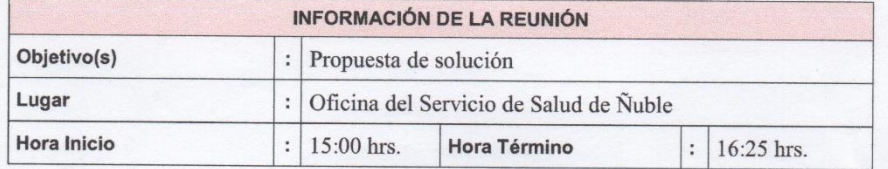

#### **TEMAS TRATADOS**

- Planteamiento de un Sistema Web que permita gestionar las mantenciones de las  $\overline{\phantom{a}}$ maquinarias clínicas e industriales como propuesta de solución.
- Discusión de las necesidades básicas del cliente a automatizar con este software.  $\overline{a}$

#### **ACUERDOS**

Gestionar información por parte del cliente, respecto del funcionamiento actual de las  $\overline{\phantom{a}}$ mantenciones, recopilando antecedentes necesarios para llevar a cabo un análisis de la solución.

1 "E" significa EJECUTADO; "P" significa PENDIENTE.<br><sup>2</sup> En Asist. (Asistencia) colocar "P" para "PRESENTE", y "A" para "AUSENTE".<br><sup>3</sup> La Firma indica conformidad con el Acta.

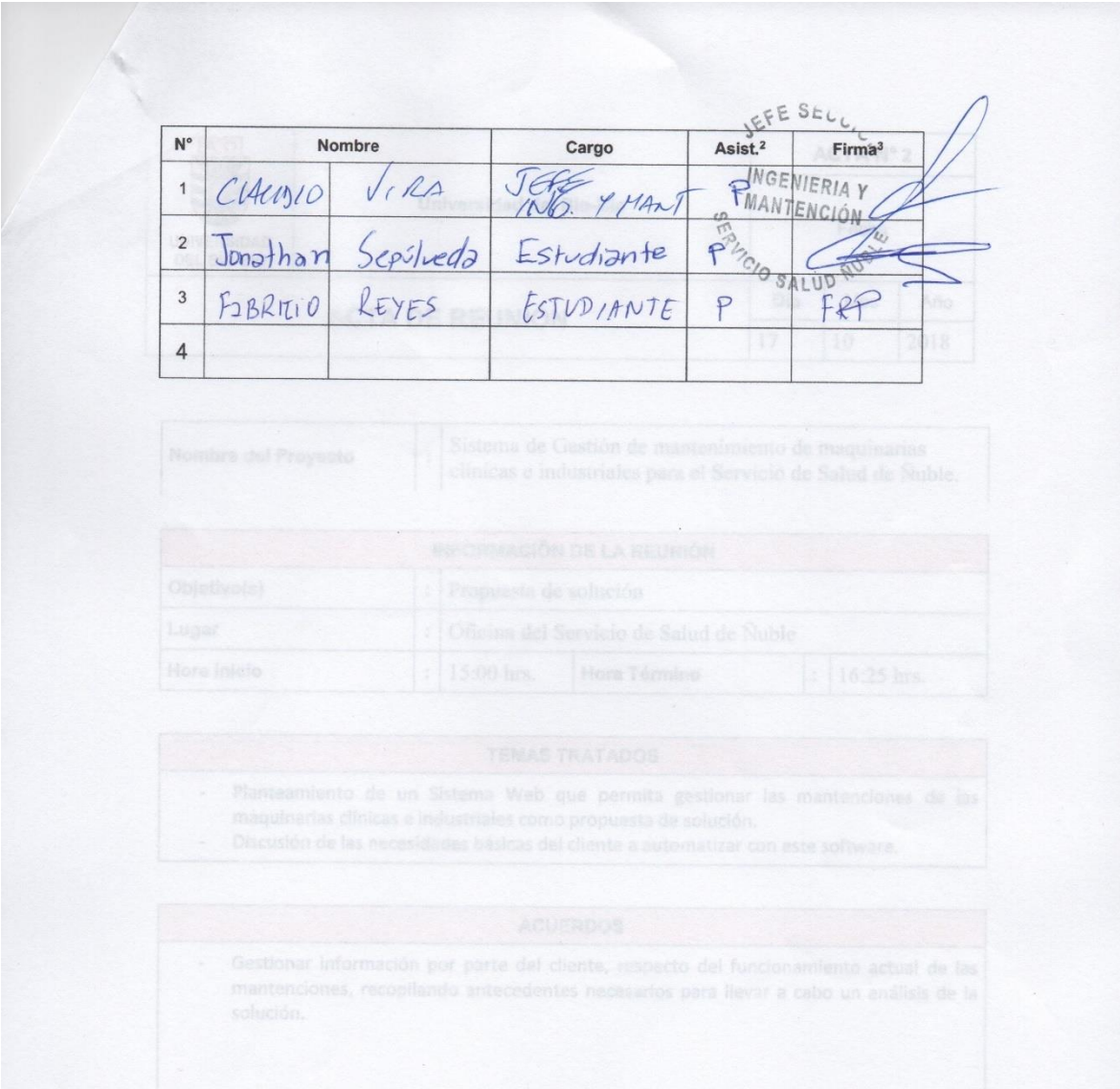

1 "E" significa EJECUTADO; "P" significa PENDIENTE.<br><sup>2</sup> En Asist. (Asistencia) colocar "P" para "PRESENTE", y "A" para "AUSENTE".<br><sup>3</sup> La Firma indica conformidad con el Acta.

 $\mathbb{R}^N \longrightarrow \mathbb{R}$  as

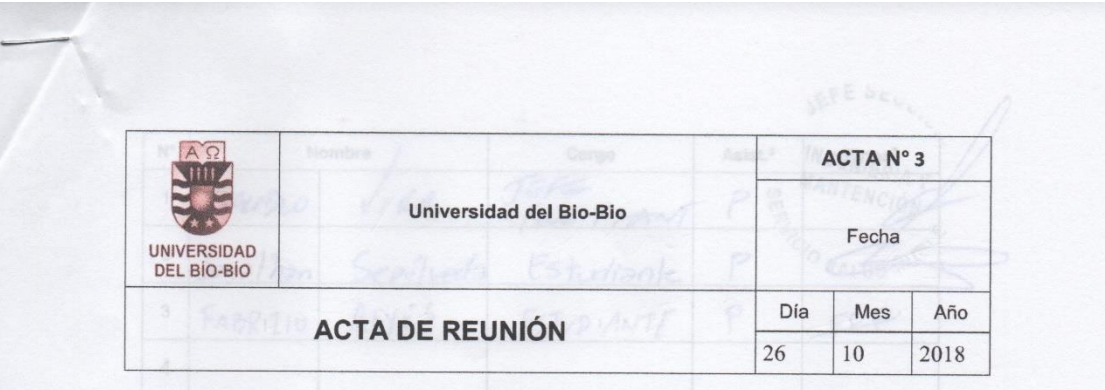

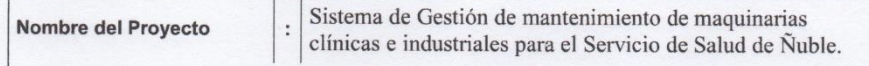

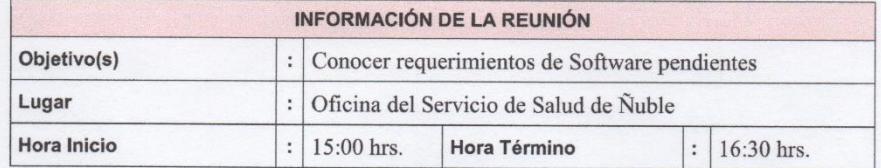

#### **TEMAS TRATADOS**

Conocer y detallar un poco más aquellos requerimientos pendientes, principalmente los  $\overline{\phantom{a}}$ que corresponden a las maquinarias, tanto clínicas como industriales, como los tipos de mantenciones que se les realizan.

- Tiempos empleados en el proceso de mantención actual.  $\overline{a}$
- Tiempos empleados en generar informes.  $\overline{a}$

#### **ACUERDOS**

Realizar investigación sobre los procesos de mantención y la aplicación de mantenciones  $\overline{\phantom{a}}$ preventivas.

- <sup>1</sup> "E" significa EJECUTADO; "P" significa PENDIENTE.<br><sup>2</sup> En Asist. (Asistencia) colocar "P" para "PRESENTE", y "A" para "AUSENTE".<br><sup>3</sup> La Firma indica conformidad con el Acta.
- 

 $\mathbb{R}^N$  , but  $\mathbf{w}$  ,  $\mathbb{R}^N$  ,  $\mathbb{R}^N$  ,  $\mathbb{R}^N$ 

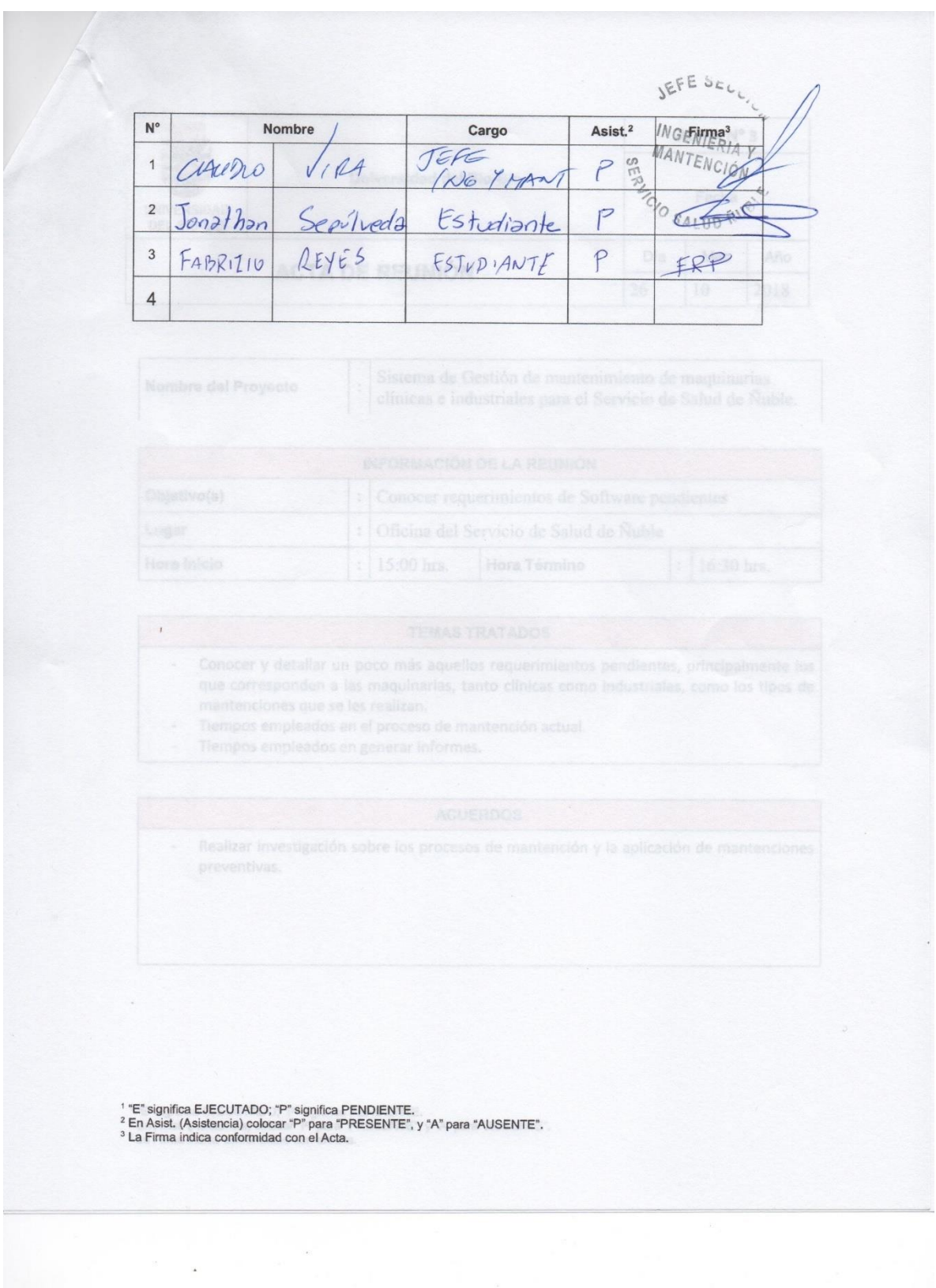

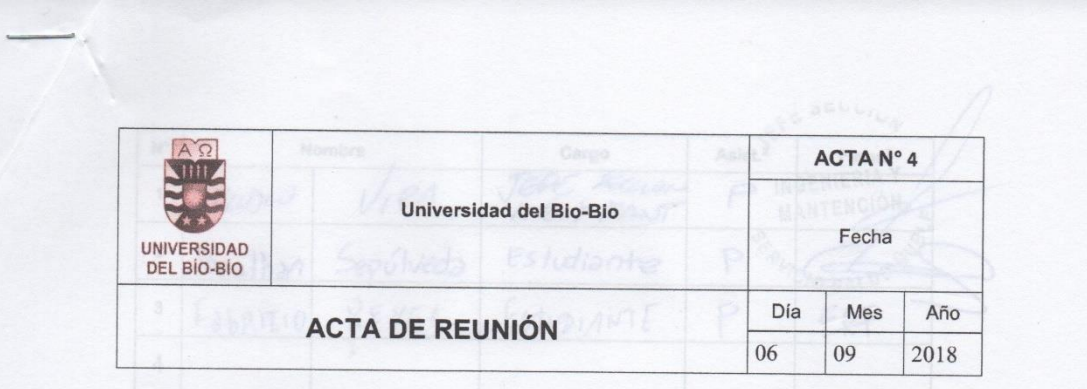

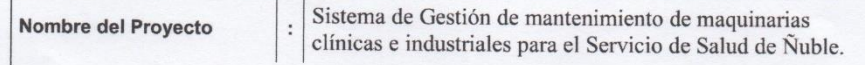

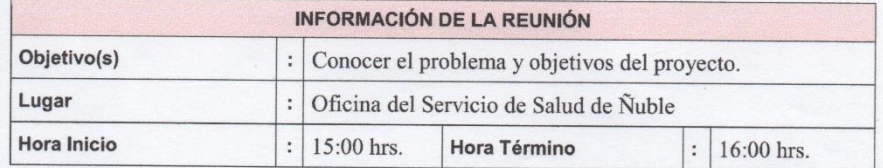

#### **TEMAS TRATADOS**

Se planteó el problema principal que tenían actualmente con la gestión de las  $\bullet$  . mantenciones de maquinarias clínicas e industriales, en diferentes centros médicos administrados por él cliente (Servicio de Salud de Ñuble).

Se explico por parte del cliente, información acerca de las personas que se veían u, involucrados y cuales eran sus responsabilidades en la gestión de las mantenciones.

#### **ACUERDOS**

Analizar la situación actual, para que en la próxima reunión y con la información obtenida,  $\overline{\phantom{a}}$ plantear una posible solución al problema.

1 "E" significa EJECUTADO; "P" significa PENDIENTE.<br><sup>2</sup> En Asist. (Asistencia) colocar "P" para "PRESENTE", y "A" para "AUSENTE".<br><sup>3</sup> La Firma indica conformidad con el Acta.

 $\overline{a}$ 

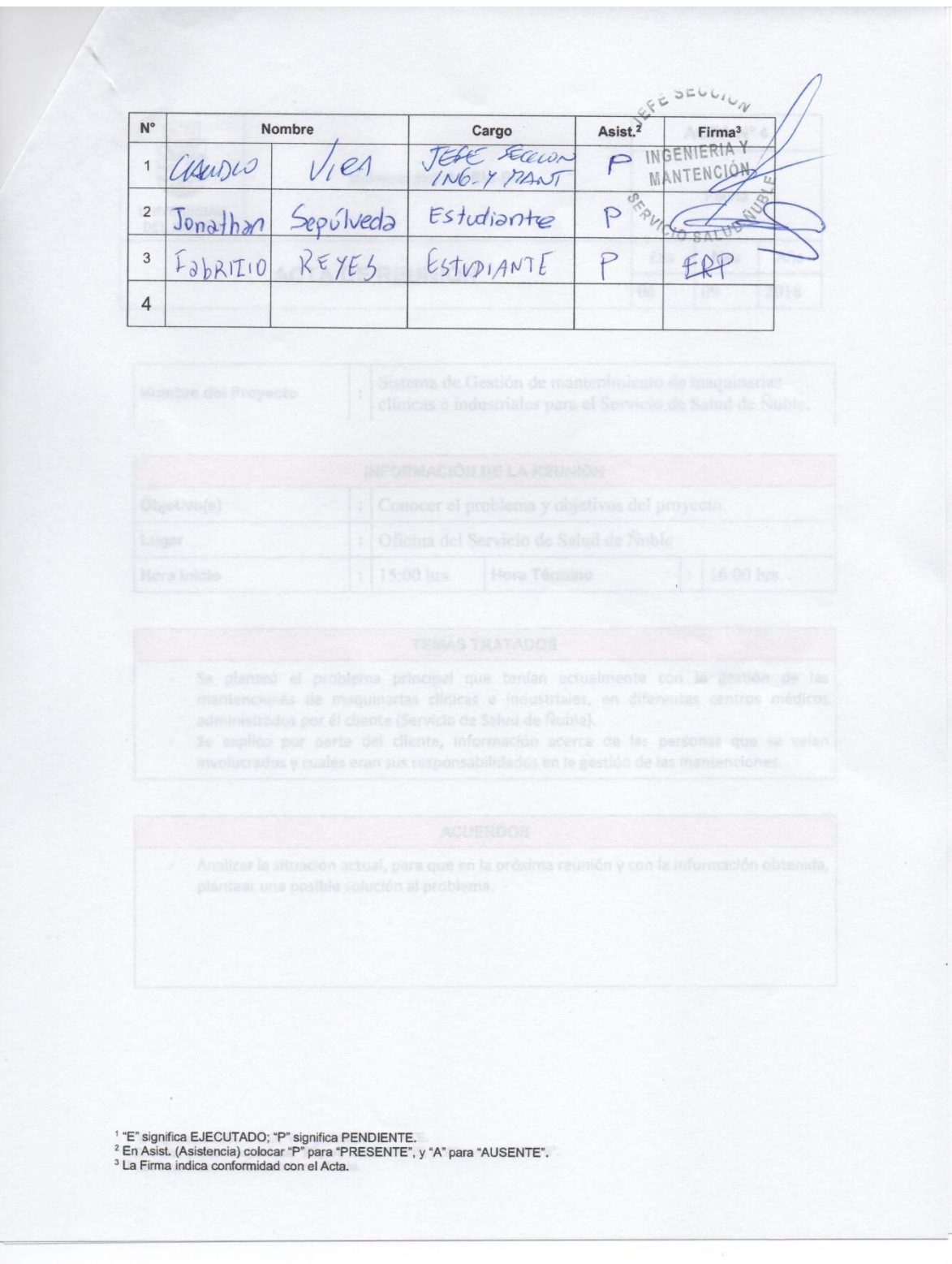

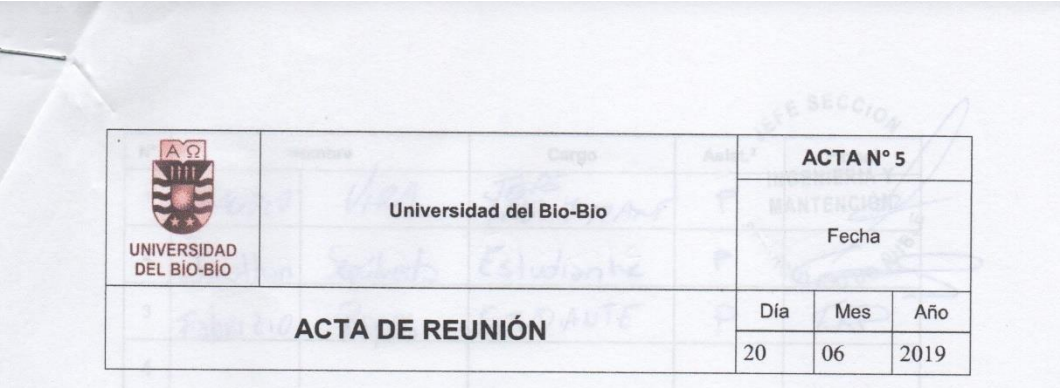

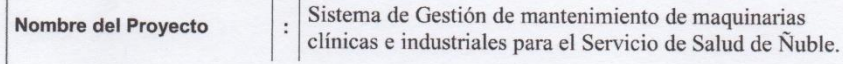

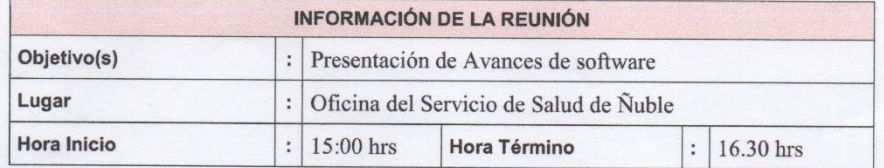

#### **TEMAS TRATADOS**

- Se realizó una presentación de los avances de software desarrollados hasta el momento.

- A medida que se presentaba, se realizaron peticiones de modificaciones a algunos requerimientos, así como también se solicitaron nuevos.

- Se mostró conformidad por parte del cliente, respecto de los avances presentados.

- Análisis de la situación referente al manejo de las mantenciones en la actualidad, por parte de los jefes de servicios generales de los diferentes hospitales, así como también otros pequeños detalles de este proceso completo.

#### **ACUERDOS**

- Acuerdos cliente:
- Envío de información referente a las maquinarias que posee cada hospital.
- Acuerdos desarrolladores:
- Implementar aquellas modificaciones y nuevos requerimientos de software.

<sup>1</sup> "E" significa EJECUTADO; "P" significa PENDIENTE.<br><sup>2</sup> En Asist. (Asistencia) colocar "P" para "PRESENTE", y "A" para "AUSENTE".<br><sup>3</sup> La Firma indica conformidad con el Acta.

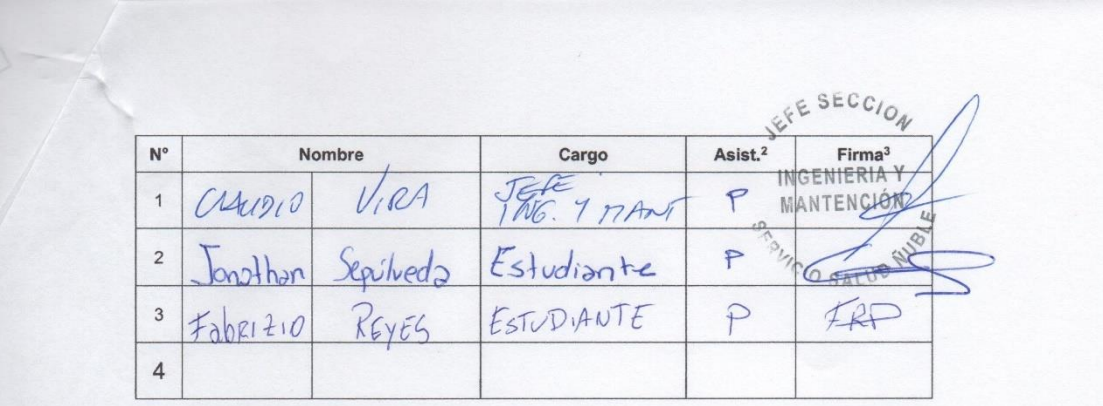

' "E" significa EJECUTADO; "P" significa PENDIENTE.<br><sup>2</sup> En Asist. (Asistencia) colocar "P" para "PRESENTE", y "A" para "AUSENTE".<br><sup>3</sup> La Firma indica conformidad con el Acta.

 $\overline{a}$ 

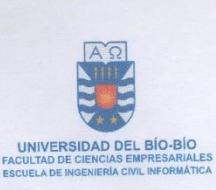

Chillán, 26 de marzo de 2019

Señora Alejandra Foradori Peralta Jefa Departamento de Recursos Físicos Servicio de Salud Ñuble PRESENTE

De mi consideración:

Junto con saludarle y, por medio de la presente, me permito presentar a Junto con saludarie y, por medio de la presence, estudiantes de la carrera de **Jonathan Sepulveda Sandoval y Fabrizio Reyes Pena, escudente en presentado del**<br>Ingeniería Civil en Informática de la Facultad de Ciencias Empresariales, Universidad del Ingeniería Civil en Informática de la Facultad de Ciencias Empresandes, ofiverado de 16.<br>Bío-Bío, Campus Chillán, quienes han iniciado su Proyecto de Título denominado: Bío-Bío, Campus Chillán, quienes han iniciado su Proyecto de Titulo denominado.<br>"Sistema de Gestión de Mantenimiento de Maquinarias Clínicas e Industriales para el Servicio de Salud Ñuble".

A fin de asegurar el cumplimiento de los objetivos de dicho proyecto, solicito a A fin de asegurar el cumplimiento de los objetivos de ditionales per el terminal de los dividades que sean necesarias, particularmente las relacionadas con la obtención de información. En este contexto, el reglamento que rige el desarrollo de los<br>obtención de información. En este contexto, el reglamento que rige el desarrollo de los obtención de información. En este contexto, el regiamento que rige el desarrollo de los<br>proyectos de titulación de los estudiantes de la Facultad, requiere que usted haga llegar a<br>proyectos de titulación de los estudiantes proyectos de títulación de los estudialmes de la Faculda, requiere esta defatura de Carrera una carta compromiso en la que expresamente manifieste su voluntad de otorgar tales facilidades, así como permitir la publicación parcial o total de los voluntad de otorgar tales racilidades, así como perman la pasicación para la regionalidade que se obtengan. Tal publicación está circunscrita al ámbito académico.

A fin de facilitar la tarea anterior se adjunta una carta compromiso tipo.

Es importante precisar que los estudiantes que desarrollan sus proyectos de título Es importante precisar que los estudialides que desarrollari sus provenentes de la provencia de la considera alumnos regulares de la universidad del Bío-Bío, para los efectos legales se les considera alumnos regulares de la Universidad del BiO-BiO, para los electors contemplados en la Ley 16.744, sobre accidentes de trabajo y enfermedades<br>profesionales, así como en lo que concierne al Decreto 313 de Se profesionales, así como en lo que concierne al bedieto 313 de Seguio Español.<br>En este caso, de tiempo que tome la realización del tal proyecto de título. En este caso, dicho tiempo puede variar entre uno o dos semestres académicos consecutivos.

Esperando contar con una favorable acogida a lo solicitado, le saluda atentamente,

Lumis Percrite decrees Jefa Carrera Ingeniería Civil en Informática

MMS/ybc. c.c. : Archivo

*Ilustración 21:Compromiso* 

## **CARTA COMPROMISO**

En Chillán, Zle de marzo de 2019.

Yo, ALEJANDRA FORADORI 7. Rut. 8.678469-9 actualmente

Me comprometo a facilitar información y el apoyo que sea necesario para que los alumnos de la carrera de Ingeniería Civil en Informática de la Universidad del Bío-Bío, Señores Jonathan Sepúlveda Sandoval y Fabrizio Reyes Peña, puedan desarrollar su Memoria de Título. Asimismo, autorizo la publicación total o parcial de los resultados obtenidos.

Esta carta compromiso es extendida a petición del alumno, para ser presentada junto al anteproyecto.

Sin otro particular, se despide atentamente.

**CAlejandra Foradori Peralta** Jefa Departamento de Recursos Físicos Servicio de Salud Ñuble

*Ilustración 22:Carta de compromiso* 

## Minuta de la reunión donde se mostró el software

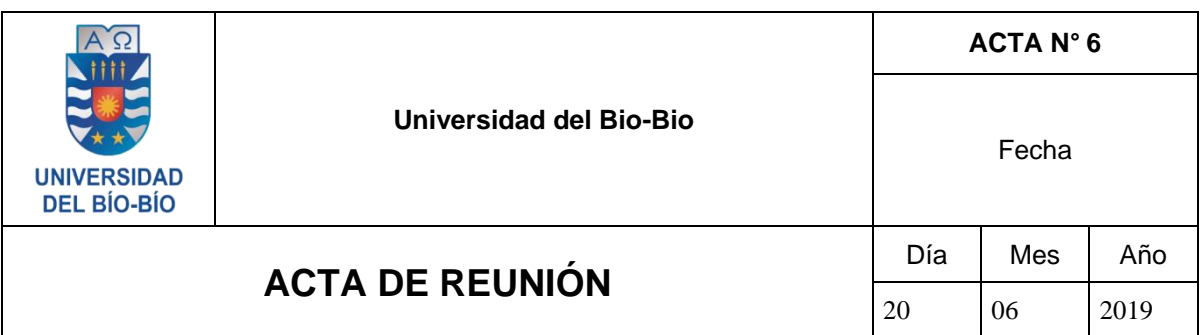

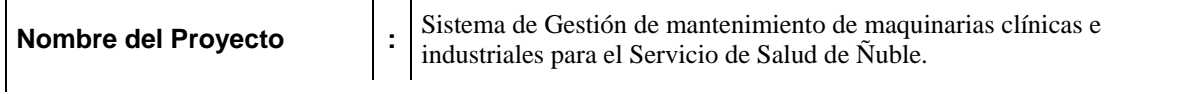

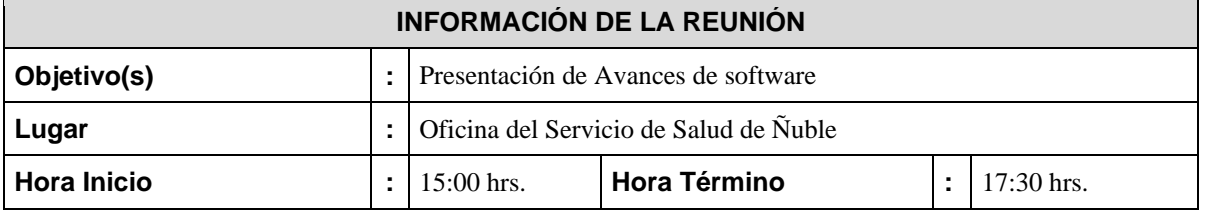

### **TEMAS TRATADOS**

- Se realizó una presentación de los avances de software desarrollados hasta el momento.
- A medida que se presentaba, se realizaron peticiones de modificaciones a algunos requerimientos, así como también se solicitaron nuevos.
- Se mostró conformidad por parte del cliente, respecto de los avances presentados.
- Análisis de la situación referente al manejo de las mantenciones en la actualidad, por parte de los jefes de servicios generales de los diferentes hospitales, así como también otros pequeños detalles de este proceso completo.

## **ACUERDOS**

```
Acuerdos cliente:
```
- Envío de información referente a las maquinarias que posee cada hospital.

- Acuerdos desarrolladores:
- Implementar aquellas modificaciones y nuevos requerimientos de software.

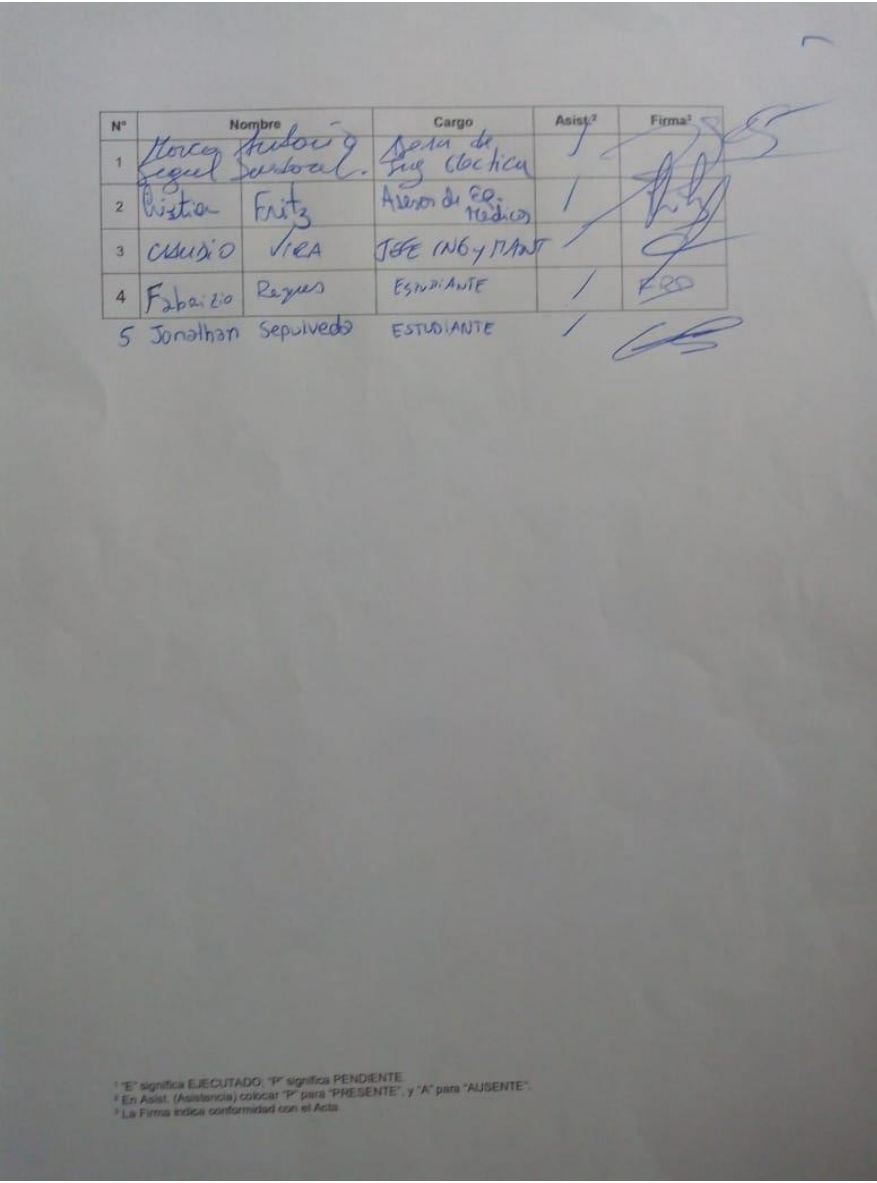

*Ilustración 23:Firmas de los participantes de la reunión de muestra de software*